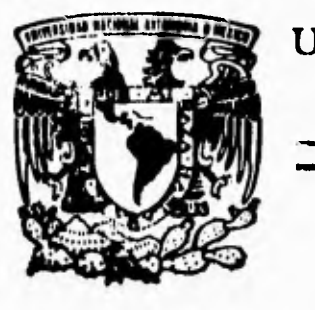

٢

# **UNIVERSIDAD NACIONAL AUTONOMA DE MEXICO**

**FACULTAD DE INGENIERIA** 

# **" DESARROLLO DE UN SISTEMA DE KIOSKO INTELIGENTE**

# <sup>T</sup>**E S 1 S**

**OUE PARA OBTENER EL TITULO DE INGENIERO EN COMPUTACION E S E N T A N**   $\mathbf{R}$ ₽ MA. VIRGINIA GARCIA RODRIGUEZ ROCIO GPE. JUAREZ VICTORIA SUSANA MEDINA LOPEZ

**DIRECTOR DE TESIS: ING. JUAN J. CARREON GRANADOS** 

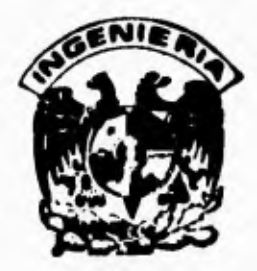

**MEXICO, O, E, 1996** 

# FALLA DE ORIGEN

 TESIS CON FALLA DE ORIGEN

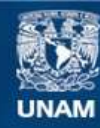

Universidad Nacional Autónoma de México

**UNAM – Dirección General de Bibliotecas Tesis Digitales Restricciones de uso**

## **DERECHOS RESERVADOS © PROHIBIDA SU REPRODUCCIÓN TOTAL O PARCIAL**

Todo el material contenido en esta tesis esta protegido por la Ley Federal del Derecho de Autor (LFDA) de los Estados Unidos Mexicanos (México).

**Biblioteca Central** 

Dirección General de Bibliotecas de la UNAM

El uso de imágenes, fragmentos de videos, y demás material que sea objeto de protección de los derechos de autor, será exclusivamente para fines educativos e informativos y deberá citar la fuente donde la obtuvo mencionando el autor o autores. Cualquier uso distinto como el lucro, reproducción, edición o modificación, será perseguido y sancionado por el respectivo titular de los Derechos de Autor.

#### **agradecemos a:**

٢

 $\mathbf{r}$ 

**El Ingeniero Juan J. Carraón Granados, por la dirección de está Tesis; al Taller de Multimedia del Departamento de Comunicación, principalmente al Ingeniero Julio Rodríguez Aldana, a la Ingeniera Marcela Juárez Ríos, a Romin Lozano, a Raul Castro; al Laboratorio de Multimedia e Inteligencia Artificial del Instituto de Ingeniería, a Pedro Guerrero Briseño; al Ingeniero Javier Salazar Argonza del Departamento de Desarrollo Tecnológico (DGSCA); a Paul Galicia Arreguin; al Ingeniero Roberto Reyes Chalico; a Abel Reyes Ortiz.** 

ŧ.

**a Dios, por el milagro de la vida.** 

 $\sqrt{ }$ 

**a mis padres, Silvia Rodríguez y J. Guadalupe García, por el apoyo, cariño y estímulos brindados.** 

**a mis hermanos, Adriana, Carmen, Pepe y sobrino Davisito, por su afecto y comprensión.** 

**a mis primos, tíos y abuela, por formar la familia que somos.** 

**agradezco a la Facultad de Ingeniería; a Rocío por su amistad y apoyo durante la carrera y elaboración de esta tesis; a Susana y Abel por su amistad y ayuda ofrecida para la elaboración de esta tesis; a Victor por su amistad y conocimientos adquiridos através de la carrera.** 

**Ma. Virginia García Rodríguez** 

 $\mathbb{Z}_4$ 

**A ti Dios mío por darme la vida, por estar conmigo y por permitirme culminar una de mis metas.** 

**A Lupita por su protección y bendición.** 

**A la memoria de mi abuelita Rosita por todo lo que me diste, y porque mientras tu recuerdo viva en mi corazón, estarás conmigo.** 

**A mis padres César A. Juárez e ffilda Victoria por su cariño, esfuerzo continuo, por estar conmigo en todo momento, por su apoyo incondicional, y su paciencia para esperar este momento.** 

**A mi hermana Wendy con mucho cariño,** 

**A mi tío le doy gracias por el apoyo que me hizo sentir y su ayuda en los momentos más difíciles.** 

#### **Agradezco a:**

**Virginia el apoyo durante la carrera, el esfuerzo para terminar esta tesis pero más que nada por su amistad.** 

**Susana y Abel por su esfuerzo y apoyo, por los detalles que han tenido hacia mi y por ser unos grandes amigos.** 

**Xóchill por las atenciones , detalles y amistad.** 

Víctor por el apoyo, detalles, tiempo durante la carrera en fín por ser **un buen amigo.** 

**Finalmente hay mucha gente que en algún momento de mi vida me ha brindado su apoyo y su cariño a ellos les dedico esta tesis y les doy mi más sincero agradecimiento.** 

**Rocío Gpe. Juárez Victoria** 

**Para mis padres:** 

**Arturo B. Medina Ayala. Rertha López Nava.** 

**por su esfuerzo y apoyo para que yo estudiara, su amor que me han brindado y por su gran calor humano.** 

**Gracias a:** 

 $\mathsf{r}$ 

**•Mis hermanos:** 

**Dertha A., I. Arturo, Ma. Eugenia Olivia P., J. Gabriel.** 

**- Mi tía Mary y mi abuelita Socorro por su cariño y apoyo que siempre nos han brindado.** 

**- Abel W. por ser como es y aún mejor conmigo.** 

**• Roberto por su amistad y ayuda incondicional.** 

**• Virginia y Rocío ya que por su apoyo y amistad pudimos realizar este trabajo.** 

**Susana Medina López** 

### **Índice**

 $\ddot{\phantom{a}}$ 

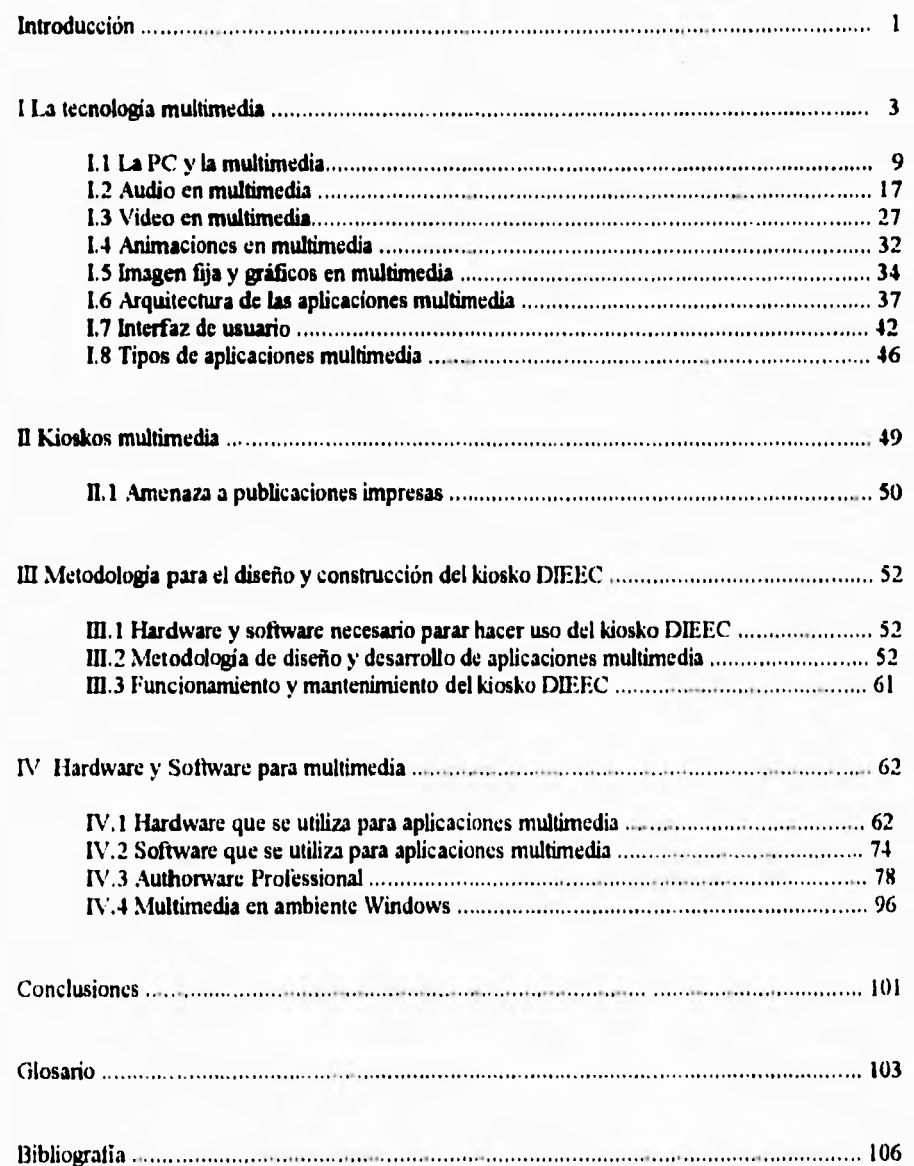

#### Introducción

La tecnología multimedia empezó a desarrollarse en la década de los ochentas y es en la actualidad cuando alcanza un enorme auge ya que día a día promete revolucionar el manejo de información.

En este trabajo de tesis se habla de los requerimientos que se necesitan tanto de software como de harware para la creación de una aplicación multimedia interactiva.

Se dan algunos conceptos básicos sobre multimedia; el software y hardware necesario para poder elaborar aplicaciones de multimedia.

Los elementos que integran las aplicaciones multimedia son cinco: Texto, Gráficos, Sonido, Animación, Video, Se considera que manejando tres de estos elementos se esta trabajando con multimedia. En el kiosko DIEEC se utilizan los cinco elementos,

Seleccionar un Sistema de autoraje para el desarrollo de aplicaciones multimedia es una decisión difícil, ya que se tiene que buscar flexibilidad en el diseño; que se adecue a nuestros requerimientos, facilidad de desarrollo, disponibilidad para integrar el proyecto, tiempo y el costo del sistema de autoraje en el caso que se requiera adquirir.

Se utilizo "La Metodología para el Diseño y Construcción de aplicaciones Multimedia" que fue elaborada en el Instituto de Ingeniería de la UNAM; la cual consta de los siguientes puntos:

I.- Análisis y estructuración del contenido de la aplicación.

Generación, creación y recopilación de la información,

III.- Diseño y programación de la aplicación.

IV.- Digitalización y edición de la información.

V.- Integracicin y validación de la aplicación.

VI,- Producción.

 $\mathbf{I}$ 

÷,

1-

Esta metodología facilitó el desarrollo del kiosko DIEEC. Los kioskos multimedia son utilizados para mostrar información al usuario, generalmente manejan grandes cantidades de información, estos podemos encontrarlos en museos, restaurantes, empresas, instituciones, etc. Los kioskos multimedia facilitan el acceso a la información debido a la estructura con la cual son creados, se tiene una mejor interactividad y mejor asimilación de la información.

 $\frac{1}{2\pi}$ 

í

#### I. - LA **TECNOLOGIA MULTIMEDIA**

٢

**Para empezar definiremos el termino medio.** 

*Medio:* **Factor através del cuál actúa una fuerza o se produce un efecto. entonces:** 

*Multimedia:* Uso de varios medios de comunicación a la vez a fin de presentar información.

3

 $\overline{1}$ 

Si consideramos que el ser humano se comunica de diversas maneras y haciendo uso de los diversos medios (comunicación oral persona a persona, vía telefónica, letra impresa, fotografía, cine, televisión, etc.) se puede decir que la vida es una experiencia multimedia.

*Definición de multimedia.* (definición avalada por la Asociación Mexicana de Multimedia y Nuevas tecnologías, y por el Laboratorio de Inteligencia Artificial y Multimedia del Instituto de Ingeniería de la UNAM).

La palabra multimedia ha sido utilizarla para definir muchos conceptos. En el mundo de la computación multimedia se define como "la integración, en una aplicación, de cuando menos tres de cinco tipos de datos susceptibles de ser procesados en una computadora", estos tipos de datos son:

- audio
- video
- animación
- imagen lita
- texto

**El concepto de multimedia implica el uso de hardware adicional al estándar de cómputo (principalmente en IBNI PC's) como: tarjetas digitalizadoras y reproductoras de audio, CD-ROM y bocinas, así corno el software necesario para hacer uso de estos dispositivos, principalmente. Sin embargo, la creación de aplicaciones denominadas multimedia no es producto de la adquisición de este hardware y software, sirio de la integración de diversas disciplinas apoyadas en la manipulación de las herramientas de cómputo en diferentes niveles. Un sistema multimedia debe ser capaz de combinar el manejo de información de la televisión y la computadora.** 

**A partir de los ochentas, la tecnologia multimedia se ha venido desarrollando a tal grado que promete revolucionar el manejo de la información de forma aún más impactante que la ocasionada por el surgimiento mismo de la PC.** 

#### **Plataformas para multimedia**

**Los sistemas multimedia se pueden desarrollar prácticamente sobre cualquier plataforma de cómputo. La computadora a utilizar dependerá del tipo de aplicaciones que se deseen crear. Las PC's, a pesar de las capacidades que se les pueden agregar por medio de tarjetas de audio y de procesamiento de video, son los equipos más limitados, mientras que las Macintosh son una plataforma ideal para hacer multimedia. La gran ventaja de las PC's es que representan la mayor capacidad instalada en cuanto a equipo de cómputo se refiere (aunque en arios recientes el mercado de Macintosh y de estaciones de trabajo se ha incrementado). Las plataformas para multimedia se pueden clasificar como:** 

- **II3M PC's y compatibles**
- **Apple Macintosh**

 $\sqrt{ }$ 

- **Commodore amiga**
- **Estaciones de trabajo(entre las que se incluye Silicon Graphics)**
- **Mainframes**

 $\ddot{ }$ 

#### **Clasificación del equipo PC para multimedia**

Una computadora está diseñada para trabajar con valores discretos en forma digital, lo que facilita el procesamiento y el almacenamiento masivo de información. Una PC con capacidades multimedia puede integrar, en una aplicación, datos que le son naturales al ser humano, tales como imágenes, animaciones, voces, video, sonidos y música provenientes de diferentes medios: CD-ROM, disco compacto de música, videocasetes, cámaras de video, lasser disco (discos de video), imágenes y'o fotogratias digitalizadas por medio de scanners, así como de la misma computadora.

#### **El equipo de cómputo PC para multimedia se clasifica como:**

- 1.- Equipo para desarrolladores de aplicaciones
- 2.- Equipo para usuarios de aplicaciones

1.- El equipo mínimo para desarrolladores de aplicaciones multimedia consta actualmente de:

- CPU 80486 DX2/66 MHz EISA
- 20 Mb RAM

 $\sqrt{2}$ 

- Resolución SVGA 1024x768 a 256 colores(cuando menos) local bus, con I Mb RAM en tarjeta de video

- Disco duro de 1 Gb
- Tarjeta de audio de 16 bits con soporte para MIDI
- Unidad de CD-ROM
- -'tarjeta de captura de video
- Tarjeta para exportar video
- Videocasetera y/o Lasser Disc indexados, es decir, que pueden ser controlados por la
- computadora
- Cámara de video
- Scanner de cama a colores
- Unidad de respaldo masivo (por ejemplo, cintas)

6 **- Quemador de CD-ROM (para el caso de distribución de aplicaciones en disco compacto)** 

**2.- El equipo mínimo para usuarios de aplicaciones multimedia consta actualmente de:** 

- **CPU 110386 SX o superior**
- **4 Mb de RAM**

٢

- **Resolución VGA a** 256 colores
- **Disco duro de 200Mb**
- **Tarjetas de audio de \$ bits con soporte para MIDI**
- **Unidad de CD-ROM**

**La configuración para usuarios de aplicaciones presenta limitaciones, sobre todo en la resolución**  de video, ya que 640x480 no es suficiente para desplegar aplicaciones hechas con resolución superior.

#### **Interaetividad**

**Un** elemento esencial de la tecnología multimedia, y tal vez el más importante, es la interactividad, to cual significa que el usuario tiene el control, lo que ve y escucha **es** el resultado de sus acciones y decisiones. La clave esta en que la interactividad requiere control, las personas siempre se sienten más a gusto cuando tienen el control, y un ambiente de esta naturaleza las hace más receptivas a nueva información y a nuevas situaciones.

El impacto potencial de multimedia es mayor que el de la televisión y el **de las publicaciones juntas, debido a que** la tecnología multimedia no sólo integra el poder audiovisual de la televisión con el de las publicaciones (texto, gráficos e imágenes tijas), sino que además agrega la capacidad de la interacción.

#### **Creación de aplicaciones multimedia**

**Las aplicaciones multimedia son creadas utilizando diversas metodologías, por grupos multidisciplinatios de expertos o por una sola persona dependiendo de la trascendencia del proyecto. La realización de una aplicación multimedia generalmente requiere las siguientes actividades:** 

٦.

- **escritura de guiones**
- **diseño artístico**

 $\sqrt{ }$ 

- **programación de computadoras**
- **producción y post-producción de video**
- **producción y post-producción de audio**
- **procesamiento o digitalizaeión y edición de imágenes**
- **diseño** *de* **interfaces de usuario**
- **diseño de arquitectura multimedia**

**Las capacidades de tecnologia multimedia pueden ser aprovechadas en muchas áreas del quehacer humano, por ejemplo, para proveer soporte visual a las conferencias ante audiencias de cualquier tamaño, la facilidad que ofrece para crear presentaciones y la flexibilidad proporcionada por la interactividad, al momento de presentarlas, harán las conferencias, ponencias y presentaciones de cualquier índole uno de sus mayores mercados.** 

**En la actualidad, la mayoría de las conferencias se realizan con el apoyo de acetatos o diapositivas, y a pesar de que, en muchos casos, la computadora se emplea ampliamente en su diseño y creación, estos medios tienen varias desventajas si se les compara con** *multimedia,* 

#### **Ventajas de utilizar Multimedia**

- **Diseño en computadora.**
- **Los cambios se realizan en la computadora en minutos.**

**• La presentación del trabajo es profesional.** 

 $\mathbf{V}$ 

**• Se puede utilizar audio, video y animación.** 

**Otro de los campos donde la multimedia tiene un gran futuro, y que es de especial interés es en el campo de la educación. El principio básico de la educación o capacitación apoyada en multimedia es que el estudiante capta** y comprende los conceptos presentados de **forma más eficiente que cuando sólo lee o escucha acerca de ellos. El aprendizaje es aún más efectivo cuando el estudiante además interactúa con la información. En un ambiente multimedia aprende a ver, escuchar** y **hacer, trabajando par si mismo** y a su **propia velocidad.** 

**La capacitación interactiva por computadora no es nada nuevo ya que se ha utilizado ampliamente por más de una década bajo el nombre** *de* **entrenamiento basado en computadora CBT (Computer Based Training). De hecho, multimedia nació del CBT. Los primeros sistemas de entrenamiento por computadora que eran capaces de reproducir audio y/o video requerían un gran número de equipos analógicos conectados a la computadora digital. Los sistemas multimedia en la actualidad son más integrados, compactos y baratos debido a que ahora el audio y el video se reproducen utilizando dispositivos digitales, y toda la información es almacenada, procesada y controlada por una computadora. Una clase especial de capacitación en la que la multimedia tiene importantes ventajas es en la ayuda en linea o tutoriales,** que se **pueden encontrar en la mayoría de las aplicaciones de la actualidad.**  Estos sistemas están basados en texto casi en un 100%, no obstante el uso del hipertexto se está haciendo **cada vez más común. En un sistema de hipertexto, el usuario puede señalar una palabra o una frase y saltar inmediatamente a información más detallada acerca del tema seleccionado, también los sistemas de ayuda se vuelven más agradables y versátiles cuando se usa información en forma de audio, video y'o animaciones de la misma forma que se usa el hipertexto, esto recibe el nombre de hipermedia.** 

**Aunque las bases de datos de los sistemas de ayuda en linea pueden contener toda la información que** el **usuario necesita, es dificil presentarla de forma amigable utilizando** sólo **texto, especialmente a usuarios que no están familiarizados con el uso de computadoras. Con multimedia, el texto puede ser reemplazado por** voz **(audio) en su mayor parte y, donde sea de utilidad, la presentación también puede** 

 $\overline{\mathbf{g}}$ 

incluir audio (distinto a la voz) y video o animaciones para explicar conceptos confusos. El resultado es que el usuario percibe que la aplicación entera es más amigable, más fácil de entender y de operar al reducirse el trabajo necesario para simular un tema.

#### **1.1 La PC v la multimedia**

í

**La tecnologia multimedia demanda gran poder de cómputo. Esta demanda surge principalmente de las necesidades de presentación de video. Las aplicaciones multimedia exigen mucho trabajo al sistema de video de la computadora al desplegar rápidamente imágenes complejas. Esto significa que la computadora debe ser capaz de recuperar rápidamente información de video del almacenamiento masivo, procesarla y pasarla al subsistema de ;ideo para su presentación. El video de alta calidad (alta resolución y mayor cantidad de** colores) hace esta demanda aún mayor. Los archivos de video digital son tan grandes que son prácticamente imposibles de manejar sin usar técnicas de compresión. La compresión de %ideo requiere procesamiento de la computadora para eliminar redundancias en las imágenes.

La resolución VGA estándar tiene 640x480 pixeles lo que da un total de 307,200 pixeles en una imagen que ocupe toda la pantalla, para convertir este número en una cantidad de datos, es necesario tomar en cuenta el número de colores que pueden ser desplegados por cada pixel. En un sistema VGA de 16 colores se necesitan 4 bits por cada pixel o un byte por cada dos pixeles. Por lo tanto, una imagen que abarque toda la pantalla en 16 colores requiere 153,600 bytes de datos (640x480/2). La calidad de las imágenes que se pueden presentar con un sistema VGA de 16 colores no es suficiente para desplegar aplicaciones multimedia realizadas en resoluciones y cantidad de colores superiores.

I.as imágenes de sideo requieren calidad fotogálica para lo cual es necesario manejar más de 16 colores. Existen sistemas que pueden desplegar hasta 16,777,216 colores usando 24 bits (3 bytes) de datos por cada pixel (640\*480\*3 = 921,600 bytes necesarios para guardar una imagen que ocupe toda la pantalla).

9

**Para** reproducir video usando imágenes de computadora, es necesario desplegar imagenes a una velocidad de cuando menos 15 cuadros por segundo. Para el sistema VGA **de 16** colores, 15 imágenes **por segundo significan 4.6 Mb de datos por segundo, para el sistema VGA de 16.7 millones** de colores significan 13.824 Mb de datos por segundo. Estos números están fuera de la capacidad de las **computadoras actuales. A tin de tener video en una** PC es **necesario usar vatios trucos que han sido desarrollados para reducir los requerimientos de datos de video.** 

#### **Hardware**

 $\mathbf{r}$ 

**La arquitectura** de las PC's (hasta antes del Power PC y Pentium) está basada en microprocesadores de la familia Intel 8086. El corazón del sistema es el microprocesador que está conectado a los buses del sistema. al que también se conectan todos **los** otros dispositivos que conforman la PC. Como el bus esta en paralelo, cualquier dispositivo puede comunicarse con los demas siempre bajo el control del microprocesador. Normalmente el bus (lineas de conexión de todos los componentes de la computadora) se localiza físicamente en la tarjeta principal (mother board).

El microprocesador determina la velocidad y las capacidades de la PC. Además de la frecuencia a la que trabaja el microprocesador, existe otra forma de medir su velocidad que es en millones de instrucciones por segundo (MIPS). Una aplicación multimedia se **beneficia con un microprocesador** más rápido. Los microprocesadores 80386 y 80486 tienen dos variantes: 'SX' y DX'. Las versiones 'SX' manejan buses de **16 bits, mientras** que las versiones DX' manejan buses de 32 bits.

El software multimedia trabaja bien en arquitecturas basadas en microprocesadores 'SX' pero es preferible usar versiones 'DX' para obtener mejores resultados, aunque este no es el único requisito para mejorar el desempeño de las aplicaciones multimedia

#### **RAM**

r

**Otra parte muy importante de la computadora es la RAM. Permite el almacenamiento temporal de tos datos y programas que están siendo usados por el microprocesador. Mientras más memoria RAM tenga un sistema, funcionar mejor. La tecnologia multimedia requiere cuando menos 16Mb de RAM en computadoras usadas para autoraje de aplicaciones.** 

#### **El sistema de video**

**El sistema de video en todas las PC's usa un mecanismo de memoria mapeada en el cual una región de memoria guarda los valores de todos los pixeles a ser desplegados en la pantalla. Para crear una imagen, el adaptador de video lec esta sección de memoria a una gran velocidad y convierte los valores de los pixeles en señales que controlan el dispositivo de video (generalmente un monitor), Este proceso requiere gran cantidad de memoria para leer los datos y refrescar la pantalla. 1.a frecuencia típica a la que trabaja este mecanismo es de 60 ciclos por segundo.** 

**Como consecuencia de lo anterior, un sistema VGA de 16 colores accesa 9.22 millones de bytes**  por segundo. El bus del sistema no podría transmitir a esta velocidad aún cuando fuese lo único que **hiciera. Para resolver este problema, los adaptadores de video incluyen su propia memoria para almacenar los datos que se ven en pantalla. El bus del sistema es utilizado para actualizar la información contenida en esta memoria.** 

**Para mejorar el desempeño de las aplicaciones multimedia es recomendable el uso de aceleradores gráficos.** 

#### **El sistema de audio**

**La capacidad de una PC para producir sonido consiste de una pequeña bocina controlada por la paridad de un bit de la computadora al enviar secuencias de l's y O's variando la frecuencia, se logra una** 

gran cantidad de sonidos. Sin embargo, estos sonidos son artificiales y no son aplicables a ningún sonido cercano a lo real y mucho menos a audio de calidad CD. La misma situación se presenta en lo referente al video.

Para mejorar la calidad del sonido que una *PC* puede reproducir, es necesario agregarle una tarjeta de audio.

#### Almacenamiento masivo

r

La velocidad de los dispositivos de almacenamiento masivo está determinada por el factor al cual pueden leer del medio de almacenamiento. Esta operación también requiere gran cantidad de trabajo por parte del microprocesador.

Las aplicaciones multimedia requieren grandes cantidades de espacio en disco duro debido a la información de audio, video, animaciones e imágenes tijas que manejan, Multimedia requiere que los dispositivos de almacenamiento masivo, además de tener gran capacidad para contener información. sean lo más rápidos posible.

#### CD-ROM

Los sistemas de memoria de sólo lectura basados en CD son importantes medios de almacenamiento y distribución de aplicaciones multimedia. I .a tecnología CD-ROM permite almacenar hasta 680 Mb de infonnación en un sólo disco compacto de 12 cm. Esta tecnología está basada en la de los reproductores de discos de audio y por lo tanto no es costosa.

#### **Software**

٢

**El software multimedia realiza las tareas de forma que presente imágenes aceptables, de audio y el video deben ser reproducidos sin retardos ni distorsiones. El software debe responder de forma efectiva a la interacción con el usuario y debe ser lo suficientemente flexible para permitir la realización de las diferentes simulaciónes en la computadora de instrumentos reales de presentación que se requieren para cubrir un amplio rango de aplicaciones. Algunas de las demandas de este tipo de software exceden las capacidades de la PC más poderosa, por lo que se le hace necesario el uso de hardware extra que auxilie a la arquitectura básica de la PC. Esto se cumple especialmente en el caso de reproducción de audio y video. Además del Sistema Operativo, el software requerido para hacer multimedia se clasifica en: Software para creación. Dentro de esta categoría se encuentran todos aquellos programas cuyo objetivo es permitir al autor crear materiales para aplicaciones multimedia. Como ejemplos de estos se tienen los programas de diseño gráfico y dibujo como Corel Draw y Paintbnish; así como los que sirven para crear animaciones 3D Studio y Animator Pro entre otros.** 

*Software para edición.* **Esta categoría incluye aquellos programas que permiten al autor editar yío modificar los elementos creados previamente con otras herramientas. Como ejemplo de estos programas se tienen los editores de imágenes como PhotoFinish que vienen con los dispositivos scanner. Después de capturar una imagen con el scanner, se utiliza el programa editor para retocarla.** 

**Otro ejemplo de este tipo de software es el que viene con las tarjetas de audio que además de permitir grabar sonidos en la computadora. permite editarlos y agregarles efectos tales como eco o filtros.** 

Software para integración. Una vez que se han creado todos los elementos es necesario **integrarlos en una aplicación. La integración se puede hacer utilizando lenguajes de programación de tercera generación como Pascal o C, o bien, lenguajes de cuarta generación o sistemas de autoraje.** 

۰,

#### **Sistema Operativo**

 $\varsigma$ 

**El sistema operativo es el software que administra el uso de los recursos de la computadora. Normalmente incluye un sistema de archivos y un sistema de entrada/salida. También incluye una interfaz para programación de aplicaciones (Application Programming Interface, API), que permite a los programadores tener acceso a los recursos de la computadora desde sus programas. El API está estandarizado, de manera que permanece sin cambios sin importar el hardware sobre el que está trabajando.** 

**A fin de lograr independencia del hardware, los sistemas operativos normalmente se disiden en núcleo (kerncl) y controladores (drivers). El núcleo provee todas las funciones básicas del API, mientras que los controladores permiten al núcleo administrar dispositivos específicos es por esta razón que para instalar un nuevo periférico a una computadora sólo se necesita agregar los controladores apropiados sin tener que modificar el núcleo del sistema operativo. Sin embargo, algunas veces, los nuevos periféricos agregan características que requieren cambios en el API. En estos casos, lo más común es proveer extensiones al sistema operativo. Una extensión módulo de software que modifica o amplia las capacidades del API. El caso típico de esta situación es cuando se agraga una unidad de CD-ROM a la computadora.** 

**Para poder hacer uso de esta unidad, es necesario agregar extensiones al sistema operativo que tengan acceso al nivel de los controladores.** 

**En los sistemas operativos para un sólo usuario y una sola tarea, como MS-DOS, es común que todos los ciclos de bus se dediquen a atender las demandas del disco duro cuando se realiza un proceso de lectura/escritura. Esto significa que al hacer una lectura o escritura al disco duro el sistema se detiene a esperar que este proceso termine. En multimedia esto no se puede permitir. Se han realizado diversas soluciones a este problema vía software, pero la solución real es la multitarea ( capacidad de algunos sistemas operativos, tales como UNIX, de realizar varias tareas en forma concurrente). En los sistemas multitarea; los recursos de la computadora como CPU. Buses. dispositivos de almacenamiento, etc., no son acaparados por una sola aplicación o por una sola tarea dentro de una aplicación.** 

**14** 

Las aplicaciones multimedia exigen demasiado al sistema operativo debido a la gran cantidad de **información que manejan y el tiempo en el que ésta debe ser presentada. Cuando el sistema de sonido necesita nuevos datos, el sistema operativo debe entregarlos de inmediato o el audio se interrumpirá. Multimedia requiere que el Sistema Operativo tenga una estrategia para suministrar datos y ciclos de reloj de forma concurrente a varias actividades paralelas. A pesar de correr sobre MS-DOS, que es un sistema para un sólo usuario y para una sola tarea, Microsoft Windows 3.1 brinda algunas caracteristicas de los sistemas multitarea, incluyendo comunicación entre procesos.** 

**Multimedia agrega sus propios recursos que deben ser administrados por el sistema operativo. Una prueba clara de esto es la extensión MSCDEX agregada a MS-DOS. Esta extensión permite al sistema operativo soportar dispositivos de CD-ROM.** 

**Microsoft también ha introducido Multimedia Extension para Windows. Dentro de esta se encuentra MCI (Media Control Interface) es una interfaz API generalizada que teóricamente permite a las aplicaciones multimedia incluir software y hardware de diferentes fabricantes. Es importante contar con una arquitectura que permita a cualquier aplicación trabajar con cualquier hardware debido a que hay muchas posibilidades para lo que multimedia puede hacer.** 

**MCI provee un medio al sistema operativo de enviar comandos tipo texto a los dispositivos periféricos. Con MCI cada dispositivo multimedia responde a un conjunto de comandos de texto, usando un lenguaje de control. El sistema operativo sólo tiene capacidad para enviar comandos de tipo texto a los controladores de dispositivos. Cada dispositivo debe tener su propio programa controlador que lo conecte al MCI y por lo tanto, al sistema operativo MCI también provee otra interfaz. estandarizada para llamar funciones desde lenguajes de programación** como **"C". Esta interfaz provee mayor flexibilidad que la basada en texto. MCI también permite la comunicación entre procesos.** 

**Sistema de autoraje para multimedia** 

٢

**Las aplicaciones multimedia pueden ser creadas utilizando lenguajes de programación de propósito general como C, o pueden ser creadas con muy poca programación utilizando un sistema de autoraje.** 

15

Existen diversos sistemas de autoraje en el mercado. Algunos *de* estos trabajan con un lenguaje *de* programación fácil-de-usar adaptado a multimedia, mientras que otros se apoyan en una filosofía *"point-and-click"* **en la** cual el autor tiene que elegir objetos como el mouse para ir construyendo su aplicación.

Un buen sistema de autoraje es la herramienta principal para crear aplicaciones multimedia, Cuando una PC corte un programa, éste le dice qué hacer. El programa normalmente se encuentra en la forma de uno o más archivos. Los archivos de **un** programa contienen instrucciones que el microprocesador debe ejecutar para producir la aplicación. Por esta razón se les llama archivos ejecutables. El autor de la aplicación normalmente no ve estas instrucciones debido a que trabajan **<sup>a</sup>** muy diversos niveles. Un sistema de autoraje presenta la aplicación al autor através de una interfaz que es más fácil de entender que las instrucciones de la computadora.

El proceso de autoraje puede ser realizado en un lenguaje como C, BASIC o Pascal, Estos lenguajes trabajan a niveles más fáciles de entender que el código de máquina. Cuando un programador termina de escribir su programa lo compila para convertirlo en instrucciones que puede entender cl microprocesador. Sólo después de haberlo compilado, el programador puede provar su programa ejecutando el archivo generado con extensión ESE. Un sistema de autoraje hace posible que el autor mantenga un nivel alto de abstracción en sus aplicaciones sin necesidad de programar demasiado.

#### **Aplicaciones en Multimedia**

٢

**Los** programas de aplicaciones en multimedia existen como archivos ejecutables sencillos, o bien. lo pueden integrar un archivo de comandos y un módulo ejecutable. generalmente los elementos (audio, video, e imágenes) que se requieren para la aplicación se guardan en archivos separados a estos.

Aunque existen aplicaciones multimedia sencillas que se pueden almacenar completas en un archivo de tamaño razonable.

#### **1.2 Audio en Multimedia**

 $\sqrt{ }$ 

**La bocina con que cuentan todas las computadoras personales es simple y pequeña, sólo puede dar una ligera prueba de lo que es posible hacer con multimedia. La diferencia que existe entre estas bocinas y una tarjeta de audio es similar a comparar un ábaco con una computadora.** 

#### **• Archivos de sonido de forma de onda**

**Un archivo de sonido de forma de onda almacena los datos necesarios para reconstruir la forma de onda que produce un sonido dado, el sonido se graba utilizando medios digitales mediante un proceso conocido como** sampling **(muestreo y conversión AJD) con el que se logra la representación digital de un sonido analógico. Debido al volumen de información almacenada, este tipo de archivos normalmente son muy grandes. Cuando se reproduce un archivo de este tipo se escuchan sonidos** similares sin importar el equipo utilizado **en la reproducción . Ea única diferencia es la calidad del sonido.** 

**El** controlador (de windows ) de la bocina de las PC 's solamente puede trabajar con archivos de forma de **onda** con extensión M'AV. Existen otros tipos de archivos de forma de onda pero no pueden ser reproducidos con la bocina de la PC desde Windows a menos que sean convertidos a archivos WAV.

Desde el ambiente Windows es fácil reproducir archivos WAV. Una vez que los controladores han sido instalados cualquier aplicación que soporte archivos \t'AV puede reproducirlos de manera automática. Windows puede ser configurado fácilmente para producir un sonido (reproducir un archivo WAV) cada vez que ocurre un suceso. tambien tiene definidos sonidos del sistema que son reproducidos cuando determinados sucesos del sistema ocurren. Como ejemplo, el suceso más común del sistema es la exclamación; esta suena cada vez que el usuario trata de mover el cursor más allá de los márgenes de un documento en un procesador de texto. El sonido definido para este suceso esta en el archivo chord.wav pero puede ser cambiado desde la caja de diálogo de sonidos que se encuentra en el Panel de Control.

**En la parte izquierda de esta caja de diálogo está la lista de sucesos del sistema y en la parte derecha se** encuentra la lista de archivos l'AV. Cada archivo WAV puede ser asociado a un suceso en **el sistema desde esta ventana. Cada sonido del sistema se genera bajo ciertas condiciones dependiendo de los programas en uso pero siguiendo** un estándar:

- Asterisco, Este normalmente ocurre para alertar al usuario sobre algo; no tiene que ser un error.

**- Alto Critico. los programadores generalmente guardan este suceso para situaciones de problemas serios, como cuando un programa no puede continuar** debido a un **error serio.** 

**• Beep Defatdt. Este sonido se escucha cuando el programador genera una advertencia o cuando el sonido deseado no pudo ser encontrado.** 

**- Exclamación. Cuando un programa necesita presentar información que no requiere elecciones.** 

**• Pregunta. Este evento es generado, nomtalmente,** junto con una caja **de dialogo.** 

**- Iniciar Windows. El sonido es reproducido cada vez que se inicia Windows.** 

**- Terminar Windows. El sonido es reproducido al salir de Windows.** 

#### **• Archivos de sonido MIDE**

ŕ

Los archivos de sonido MIDI (Musical Instrument Digital Interfase) no son de forma de onda, **guardan las instrucciones** como notas y su duración necesarias para reconstruir el sonido. Sólo **pueden ser usados para guardar música o efectos de sonido. Dependiendo del equipo usado para reproducir el sonido, este puede** sonar diferente. debido a que los archivos MIDE contienen instrucciones en vez de los datos reales del sonido, la bocina **de** la PC no puede reproducirlos. La extensión de los archivos MIDI es MIDI. Para poder generar sonidos a partir de un archivo MIDI se necesita un sintetizador (ya sea una tarjeta de sonido que soporte MIDI o bien una tarjeta que comunique con un sintetizador externo). El formato MIDI puede ser usado para crear música original para las aplicaciones multimedia. MIDI permite comunicar a las computadoras con instrumentos musicales **electrónicos y** viceversa.como estos archivos no contienen información acerca de sonidos sino de notas. es necesario contar con algún dispositivo que genere sonidos a partir de notas. La mayoría de las tarjetas de sonido soportan el

formato MIDI; las tarjetas mis populares son *Pro Amito Spectraorn* y *Sound Blaster* que cuentan con sintetizadores integrados, los cuales reciben información MIDI y reproducen los sonidos apropiados. Hay tarjetas que cuentan con sintetizadores más sofisticados como la *Roland SCC - 1* o la *Turde Beack's MultiSound* 

Existen diferentes tipos de sintetizadores y cada uno de ellos genera los sonidos de distinta forma. En un principio podían generar sólo sonidos simples y uno sólo a la vez, por lo que para generar dos sonidos a un mismo tiempo era necesario utilizar dos sintetizadores. Como los sintetizadores son dispositivos electrónicos se diseñaron nuevos modelos con tecnologia más avanzada en los que un sintetizador controlaba el funcionamiento de otros y MIDI es el método por el que se realiza la comunicación en estos nuevos sintetizadores.

En un instrumento musical MIDI no existen cuerdas que rasgar, superficie que golpear o camaras de resonancia como en los instrumentos tradicionales, ya que cuando se presiona una tecla se genera un voltaje proporcional a la nota que se desea tocar, por tanto, el sintetizador genera un sonido correspondiente a este voltaje. Algunos sintetizadores tienen almacenados internamente los sonidos y sólo los reproducen de acuerdo al voltaje detectado, otros, generan una forma de onda lo más parecida al sonido correspondiente a la nota que deben reproducir.

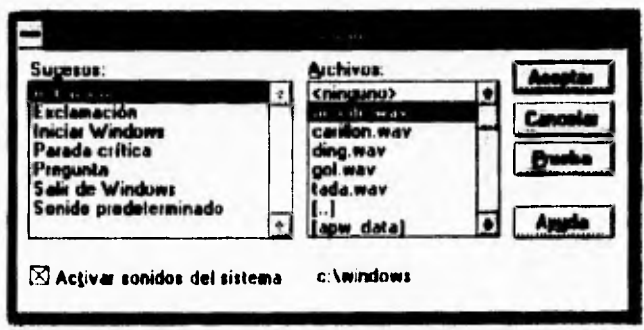

figura 1.2.1 Panel de control de Windows

 $\sqrt{ }$ 

 $\mathbf{V}$ 

#### **Sonido Digital**

 $\overline{\mathbf{V}}$ 

**Antiguamente la tecnologia necesaria para gra**b**ar o crear sonidos digitales se encontraba solamente en los grandes estudios de grabación, en la actualidad es posible grabar sonidos digitales con una PC, una tarjeta de sonido, y un micrófono lo que hace más fácil integrar sonido digital a las aplicaciones multimedia.** 

**El sonido digital se logra muestreando el sonido analógico, que es una forma de onda aleatoria compuesta por valles y picos de energía. La forma de onda de sonido más simple es la senoidal que se muestra en la figura 1.2.2** 

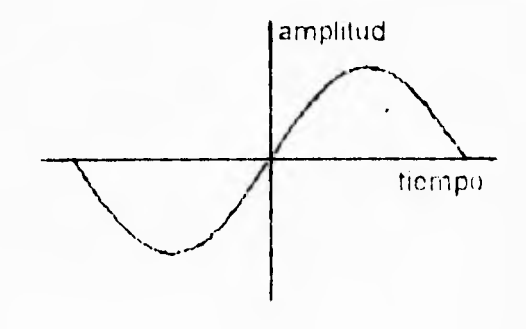

figura 1.2.2 Forma de onda de un sonido puro.

I.os picos y los valles de esta forma de onda son simétricos, la distancia entre picos es siempre la misma.

**Generalmente un** sonido, es más complejo que una onda senoidal debido a que los sonidos son **una mezcla de gran cantidad** de **otros sonidos** diferentes,

La forma de onda de un sonido contiene toda la intbrmación de este, es decir, mientras más grandes son los picos(amplitud) más fuerte es el sonido y mientras mayor es la distancia entre los picos **(periodo) más bajo es el sonido, como se muestra en b figura 1.2.3** 

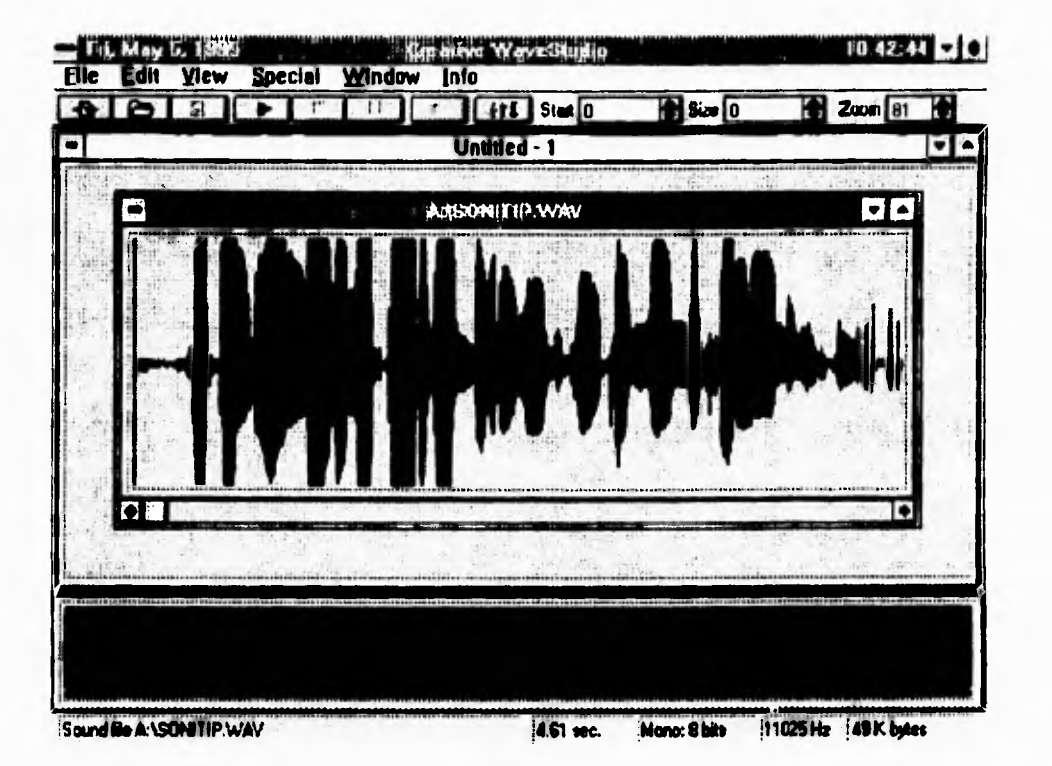

**figura 1,2.3 Forma de onda tipica** de un sonido

#### **Grabación** de sonido **digital**

 $\varsigma$ 

Cuando no existian las técnicas de grabación digital, el sonido era grabado mediante un proceso llamado grabación analógica.Este proceso trataba de imitar la forma de onda de un sonido analógico. En vez de tratar de imitar la forma de onda del sonido. un grabador digtal muestrea (sampling) el sonido a intervalos determinados, como se muestra en la figura 1.2.1

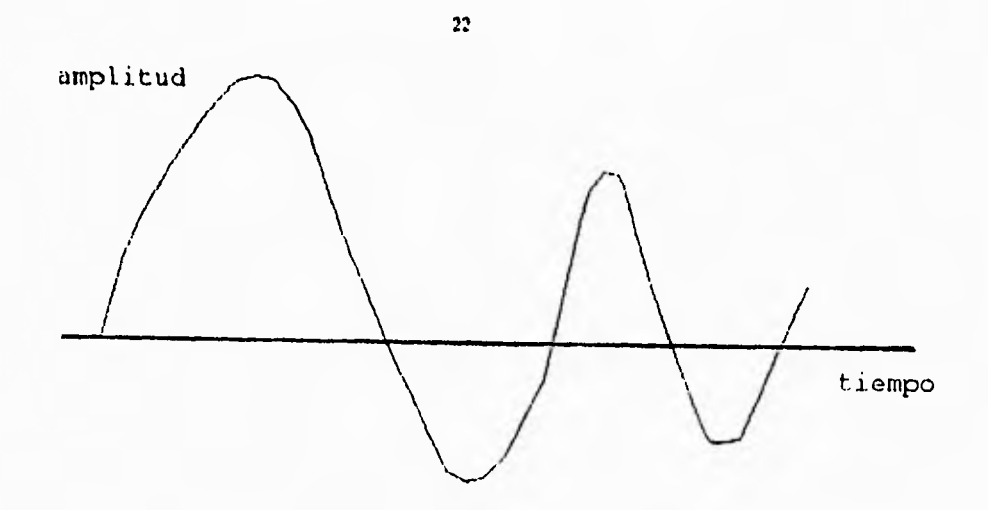

ti

figura 1.2.4 Forma de onda de un sonido analógico

La dirección horizontal mide el tiempo y la dirección vertical mide la amplitud. El muestreo digital no captura todos los detalles de la forma de onda sino que se limita al valor de cada punto de muestreo. Sólo estos puntos de la tonna de onda son guardados digitalmente. El valor del tiempo es detennido por el factor de muestreo y el valor de la amplitud es determinado por la altura de la señal analógica

Al aplicar a la onda anterior el proceso de muestreo descrito, se obtiene una señal digitalizada como la *de*  **la figura 1.2.5** 

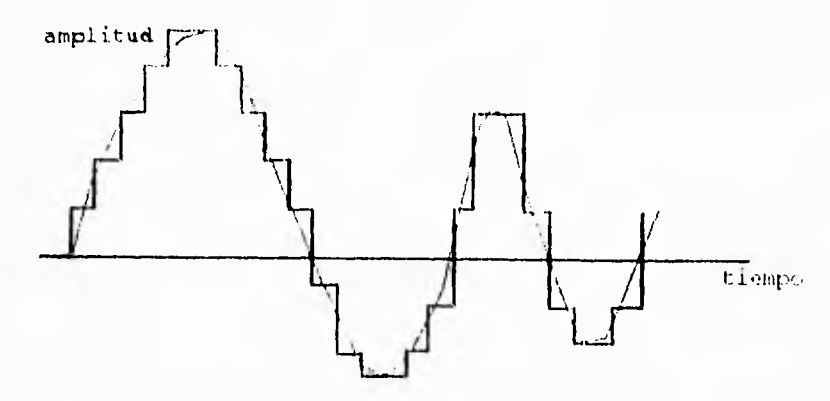

figura 1.2.5 Representación digital de una señal de sonido

Este proceso genera una gran cantidad de datos. Si se graba a una frecuencia de 11 KHz. usando una tarjeta *de* audio de 8 bits, el muestreo necesita de 11,000 bytes por segundo de grabación. Obviamente mientras menor sea el factor de muestreo mayor será la cantidad de muestras y por lo tanto la calidad del sonido grabado, con la desventaja de que también se necesitara mucho más espacio para guardar el sonido grabado.

#### **Reproducción de sonido digital**

 $\sqrt{2}$ 

Cuando el sonido analógico se graba digitalmente, la forma de onda se convierte en una serie de muestras, cada una representando un punto de la onda original. Para reproducir el sonido es necesario reconstruir la forma de onda dei sonido analógico a partir de las muestras digitales. Para esto, el dispositivo (tarjeta de audio) empleado genera una forma de onda que va conectando los puntos de las muestras digitales.

Debido a que la información digital es solamente una aproximación de la información analógica recordando que lo analógico es continuo y lo digital es discreto, la forma de onda reconstruida no es una copia exacta de la original como se observa en las figuras I.2.6 y I.2.7

forma de onda reconstruida forma de onda original

figura 1.2.6 Señal analógca original figura 1.2.7 Señal reconstruida a partir de muestras digitales

Para aumentar la precisión de la forma de onda reconstruida digitalmente es necesario aumentar, al momento de realizar la grabación, el número de muestras por unidad de tiempo (factor de muestreo) o bien, incrementar el número de bits usados para almacenar la información (resolución de la grabación con ocho bits por palabra se pueden tener hasta 256 valores distintos, si la palabra es de 16 bits el número de valores distintos es de 65,536). Algunos factores de muestreo típicos son: 11, 22, y 44.1 KHz.

Existe una regla fundamental para digitalizar una señal analógica: el factor de muestreo tiene que ser del doble de la frecuencia más alta a ser grabada. La frecuencia mis alta que se puede grabar a un factor de muestreo dado se llama *frecuencia de Nyqutst.* Esto se debe a que sin importar el factor de muestreo usado, se presentan distorsiones y formas de onda incorrecta si hay frecuencias por arriba del limite de Nyquist. La solución a este problema es eliminar las frecuencias por arriba del límite de Nyquist, es decir, eliminar las frecuencias mayores a una y media veces la frecuencia de muestreo antes de grabar el sonido, y se logra utilizando filtros paso • bajas.

El oído humano puede captar frecuencias que van desde los 20 KHz, por lo que para grabar digitalmente toda la gama de frecuencias que el oído puede captar es necesario usar una frecuencia de muestreo de cuando menos 40 KHz, y el factor de muestreo "estándar" más cercano es de 44.1 KHz que es el que se utiliza en todos los discos compactos.

Las tarjetas de sonido comerciales (como la Sound Blaster) crean el sonido por medio de un método llamado Síntesis FM(Erecuencia Modulada). Esta técnica es la misma que utilizan las estaciones de radio de la banda FM. La tarjeta de sonido modula o varia las frecuencias para emular los sonidos de los diversos instrumentos. Este no es un método de alta fidelidad. Otras tarjetas de sonido como la Roland SCC - 1 o la Turlie beach's NIultisound tienen almacenadas en memoria interna, grabaciones de sonidos de instrumentos reales, este tipo de tarjetas reproducen los sonidos con mayor precisión pero su defecto es que son más costosas, Existe otra diferencia pues hay tarjeta de sonido para multimedia de 8 y 16 bits, al usar la de 8 bits se pueden tener hasta 256 ( 28 ) combinaciones distintas y usando 16 bits, se pueden tener hasta 65,536 ( 2<sup>16</sup> ) combinaciones distintas. Con una tarjeta de 8 bits una señal analógica se puede digitalizar en muestras cada una de las cuales puede tomar uno de 256 valores distintos Con una tarjeta de 16 bits las mismas muestras de la señal analógica pueden tomar uno de

٢

65,536 valores distintos lo que trae como consecuencia que una tarjeta de 16 bits tenga mayor fidelidad que una de 8 bits para algunos usos como grabación digital de voz. Conforme se incrementa el factor de muestreo, la cantidad total de información, también se incrementa . Por ejemplo, a I1 KHz, un factor de muestreo usado comúnmente en fas tarjetas de 8 bits, hay 11,000 bytes de datos cada segundo, A 44.1 KHz, un factor de muestreo común en las tarjetas de 16 bits, hay 88, 200 bytes cada segundo  $\int$  cada muestra usa 2 bytes = 16 bits ). Con ese factor de muestreo, un minuto de grabación contiene 5,292,000 bytes de datos, es decir, más de 5 Mb por minuto. Si la grabación se hace en estéreo. la cantidad de información se duplica. Un disco compacto puede almacenar, en promedio, 680 Mb de datos, lo que representa más de una hora de tiempo de grabación en estéreo.EI espacio requerido no es la única limitante para realizar grabaciones digitales en una computadora, dependiendo de la velocidad de la misma y del disco duro hay **algunas frecuencias de grabación que no todas las PC 's soportan. En** la tabla 1.2.7 se muestran las máximas frecuencias de grabación para los CPU's actuales.

#### *Máximas frecuencias de grabación para los CPU 's actuales*

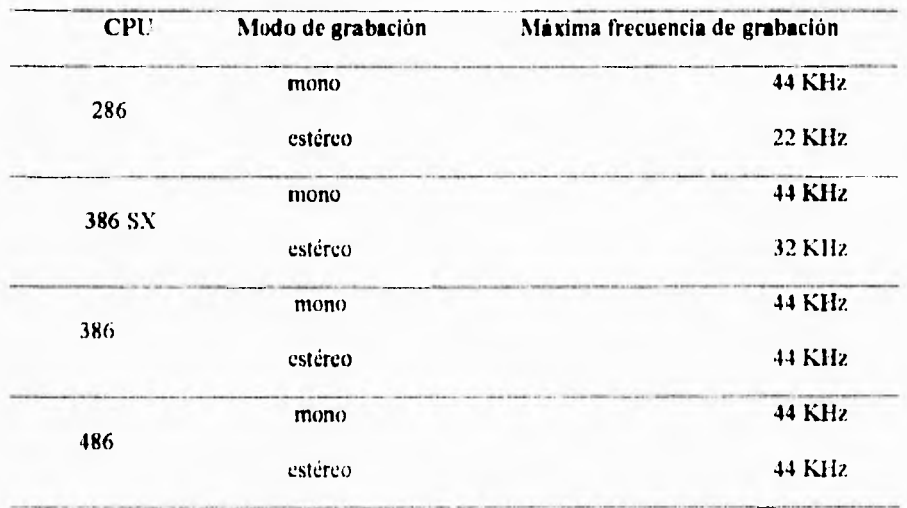

figura 1.2.8 Tabla de máximas frecuencias

25

 $\sqrt{2}$ 

Esta tabla puede variar ya que sus valores son estimados y dependen de la velocidad del disco duro utilizado, por lo que a continuación se muestra en la figura 1.2.9 la cantidad de datos que se deben de grabar al disco duro por minuto a diferentes factores de muestreo.

 $\sqrt{ }$ 

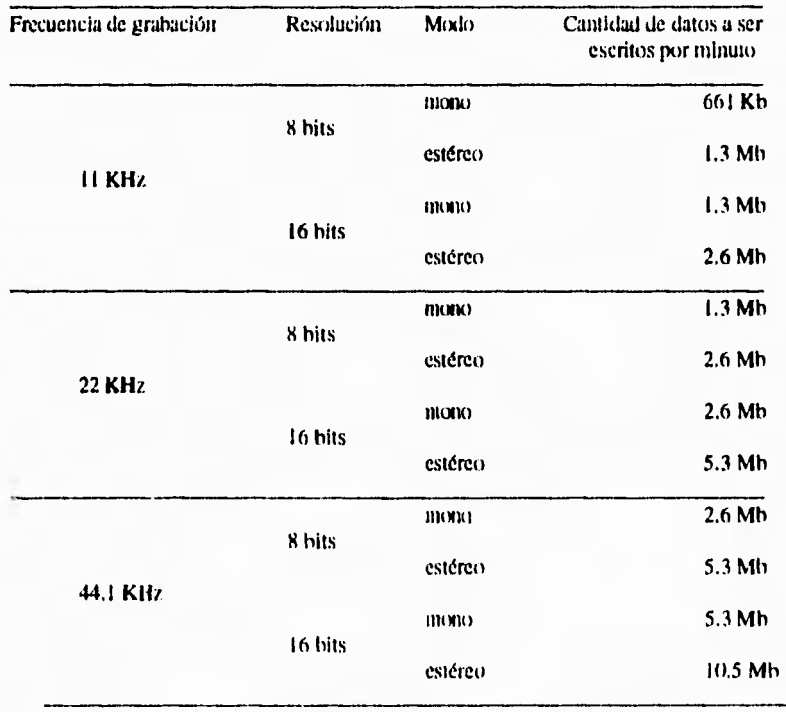

Figura 1.2.9 Tabla de velocidades de discos duros

Cuando se graban archivos de audio en el disco duro y se desea compactarlos, es necesario asegurarse de usar un buen algoritmo para compactar audio par varias razones. Los programas de compresión hacen que el tiempo de acceso del disco se incremente, por lo tanto, se requerirá más tiempo para leer un archivo de audio y la reproducción se escuchara entrecortada. Al comprimir y descomprimir un archivo de audio dependiendo del algoritmo de compresión usado, se puede perder

 $\pmb{\mathsf{l}}$ 

**parte de la información que este contenía antes de ser comprimido, por lo tanto, el sonido grabado perderá calidad, y en algunas ocasiones, se perderá totalmente. Algunos programas de compresión funcionan sólo para los datos repetitivos, si se encuentra un patrón dentro de un archivo, es salvado** sólo **una vez con lo que el espacio que se requiere se reduce. El audio digital es complejo y presenta pocos patrones repetitivos ya que los datos son esencialmente aleatorios en la mayoría de los casos. Dependiendo del método de compresión usado al comprimir un archivo de audio digital se puede dar el caso de que se incremente su tamaño en vez de reducirse.** 

#### **1.3 Video en multimedia**

#### **Video NTSC**

 $\mathcal{L}$ 

**El video NTSC (National Televisión Systems Committee) es el estándar de las seriales que produce una cámara de video o una reproductora de cassettes de video en los Estados Unidos y Japón. También es el tipo de señal que capta y se ve en televisión. Este formato de video es distinto al que usan las computadoras. El video NTSC significa señales tipo** TV; **el video de la computadora significa gráficos y texto, Enviar gráficos de computadora a una televisión o a una grabadora de video es la razón más común para combinar video NTSC y video de computadora.** 

**El estándar de video NTSC maneja un formato de televisión a color de 525 lineas de resolución y una velocidad de 30 cuadros por segundo. Para obtener buenos resultados al combinar video NTSC y video de computadora es necesario contar con una tarjeta de captura de video de buena calidad.** 

**AVI (-Audio Video Interleaved- Audio y Video intercalado para Windows) tiene el potencial para revolucionar multimedia. AV1 es un formato de almacenamiento de datos diseñado para guardar y leer audio y video** en una gran variedad de medios. 1.3 clave de esta capacidad esta justo en el nombre:

**intercalado, AVI guarda un cuadro de video, un cuadro de audio, otro cuadro de video, y así sucesivamente. Guardar audio** *y* **video en un mismo archivo hace posible recuperar archivos AVI de medios relativamente lentos como CD-ROM.** 

۰,

**En vez de usar compresión por hardware para captura de video en tiempo real, AVI se apoya en compactar por medio de software. Para reproducir archivos AVI no es necesario contar con un software especial, basta con instalar el controlador AVI en el panel de control de Windows.** 

**La característica más importante de los datos de video es su tamaño. Un sólo minuto de video puede ocupar fácilmente más de 20 Mb de espacio en disco. Capturar video, convertirlo a datos digitales, y después escribirlo a disco toma mucho tiempo. La parte más lenta de este proceso involucra al disco.** 

**El mismo problema ocurre a la inversa cuando se esta reproduciendo un archivo de video. Para crear archivos AVI es necesario contar con un procesador 80486 o superior. Sin embargo, no es necesario un hardware tan poderoso para reproducirlo.** 

**Si el disco duro es el cuello de botella al momento de grabar video, el CD-ROM es** *de* **150 Kb por segundo. Además de un factor de transferencia bajo, el CD-ROM tiene otro problema, el tiempo que le toma saltar de una pista a otra.** 

**Si una unidad de CD-ROM tiene que leer datos de video de una pista y datos de audio de otra, y si estas pistas están muy lejos una de la otra, la velocidad de lectura** *de* **un archivo de video en un CD es muy baja, A diferencia de un disco duro, que tiene cabezas de lectura / escritura pequeñas, una unidad de CD-ROM tiene que mover un dispositivo de lasser** <sup>r</sup> ' **espejo comparativamente más grande,** como **resultado de esto, un CD-ROM es 25 veces más lento que un disco duro. Los discos duros tienen tiempos de** acceso **de 8 a 19 milisegundos; una unidad de CD-ROM rápida tiene un tiempo de acceso de 280 mili segundos en promedio.** 

**El formato AVI trata de resolver el problema del tiempo de acceso del CD-ROM haciendo el trabajo lo más fácil posible. El formato de los archivos AVI guarda un sólo cuadro de video seguido de** 

 $\sqrt{ }$ 

**una cantidad de datos de audio del mismo tamaño que el cuadro** *de* **video, después otro cuadro de video**  seguido de audio y así sucesivamente. La fuerza de los CD-ROM se encuentra en lo que se conoce **como flujo de datos. Mientras pueda seguir leyendo datos de la misma pista, podrá transferir datos al factor de transferencia máximo. El formato AVI hace esto posible.** 

x

Aun cuando un disco duro es más rápido que una unidad de CD-ROM, es demasiado lento para **ser un medio** *de* **grabación ideal.** Como **resultado, el formato AVI también ofrece ventajas cuando** se **trabaja con disco duro. El formato AVI es más que intercalado. El intercalado no cambia la cantidad de datos, sólo la ordena para hacer el acceso más eficiente. Debido a que a 150 Kb por segundo, un CD-ROM no puede transmitir más de 9 Mb por minuto, no es suficiente pan reproducir video; ya que este requiere, al menos, 20 Mb por minuto.** 

**La única forma** *de* **almacenar todos los datos** *de* **audio y de video en un CD-ROM es comprimiéndolos. Este no es el único factor que interviene en la reproducción de video en la computadora. Un CD-ROM no puede operar al máximo factor de transferencia todo el tiempo. Como resultado, no es posible reproducir un archivo de video AVI en la pantalla completa. En las maquinas más rápidas, se puede usar media pantalla ( 320** x 240 ), y **en la mayoría de las computadoras sólo la cuarta parte de la pantalla ( 160** x **240 ).** 

**Otro factor que se** debe tomar **en consideración es el número de cuadros por segundo. Capturar o reproducir 30 cuadros** por segundo ( el estándar para video NTSC ) es imposible **con el hardware que existe en la actualidad, aun usando AVI. El estándar** para reproducción es de 15 cuadros por segundo.

**Para poder capturar video AVI es necesario contar con los siguientes elementos:** 

**• AVI de Microsoft.** 

٢

**- Una tarjeta de captura** *de* video como Video Blaster, Super Video Windows, Bravado o Targa.

- Una fuente de \ideo como una cámara de video, una reproductora de cassettes de video **reproductor de** discos lasser o incluso una televisión.

**• Una tarjeta de audio** con líneas *de* **entrada** para micrófono para capturar **al audio correspondiente al video.** 

29
## **DVA (Digital Video Architecture )**

٢

DVA resuelve el problema de como combinar gráficas digitales de computadora y señales analógicas de televisión o video en la misma pantalla de alta resolución, Video Logic, propietario de esta tecnologia, integra información de audio y video analógico de fuentes tales como la televisión, cámaras de video, reproductores de discos y cassettes de video con sonido, texto, animaciones y gráficas digitales en la computadora. Esta tecnologia es compatible con los estándares NTSC y PAL.

La tecnologia DVA esta disponible tanto para PC's y compatibles como para Macintosh, e incluso para computadoras IBM de micro canal.

DVA incorpora dos planos de memoria, uno para video y otro para gráficos. La tecnologia del plano dual permite que el video sea integrado a los gráficos haciendo desvanecidos y mezclas necesarios para producir aplicaciones multimedia de calidad profesional.

### **Tecnologia DVI ( Digital Video interleaved )**

La tecnologia DVI es la única que permite integrar audio digital estéreo de alta calidad, video digital en pantalla completa e imágenes fijas de alta calidad por medio de una sola tarjeta. Las tarjetas DVI contienen un coprocesador de video con su propia RAM separada, de manera que la descompresión y reproducción de video puede operar completamente en paralelo con el CPU del sistema. El video DVI es capaz de manejar una resolución de 24 bits por pixel, y esta integrado con el video VGA normal de la PC de manera que permite que ambos ( video DVI y VGA ) sean desplegados al mismo tiempo, con el video VGA empalmado al video DVI en el mismo monitor. A esto **se le llama**  *método de ,lo, piamos* y es una técnica extremadamente flexible que permite al usuario ver, simultáneamente, el resultado de dos procesos concurrentes, uno desplegando el plano VGA (o XGA). Esencialmente se tienen dos adaptadores de video, cada uno con su propia memoria, pero las dos salidas están conectadas al mismo monitor por medio de una lógica especial.

La señal del adaptador VGA o XGA es desplegada directamente al monitor de forma permanente. Este es el plano VGA. El plano DVI esta "detrás" del plano VGA y será desplegado y **visto** cada vez que los pixeles del plano VGA se

vuelvan negros. Esto es, para desplegar una imagen DVI, esta es colocada en la memoria del adaptador DVI, y después es visualizada en el monitor haciendo un cuadro negro en la misma localización relativa en el plano VGA.

Las imágenes fijas DVI pueden ser desplegadas a dos resoluciones de pantalla 512 x 480 y 256 x 240 pixeles. Estas resoluciones son respecto al total de pixeles del plano DVI. A pesar que estas resoluciones son distintas a las manejadas por VGA, esto no es importante ya que la combinación de hardware de los dos planos no depende de la cuenta de pixeles. La resolución de 512 x 480 pixeles entrega una imagen con calidad equivalente a calidad de televisión. Por medio de software se puede cambiar la resolución de la imagen.

El video DVI se despliega normalmente a 256 x 240 pixeles y a 30 cuadros por segundo, pero puede ser configurado a pantalla completa o a una cuarta parte de la misma. En cualquier caso, el video puede ser combinado dinámicamente con imágenes tijas en la misma pantalla o ventana. El video también puede ser desplegado en una ventana pequeña y. bajo el control del usuario, se pueden hacer pausas, reproducción a diferentes velocidades o por cuadros.

Algunas tarjetas DVI como la Action Media II tienen un modo opcional que permite la posibilidad de capturar audio y video. Esto permite introducir audio ro 'ideo a la computadora en tiempo real, comprimirlo, y almacenar los datos resultantes, lo que simplifica el proceso de creación de los elementos necesarios. audio y **\ideo,** para construir aplicaciones multimedia.

Con el modulo de captura de la tarjeta Action Media II se puede capturar audio, imágenes lijas y video; comprimir estos datos al instante y salvarlos al disco duro en tiempo real. 1.'11 coprocesador de audio independiente, con salidas digitales de 16 bits permite reproducir audio digital en forma concurrente.

**Por medio de software se pueden elegir algoritmos de compresión, la cual incluye todos los estándares de la industria.** 

**DVI es la tecnologia multimedia más completa, flexible y expansible disponible en la actualidad.** 

 $\mathbf{r}_{\mathbf{r}}$ 

# **1.4 Animaciones en multimedia**

٢

**La animación se basa en una peculiaridad de la risión humana. Si una persona ve una secuencia de imágenes que representan los pasos de un proceso, lo que ve es el movimiento en vez de imágenes individuales, estas imágenes deben pasar una tras otra lo suficientemente rápido para mantener la ilusión. Un promedio de 15 a 18 cuadros por segundo es el requisito típico para lograr una buena animación. Esta técnica es una característica importante de multimedia debido a su flexibilidad para crear efectos dinámicos e inusuales.** 

**En casi todas las animaciones, existe un fondo fijo sobre el cual se mueve un objeto. La razón es que si sólo cambia una pequeña parle de la imágen,** los **cambios necesarios de un cuadro a otro son menores.** 

**Para hacer una caricatura animada a mano es necesario dibujar toda una secuencia de cuadros con ligeras variaciones de uno a otro.** 

Por otra parte, algunos paquetes de computadora son capaces de generar los cuadros intermedios de una animación, por lo que el autor sólo necesita crear los cuadros inicial y final e indicar a la computadora los parámetros para la animación deseada; la computadora se encarga de los cuadros intermedios y otros detalles para crear la animación final.

### **TFCNICAS DE ANIMACION:**

## **" Animación por cuadros.**

 $\sqrt{2}$ 

**La técnica más simple para hacer animaciones es preparar una serie de imágenes, normalmente como un arreglo con ligeras variaciones entre un cuadro y el que le sigue. Estas imágenes a las que se da el nombre de cuadros, representan fotogralias que capturan la secuencia de un movimiento continuo. Si los cuadros son presentados uno detrás de otro en la misma posición, se crea la ilusión de movimiento. Cuando el arreglo de cuadros es desplegado repetidamente, se da la impresión de que el movimiento es continuo. Las imágenes pueden ser fotografias reales (por ejemplo tomadas de un video), o imágenes creadas en algún programa de dibujo en la computadora.** 

**El mayor requisito para obtener un movimiento que de la impresión de ser real, es que** los **cuadros sean presentados a suficiente velocidad (entre 10 y 15 cuadros por segundo por lo menos), Cuando se presenta un número menor de cuadros, la animación parece dar "saltos". Debido a este requerimiento de velocidad, todos** los **cuadros deben estar cargados en memoria antes de iniciar una animación.** 

## **• Animación "ter.**

**En la animación por** cuadros, estos deben estar en memoria antes de poder iniciar la animación y no se pueden construir cuadros durante ésta. Una técnica para resolver este **problema es llamada** *cel ammalion,* llamada así por la técnica usada para crear caricaturas a mano para el cine. En la animación **cel para cine, se usa un fondo y uno o más dibujos transparentes** son sobrepuestos a este fondo y fotografiados para ir creando la animación. Los dibujos transparentes son llamados celuloides o cels, **de aqui el nombre.** 

**Algo parecido se puede hacer con la computadora. Una imagen es usada como fondo y copiada a todos los domas cuadros como primer paso en la creación de la animación. Después, la imagen de un objeto animado es copiada sobre el fondo en el primer cuadro. Esta imagen debe estar en el rectángulo transparente, esto hará que la imagen parezca estar enfrente del fondo. Se puede tener una gran cantidad de imágenes en el mismo cuadro. Cuando todos los objetos deseados son copiados al cuadro, este se despliega y se inicia la presentación del siguiente cuadro. Para hacer que una imagen se mueva en la pantalla, es copiada en otra posición en el cuadro siguiente y asi sucesivamente.** 

## **• Animación con gráficas.**

 $\overline{\mathbf{A}}$ 

**Otra técnica para hacer animaciones es dibujar un objeto repetidamente mientras se cambian sus coordenadas o alguna otra propiedad para simular que se mueve. Esta técnica se puede usar de varias maneras. por ejemplo, se puede hacer crecer a un objeto dibujándolo cada vez más y más grande. Como cada nueva imagen va cubriendo a las anteriores, está técnica funciona, sin embargo, no es útil para encoger un objeto.** 

**La animación es una forma artificial de crear el efecto de movimiento. La animación por cuadros se usa cuando se desea una animación que puede ser producida por un numero pequeño de cuadros preparados previamente. La animación ccl se usa cuando los cuadros tienen que ser construidos dinámicamente durante el proceso de despliegue de la animación. La animación gráfica es útil cuando un objeto puede ser dibujado repetidamente para lograr el efecto de animación.** 

# **1.5 Imagen fila v gráficos en multimedia**

Las **imágenes digitales se han convertido en una parte importante de multimedia como** resultado de la aparición de hardware y software barato relacionado con el **manejo de imágenes. Este es el caso de las tarjetas** controladoras de \ideo de alta resolución que al mismo tiempo pueden manejar una gran cantidad de colores (hasta 16.7 millones aunque no es máxima resolución).

I .as **tarjetas de %ideo se clasifican** como **de 8 y de 24 bits ( existen algunas de 12 bits pero no** 

**son muy populares) dependiendodel número de colores que pueden manejar. Las tarjetas de video de 8 bits (1 byte) pueden manejar hasta 256 colores (un byte puede tomar 256 valores distintos) mientras que las** de 24 bits (3 bytes) pueden manejar hasta 16,7 millones de colores Las tarjetas de 24 **bits más baratas soportan 16.7 millones de colores, por lo general, sólo en resoluciones VGA(640x480).** 

**Hay varios pasos que se deben seguir para poder usar imágenes en la computadora y entre ellos son los siguientes:** 

**1.- Obtener la imagen** 

**2.- Editar la imagen** 

**3.- Incorporar la imagen a una aplicación** 

#### **Como obtener imágenes**

**Las imágenes, y en general los elementos necesarios para hacer multimedia, se dividen en dos categorias:** 

> **Elementos caernos: Digitalizados mediante algún dispositivo externo a la computadora. Por ejemplo, scanner en el** caso de las imágenes, tarjeta **de sonido en el** caso del audio y **tarjeta de captura de** video en el caso de video analógico.

> **Elementos internos:** Creados con los medios proporcionados **por la computadora. Por ejemplo,** las *gráficas* y dibujos creados con progamas como **Corel Draw o Harvard Graphics, las** animaciones creadas con programas como 31) Studio *o* Animator y los textos creados con Word.

La forma más común de digitalizar una imagen es por medio de un scanner. Este tipo de imágenes siempre se basan en pixeles y están disponibles en diversos formatos tales como: TIF. PCN. **BMP, GIF, TGA, entre** otros. **La calidad de las** imágenes depende del hardware y software utilizado, asi como el número de colores que se utilicen al momento de realizar la digitalización.

**Otra forma de obtener imágenes es comprándolas, existen en el mercado gran cantidad de bases de datos de imágenes, la mayoría de estos vienen en C.1)-ROM. En la mayoría de los casos no hay restricciones en el uso que se puede dar a estas imágenes.** 

**El otro medio para obtener imágenes es crearlas utilizando software de dibujo o de diseño gráfico como es el caso de las gráficas de barras. Existen muchos paquetes de edición disponibles en el mercado para crear imágenes originales. Este tipo de paquetes también puede ser usado para editar y modificar imágenes obtenidas por otros medios.** 

**Existen dos clases de imágenes que se usan en una computadora:** *imágenes sipo vector e imágenes tipo raster.* 

**Las** *imágenes vector* **no están compuestas por pixeles. Los archivos de este tipo de imágenes incluyen instrucciones usadas para reconstruir los objetos que componen a la imagen completa. Por ejemplo, un círculo puede ser descrito en términos de su centro, radio y el ancho de la linea usado para dibujarlo.** 

**Las** *imágenes raster,* **usadas en los programas de dibujo, están compuestas por pixeles y a cada pixel se asocian cualidades como color y brillo. Mientras más grande es una imagen contiene mayor número de pixeles y el archivo generado es mayor.** 

**Cada clase de archivo tiene sus usos. La diferencia principal entre ellos tiene que ver con los pixeles. Si se trata de alargar una imagen hecha a base de pixeles** *(raster)* **lo único que se logra es convertir los pixeles en cuadros más grandes, lo cual afecta seriamente la calidad de la imagen. Una imagen tipo vector puede ser alargada a cualquier tamaño sin perder su calidad,** 

**El formato raster es mejor para imágenes de tipo fotográfico, mientras que el formato tipo vector trabaja mejor en dibujos (siempre y cuando estos no sean generados con paquetes de dibujos basados en pixeles).** 

**En el formato vector, se utilizan vectores para describir la geometría del dibujo, Para dibujar un rectángulo se necesitan cuatro vectores, uno para cada lado.** 

**Conforme evoluciona la tecnologia, se hace menos importante tener que decidir que formato usar, ya que cada vez más programas soportan más formatos tanto de tipo raster como de tipo vector.** 

# 1.6 **Arquitectura de las aplicaciones Multimedia**

**Las aplicaciones multimedia se construyen combinando actividades de presentación y de control (interactividad). Las estructuras típicas** *de* **las aplicaciones multimedia son:** 

# **1.- Presentación lineal**

 $\mathbf{A}$ 

- **2.- Motor controlado por datos**
- **3.- Menú jerárquico**
- **.1.- Recuperación de información**
- **5.- Hipermedia**
- **6.- Simulación**

# **1.- Presentación lineal**

**Una presentación lineal es aquélla que no hace otra cosa que presentar una secuencia de imágenes o un video. Sin embargo, una presentación útil necesita tener algún control. Las estructuras más comunes de este tipo, alternan actividades de presentación y de control como se muestra en la figura 1.6.1. La razón de las actividades de control es establecer las pausas necesarias en el flujo de la aplicación pero el usuario no tiene fonna de elegir hacia donde ir. La forma de continuar la aplicación en cada actividad de control podría ser presionando una tecla, un botón en pantalla o mediante un limite de tiempo.** 

**Una aplicación lineal más elaborada puede ofrecer algunas elecciones al usuario en cada punto de control; la capacidad de ir hacia adelante o regresar. o bien, salir de la presentación. Esta estructura se muestra en la figura 1.6.2,** 

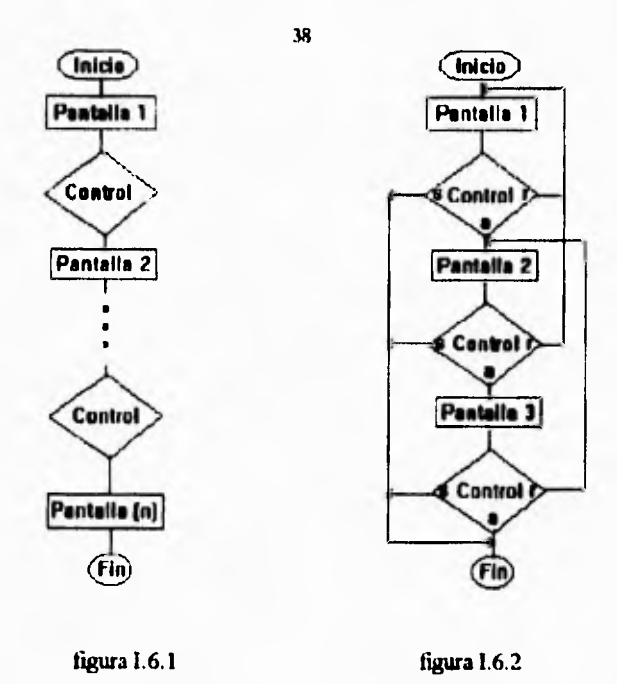

Las Figuras 1,6.1 y 1.6.2 son estructuras de las presentaciones lineales, la figura 1.6.1 representa una presentación lineal alternando actividades de presentación y de control sin posibilidad de elección, la figura 1.6.2 es igual que la figura 1.6.1, pero cada punto de control ofrece la opción de regresar a la pantalla anterior o salir de la presentación.

# **2.- Motor controlado por datos**

 $\sqrt{ }$ 

**Una** forma de simplificar las presentaciones lineales es el motor controlado por datos. Esta idea es hacer **un programa,** llamado *motor,* que lee instrucciones de un archivo de texto que especifica lo que debe suceder en cada punto de la presentación. El archivo de texto tiene una lista de los objetos a presentar en la secuencia deseada. Por lo tanto, se necesita una sola actividad de presentación para mostrar todo lo que se especifica en el archivo de texto; *y* una sola actividad de control que espera los comandos del usuario para dar el siguiente paso, Por ejemplo, cuando se está mostrando una serie de imágenes en la presentación, la lista de secuencia seria exactamente una lista ordenada de los nombres de las imágenes a presentar.

**Normalmente, el archivo de texto es creado de manera tal que presente un evento por línea. si el usuario elige ir hacia adelante, simplemente avanza hacia la siguiente linea en el archivo de texto y repite la actividad de presentación; si desea regresar, regresa a la linea anterior en el archivo de texto y repite la actividad de presentación; si elige salir simplemente termina la aplicación. En la figura 1.6.3 se muestra la estructura de una presentación lineal usando un motor controlado por datos.** 

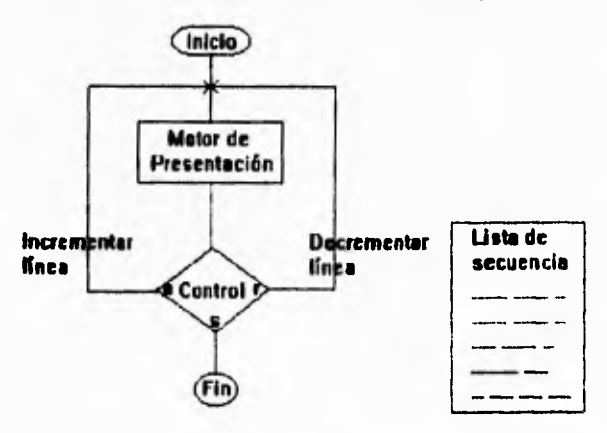

**figura 1.6.3 Estructura de una presentación lineal usando un motor controlado por datos.** 

**La estructura de un motor controlado por datos es la misma sin importar la cantidad de objetos que sean presentados. Para cambiar el orden de una presentación. basta con modificar el archivo de**  texto de la misma.

**La presentación utilizando esta estructura puede ser mucho más compleja que sólo una secuencia de imágenes. Agregando instrucciones en la linea de texto de cada objeto a ser presentado se puede obtener control sobre la forma en que los objetos son presentados o el tipo de transición a usar entre un objeto y otro. De esta forma se pueden crear aplicaciones muy sofisticadas con sólo modificar un archivo de texto. El archivo de texto se convierte así. en un lenguaje de muy alto nivel para crear presentaciones.** 

**3.- Menús jerárquicos** 

٢

**Normalmente, el archivo de texto es creado de manera tal que presente un evento por línea. si el usuario elige ir hacia adelante, simplemente avanza hacia la siguiente linea en el archivo** *de* **texto y repite la actividad de presentación; si desea regresar, regresa a la linea anterior en el archivo de texto y repite la actividad de presentación; si elige salir simplemente termina la aplicación. En la figura 1,6.3 se muestra la estructura de una presentación lineal usando un motor controlado por datos.** 

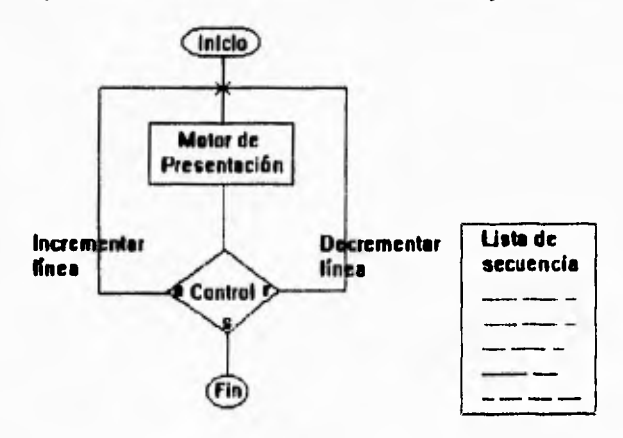

**figura 1.6.3 Estructura de una presentación lineal usando un motor controlado por datos.** 

**La estructura de un motor controlado por datos es la misma sin importar la cantidad de objetos que sean presentados. Para cambiar el orden de una presentación, basta con modificar el archivo de texto de la misma.** 

**La presentación utilizando esta estructura puede ser mucho más compleja que sólo una secuencia de imágenes. Agregando instrucciones en la linea de texto de cada objeto a ser presentado se puede obtener control sobre la forma en que los objetos son presentados o el tipo de transición a usar entre un objeto y otro. 1)e esta forma se pueden crear aplicaciones muy sofisticadas con sólo modificar un archivo de texto. El archivo de texto se convierte así. en un lenguaje de muy alto nivel para crear presentaciones.** 

## **3.• Menús jerárquicos**

 $\mathsf{r}$ 

 $\sqrt{2}$ 

Un menú se construye usando una actividad de presentación para desplegar el menú, y después una actividad de control para recibir la selección del usuario como se muestra en la figura 1,6.4. El resultado de la selección podría ir directamente a otra actividad de presentación o a otro menú de menor o mayor jerarquía. Una estructura de menús como esta puede volverse complicada rápidamente, especialmente si alguna de las actividades posibles aparece en más de un menú. Como en el caso de las presentaciones lineales, esta estructura puede ser simplificada usando motores controlados por datos. Una forma de hacer esto es asociando un archivo de texto a cada menú describiendo los objetos del mentí y los nombres *de* las presentaciones que deben ser desplegadas por este, Se puede escribir un programa de motor controlado por datos para desplegar el menú y después pasar el nombre del objeto seleccionado a un simple programa *de* presentación también basado en motor - menú y presentación: y la compleja estructura de la aplicación es realmente guardada en un conjunto de archivos de texto.

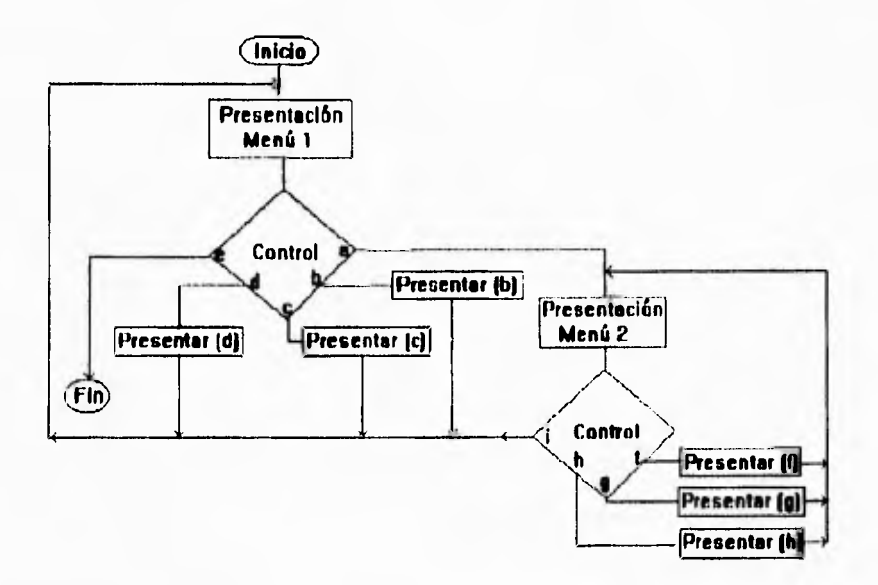

Figura 1.6.4 Estructura para una aplicación de menú jerárquico.

### **4.- Recuperación de la información**

**Una aplicación de recuperación de información trabaja con una base de datos multimedia, que puede ser de texto con extensiones para audio, video o imágenes relacionadas a los objetos de texto, Por ejemplo, una enciclopedia multimedia tiene una base de datos de texto común para cada articulo, pero también incluye fotográfias, sonidos e incluso segmentos de video.** 

**Sc proporcionan al usuario varias formas de entrar en la base de datos. Normalmente una de estas famas es búsqueda de palabras clave para temas en particular.** 

#### **5.- ilipermedia**

 $\mathcal{L}$ 

**En una aplicación de recuperación de información, puede ser deseable permitir al usuario hacer selecciones directamente en los datos que han sido recuperados. Por ejemplo, si se ha recuperado una**  fotografia de la base de datos, el usuario puede ser capaz de marcar la fotografia (haciendo "click" con el **mouae sobre esta) y obtendrá automáticamente más información referente al tema. A esto se le Dama hipermedia.** 

**La construcción de este ejemplo implica que en algún lugar en la base de datos hay información que puede ser usada para trasladar la posición marcada por el usuario en nombres o direcciones de información asociada. La clave está en configurar la base** *de* **datos multimedia de manera que todas las ligas posibles estén definidas. Esta es una tarea muy compleja y rara vez es realizada en detalle. Normalmente, solamente se definen las ligas más importantes y cuando un objeto es presentado, las posiciones de la pantalla que representan ligas activas (llamadas áreas calientes) son resaltadas de alguna manera. El usuario sabe que las áreas resaltadas le pueden llevar a más información y puede hacer uso de ellas.** 

**Un sistema hipermedia como este, requiere una estructura de motor tanto para desplegar como para buscar. Esta es una clase importante de aplicaciones multimedia, y existen sistemas de autoraje especializados en hipermedia.** 

### **6.• Simulación**

 $\overline{\mathbf{A}}$ 

**Este tipo de aplicaciones simula un sistema real, como la cabina de un camión o de un avión. Estas aplicaciones, por lo general, son muy especificas por lo que no hay estructura genérica que se les aplique. La simulación de un panel de control eléctrico requerirá programación muy específica para permitir que las pantallas y los medidores respondan correctamente cuando el usuario mueve interruptores. Obviamente cada simulación debe tener su propia estructura.** 

**Muchas aplicaciones realmente son mezclas de todos los tipos descritos. Por ejemplo, una aplicación puede empezar con una estructura de tipo mentí, pero dependiendo de la opción elegida. puede seguir con presentaciones, recuperación de intimación, hipermedia, simulación o incluso todas ellas. es importante que un sistema de autoraje sea lo suficientemente flexible para soportar esta mezcla de estructuras.** 

Cabe mencionar, que el motor controlado por datos es la forma más efectiva de crear **aplicaciones complejas con programación mínima.** 

## **1.7 Interfaz de usuario**

Las interfaz de usuario, buenas o malas, nos rodean. La interacción con cualquier producto como tocacintas, 'ideocaseteras, grabadoras, estufas, hornos de microondas, etc., se realiza por medio de la interfaz de usuario que dicho producto presenta. La utilidad de un producto depende de la facilidad con **que** los **usuarios puedan** hacer uso de él. Si un usuario no puede operar un producto, la interfaz de usuario automáticamente es un fracaso.

Confomie nos movemos hacia niveles más complejos, especialmente con dispositivos electrónicos. las interfaces de usuario se vuelven cada vez. más complicadas. Se espera **que las cosas** sean intuitivas, y cuando no lo son. las personas pueden perder el interés. En la cima de esta clasificación se encuentran las computadoras.

**43** 

**Debido a la gran diversidad de software que se puede utilizar en una coputadora, las interfaces de usuario cambian drasticamente de un momento al siguiente. Algunos fabricantes de computadoras han tratado de resolver este problema estableciendo estándares para sus interfaces de usuario.** 

### Tipos de interfaz de usuario para multimedia

 $\overline{\phantom{a}}$ 

**La interfaz de usuario de una aplicación multimedia es aquella parte del programa que presenta las elecciones y solicita entradas, recibe estas entradas y responde realirnentando al usuario. Para propósito de la interfaz de usuario, las aplicaciones multimedia pueden ser divididas en dos categorías. Las que tienen apariencia de computadora y las que no la tienen. Esta división depende básicamente del tipo de usuario final al que la aplicación esté dirigido. Si el tipo de usuario es el público en general, el sistema multimedia no debe lucir como aplicación de computadora. El otro tipo de usuarios es el que tiene que ver con computadoras, a este tipo de público no le intimida que el sistema parezca una aplicación de computadora.** 

**Gran cantidad del público no se siente cómodo al tener que interactuar con una computadora, en realidad, el público en general está más acostumbrado a la televisión. Si se desea desarrollar una aplicación multimedia para este público, lo mejor es utilizar una metáfora de pantalla completa mostrando sólo una cosa a la vez como en televisión sin hacer uso de controles como los que se tienen en una computadora (menús, botones, etc.).** 

**En una aplicación para el público en general no se puede suponer que el usuario tenga experiencia en interfaces de usuario para computadoras. es por esto que toda la información de qué hacer en el siguiente paso debe estar siempre disponible, ya sea en forma de texto o de audio.** 

**En el caso de las aplicaciones orientadas a usuarios que tienen contacto con computadoras. ellos están familiarizados con los estándares de las interfaces de usuario y saben como trabajar con un ambiente gráfico. Pero debido a la gran flexibilidad de multimedia es necesario poner mucho cuidado en el diserto de la interfaz de usuario ya que ésta puede salirse de los estándares fácilmente.** 

**La clave del diseño de una buena interfaz de usuario es tener comprensión completa de las necesidades del público para el que se está trabajando. Esto incluye una aplicación completa de lo que el usuario** hará **con la interfaz** y con **la aplicación.** Y hacerse las siguientes **preguntas por ejemplo: ¿Cómo trabajará con la aplicación?, ¿Qué pasos seguirá para obtener los resultados que espera de la aplicación?.** 

**Una buena manera de contestar a estas preguntas es estudiando al usuario en acción. Tomar el punto de lista del usuario. A este proceso se le llama** *análisis de las tareas del usuario.* Conforme más **compleja es la aplicación a desarrollar, más importante se vuelve este análisis.** 

**La interfaz de usuario de una aplicación multimedia es tan importante como el contenido de la**  aplicación. Sin una buena interfaz, el usuario puede no ser capaz de interactuar con la aplicación.

**La interfaz de usuario de una aplicación multimedia debe cumplir con los siguientes principios de diseño:** 

- **Hacer fácil la interacción del usuario con ella**
- Debe ser consistente

٢

- Ser lo más simple que se pueda
- Hacer uso de metáforas siempre que esto ayude a simplificar la interfaz
- Dar el control de la aplicación al usuario
- Responder con realimentación inmediata al usuario

# Consistencia

Una consideración importante al desarrollar la interfaz de usuario es la *consIstencia.* **La interiaz de** usuario debe verse y operar exactamente igual para cada parte de la aplicación. Una vez que el usuario ha descubierto cómo funciona la interfaz en una sección, espera que funcione de la misma forma en toda la aplicación.

### **Simplicidad**

 $\sqrt{ }$ 

Un principio de todos los tipos de diseño es que mientras más simple es mejor. Esto también es válido **para las aplicaciones multimedia y sus interfaces de usuario. Si se tiene un concepto simple de la aplicación, entonces la interfaz también será simple y, en consecuencia, mía fácil para el usuario.** 

**Con una aplicación y una interfaz simple, el usuario no tiene que preocuparse de lo que hace la aplicación al fin de dar su siguiente paso. El comportamiento debe ser natural, y la siguiente acción a realizar debe ser obvia para el usuario basado en lo que ve y escucha.** 

## **Metáforas**

**Un recurso importante en el diseño de interfaces es el uso de aproximaciones que sean similares a algo que es familiar al usuario. Por ejemplo, si se ésta desarrollando** *un* **reproductor de video interactivo como parte de una aplicación, sería natural usar simulaciones de los botones de control que tiene una xideocasetera para reproducir, adelantar, regresar, hacer pausa o detener la cinta, ya que ésta es una interfaz de usuario familiar a casi todas las personas. En esta metáfora, la mayoria de los usuarios reconocerán instantáneamente las funciones de cada botón y sabrán cómo hacer uso** *de* **ellos** sin necesidad de instrucciones.

## **lnteractividad**

**El usuario estará más** cómodo con una aplicación cuando siente que tiene el control. La aplicación debe permitirle controlarla, como por ejemplo iniciar cuando él quiera, detenerse cuando el usuario lo desee, retroceder cuando el usuario así lo indique, y lo más importante no hacer algo que el usuario no espera. Este es **uno de** los aspectos más importantes de una aplicación ya que representa la interactividad de la aplicación con el usuario.

 $\overline{\phantom{a}}$  .

### **Simplicidad**

٢

**Un principio de todos los tipos de diseño es que mientras más simple es mejor. Esto también es válido para las aplicaciones multimedia y sus interfaces de usuario. Si se tiene un concepto simple de la aplicación, entonces la interfaz también será simple y, en consecuencia, más fácil para el usuario.** 

**Con una aplicación y una interfaz simple, el usuario no tiene que preocuparse de lo que hace la aplicación al fin de dar su siguiente paso. El comportamiento debe ser natural, y la siguiente acción a realizar debe ser obvia para el usuario basado en lo que ve y escucha.** 

# **Metáforas**

**Un recurso importante en el diserto de interfaces es el uso de aproximaciones que sean similares a algo que es familiar al usuario. Por ejemplo, si se ésta desarrollando un reproductor de video interactivo como parte de una aplicación, seria natural usar simulaciones de los botones de control que tiene una videocasetera para reproducir, adelantar, regresar, hacer pausa o detener la cinta, ya que ésta es una interfaz de usuario familiar a casi todas las personas. En esta metáfora, la mayoría de los usuarios reconocerán instantáneamente las funciones de cada botón y sabrán cómo hacer uso de ellos sin necesidad de instrucciones.** 

# **InteractIvidad**

**El usuario estará más cómodo con una aplicación cuando siente que tiene el control. La aplicación debe permitirle controlarla, como por ejemplo iniciar cuando él quiera, detenerse cuando el usuario** lo desee, retroceder cuando el usuario así lo indique, y lo más importante no hacer algo que el **usuario no espera. Este es uno de los** aspectos más importantes de una aplicación ya que representa la **interactividad de la aplicación con el usuario.** 

#### Realimentación

 $\sqrt{ }$ 

Con frecuencia, la selección hecha por el usuario dentro de una aplicación multimedia será una actividad que requerirá cierto tiempo para que la computadora pueda realizarla. Debido a este retardo, es muy importante que el usuario reciba realimentación inmediata que le indique que su selección fue aceptada, pero que el resultado puede tomar cierto tiempo a fin de que no crea que la aplicación se ha bloqueado.

Una buena interfaz de usuario representa el 50% de una buena aplicación.

# **1.8 Tipos de aplicaciones Multimedia**

Actualmente las aplicaciones multimedia se consideran como uno de los métodos de manejo de información más eficientes. *Pueden clasificarse de acuerdo a sus objetivos y niveles de interactividad*  (navegación, intertaz de usuario y operación del sistema).

• Con base a sus objetivos, las aplicaciones multimedia pueden clasificarse como:

*-Aplicaciones coorporativas:* Como puede ser el manejo de datos corporativos, procesos de diseño, automatización de oficinas. etc.

*-Aplicaciones educativas:* Estas aplicaciones están relacionadas con la instrucción, capacitación y adiestramiento. las aplicaciones de este tipo tienen que ver con el proceso enseñanza-aprendizaje en cualquier tópico y nivel académico.

*-Aplicaciones de entretenimiento:* Juegos electrónicos, tours culturales digitales. sistemas de esparcimiento, sistemas digitales musicales, etc.

**445** 

T.

**-.4plicaciones pasa rervidos de información: Básicamente este tipo de aplicaciones se concreta a la transmisión de datos y la difusión de información. Los servicios de información pueden estar relacionados con cualquiera de los objetivos anteriores,** 

47

**e Las aplicaciones multimedia, cualquiera que sea su objetivo, también pueden clasificarse con base en su grado de interactividad, existen tres tipos de aplicaciones multimedia:** 

- **1.- Presentadores de historias electrónicas**
- **2.- Publicaciones electrónicas**
- **3.- Kioskos multimedia**

 $\varsigma$ 

### **Presentadores de historias electrónicas**

**Son las aplicaciones con niveles de interactividad más bajos, el objetivo principal que persigue este tipo de aplicaciones es presentar una secuencia de pantallas conteniendo información para reforzar la presentación de un proyecto, exposición de productos. resultados de operación de una empresa, etc. En estas presentaciones pueden incorporarse archivos de audio o animaciones sencillas en forma concurrente o secuencial mientras se realiza la presentación. Este tipo de aplicaciones son consideradas como una herramienta de apoyo didáctico en los procesos de comunicación y transmisión de información.** 

# **2.- Publicaciones electrónicas o presentaciones interactivas**

**Las publicaciones electrónicas tienen un nivel de interactividad mayor. donde el usuario puede tomar diferentes direcciones en la secuencia, Las presentaciones electrónicas tienen niveles de interactividad basados en el concepto de "arbol" con diferentes niveles de "navegación", la interaethidad en este tipo de presentaciones se basa en el uso de estructuras de árbol: estas estructuras contienen diferentes niveles de navegación (nodos) que se integran haciendo uso de cinco atributos de programación:** 

**Aplicaciones poro servicios de información: Básicamente este tipo de aplicaciones se concreta a la transmisión de datos y la difusión de información. Los servicios de información pueden estar relacionados con cualquiera de los objetivos anteriores,** 

**• Las aplicaciones multimedia, cualquiera que sea su objetivo, también pueden clasificarse con base en su grado de interactividad, existen tres tipos de aplicaciones multimedia:** 

**1.- Presentadores de historias electrónicas** 

**2.- Publicaciones electrónicas** 

**3.- Kioskos multimedia** 

٢

## **Presentadores de historias electrónicas**

**Son las aplicaciones con niveles de interactividad más bajos, el objetivo principal que persigue este tipo de aplicaciones es presentar una secuencia de pantallas conteniendo información para reforzar la presentación de un** proyecto, exposición **de productos, resultados de operación de una empresa, etc, En estas presentaciones pueden incorporarse archivos de audio o animaciones sencillas en forma concurrente o secuencial mientras se realiza la presentación. Este tipo de aplicaciones son consideradas como una herramienta de apoyo didáctico en los procesos de comunicación y transmisión de información.** 

## **2,- Publicaciones electrónicas o presentaciones interactivas**

**Las publicaciones electrónicas tienen un nivel de interactividad mayor. donde el usuario puede tomar diferentes direcciones en la secuencia. Las presentaciones electrónicas tienen niveles de interactividad basados en el** concepto de "arbol" con diferentes niveles de "navegación", la interacti\ idad en **este tipo de presentaciones se basa** en el uso de estructuras de árbol: **estas estructuras contienen diferentes niveles de navegación (nodos) que se integran haciendo uso de cinco atnhutos de programación:** 

1.- La estructura IF ... THEN ... ELSE que representa las actividades controladas que permiten **al usuario elegir entre diferentes opciones o secuencias de infonnación dentro de la aplicación.** 

**2.- Los elementos que componen la presentación. Estos elementos están directamente relacionados a la instrucción pre-lógica.** 

**3.- Las características y funciones (llaves) para activar las instrucciones pre-lógicas con el uso del ratón o teclas clave.** 

**4.- Instrucciones post-lógicas, compuestas por una estructura similar a las pre-lógicas a diferencia que en esta parte se efectúan las operaciones posteriores a la terminación de la presentación interactiva o si es el caso a la ruptura de la misma (abortar la presentación).** 

**5.- Ligas entre todos los nodos de la presentación, las rutas que el usuario puede seguir en la presentación se definen a partir de estas ligas.** 

**Para desarrollar presentaciones interactivas se pueden utilizar lenguajes de tercera y cuarta generación como los "software de autoraje". Una de las características principales de las historias electrónicas y.las presentaciones interactivas es la transportabilidad.** 

### **3.- Kioskos multimedia**

٢

**Los kioskos multimedia son desarrollados bajo los mismos principios y con los mismos atributos que una presentación interactiva, sólo que los kioskos están pensados para no ser aplicaciones transportables debido a la cantidad de información que incluyen. Existen dos tipos de kioskos:** 

**1.- Espacios públicos: Los espacios públicos tienen la finalidad de transmitir el conocimiento o la información con caracter general. Las aplicaciones de este tipo manejan. en la mayoría de los casos grandes volúmenes de información.** 

2.- Estaciones de conocimiento: El objetivo principal de este tipo de kiosko es instruir o capacitar al usuario en un tema en particular, **por** ejemplo, se pueden tener sistemas de capacitación industrial, sistemas de capacitación académica, sistemas de entrenamiento en el uso y manejo de equipos, etc.

Los kioskos multimedia se desarrollan también utilizando software de autoraje **o** lenguajes de tercera generación. Un kiosko multimedia tiene control absoluto sobre el flujo de información. La navegación en el kiosko se realiza dentro de toda la información que posee.

# II.- KIOSKOS EN MULTIMEDIA

 $\sqrt{2}$ 

El uso cada vez más frecuente en los equipos de computo, nos hace pensar que poco a poco el manejo y lectura de información se hará a través de máquinas conectadas en red. El solicitar datos a cualquier banco de información disponible podrá realizarse con tan sólo teclear una clave de acceso.

El correo electrónico, las transmisiones de texto lía telefónica, satelital o de microondas, por ejemplo, no son métodos aislados de comunicación de datos, sino que han servido de antecedente para la formación de los llamados *"hoskos interactivos".* 

Estos kioskos son módulos de información cada vez más populares, los podemos ver en restaurantes de comida rápida, en las terminales de camiones, en los supermercados, en los clubes de **\** ideo, y en los museos, por mencionar algunos de los lugares donde podemos encontrarlos.

Los kioskos interactivos se constituyen esencialmente por un conjunto de computadoras con pantalla sensible al tacto, que están conectadas a un banco de datos, y pueden describirse como una gula gálica para llevar de la mano al usuario hacia conocimientos especilicos.

No contienen exclusivamente información escrita, dibujos o diagramas de grises a colores. poseen también sonidos, animaciones 'ideo digitalizado -esto ultimo gracias a Quit Time, una revolución en la edición de video-.

### **Macintosh**

**A una PC todavia hay que conectarle varios periféricos que la Macintosh ya trae integrados.** 

**Las ventajas de Macintosh permiten la interacción del usuario de manera transparente, de tal suerte que cualquiera puede usarla, esa es una de las grandes ventajas de su interface gráfica.** 

## **11.1 Amenaza a Publicaciones impresas**

**Es posible que nuevas tecnologías convivan con otras ya existentes, completándose. El correo electrónico quizás a reducido el número de repartos de los carteros pero no los ha eliminado, no se trata de que un medio sustituya a otro, sino de que ambos sean utilizados para tareas especificas.** 

**Los kioskos interactivos vienen a ser una nueva presentación de los catálogos, folletos y libros, pueden sustituir la carta-menú del restaurante, la guía del visitante de los museos, libros de cuentos infantiles, enciclopedias etc.** 

**La computadora afectara no sólo la producción de libros actuales sino que puede dar lugar a un nuevo concepto de comunicación, las publicaciones impresas coexistirán con los textos electrónicos vía CD, ejemplos claros pueden ser los desarrollos Voyager o Dicis Books, que toma diseño de un libro tradicional transformarlo y presentarlo de muchas maneras. incluso, con video integrado. O como es el caso de la revista Time con pequeños clips de video para no sólo leer la nota, sino observar imágenes digitalizadas.** 

**En el caso de los tenias infantiles, hay programas con los que los niños pueden aprender otra**  lengua, de manera sencilla y divertida, con elementos de enseñanza que vienen a complementar las **formas de comunicación. Sin embargo falta mucho para que los libros actuales se sumen a la lista de textos electrónicos ya existentes. Con los formatos tradicionales no hay problemas de estándares ni plataformas de computación, son portables y duran mucho tiempo. Una de las grandes desventajas en nuestro pais es el precio.** 

Los desarrollos de los textos electrónicos no indican que sustituirán a las publicaciones actuales, ambos pueden convivir sin mayor complicación.

 $\overline{\mathbf{A}}$ 

El caso de los kioskos interactivos como proveedores de información, es un gran acercamiento de lo intuitivo que puede ser.

Algunas de las ventajas al utilizar multimedia como apoyo a la educación son la capacidad de interacción (acción - reacción • interacción) que esta ofrece a los usuarios. La computadora es una poderosa herramienta para la enseñanza por su versatilidad.

Se ha desarrollado una serie de investigaciones (Información científica y tecnológica, Tecnologia y educación, octubre de 1993.) a fin de cuantificar la efectividad de la tecnologia multimedia en el ámbito educativo obteniendo el siguiente resultado: Los estudiantes aprenden en un 50 por ciento en menos tiempo y retienen 25 por ciento más información.

De esto podemos decir que el proceso de aprendizaje se beneficia si la información que se desea consultar se presenta en forma tal que impacto los sentidos y exista a su vez la posibilidad de interactuar con ella. Basta recordar que ver, escuchar y realizar es justamente lo relevante de la tecnología multimedia. Las aplicaciones desarrolladas con esta tecnologia muestran al usuario una interfaz de usuario más amigable, asi como un manejo más fácil y llamativo de la información, estos factores hacen de multimedia un punto de referencia para el mundo de la enseñanza, ya que los diferentes elementos empleados en el desarrollo de cursos y presentaciones multimedia atrapan la atención del estudiante involucrando sus sentidos.

Desde el punto de vista educativo, las ventajas ofrecidas por la tecnología multimedia se pueden englobar en los siguientes puntos:

- Multimedia permite a los usuarios navegar entre imágenes que ilustren una idea clave, escuchar y nombrar los conceptos relacionados con dicha idea.

- Con multimedia el usuario esta listo para ejecutar algo, interactuando con la computadora navegando en la información, creando su propio patrón de conocimientos.

# **HL - METODOLOGÍA PARA EL DISEÑO Y CONSTRUCCIÓN DEL KIOSKO DIEEC**

## **111.1 Hardware y Software necesariopara utilizar el "kiosko DIEEC"**

Las características del hardware que se requiere para poder hacer uso del "Kiosko DIEEC" son:

- IBM PC o compatible con procesador 80486 DX o superior.
- Cuando menos **4Mb** de RAM.
- Monitor SVGA ( 640 x 480 ) 256 colores a 16 bits.
- Mouse.

 $\mathbf{A}$ 

- Cuando menos 220 Mb de espacio en disco duro para instalación completa.
- CD-ROM

Las características del Software que se requiere para hacer uso del "Kiosko DIEEC" es:

- MS-DOS ver. 3.3 o superior
- Windows 3.1

Para hacer un uso óptimo del "Kiosko DIEEC" se requiere un equipo con las características antes mencionadas, ya que, en una máquina de hardware inferior la velocidad del procesamiento del sistema y la presentación del video son extremadamente lentos, este último así como las animaciones y las imágenes fijas se limitarian a los colores de la máquina y estas podrían afectarse.

# **111.2 Metodologia para el diseño y desarrollo de aplicaciones Multimedia.**

Para elaborar el "kiosko DIEEC", nos basamos en la metodología para el diseño y desarrollo de aplicaciones multimedia desarrollada en el Laboratorio de Inteligencia Artificial y Multimedia del Instituto de Ingeniería de la Universidad Nacional Autónoma de México, la cual consta de seis etapas que son:

**1,- Análisis y estructuración del contenido de la aplicación.** 

**11.- Generación, creación y recopilación de la información.** 

**Diseño y programación de la aplicación.** 

**IV,- Digitalización y edición de la información.** 

**V.- Integración y validación de la aplicación.** 

**VI.- Producción.** 

1

### **1.- Análisis y estructuración del contenido de la aplicación.**

**Esta es la etapa más importante en el desarrollo de las aplicaciones multimedia. En esta etapa el desarrollador de aplicaciones trabaja directamente con el portador del conocimiento y experiencia en el área sobre la que versará la aplicación. El desarrollador de la aplicación multimedia debe definir la diversidad de tipos de datos que son factibles de integrar en el sistema a desarrollar, así como las caracteristicas de hardware y software que requerirán los usuarios potenciales de la aplicación en término de los datos integrados en el sistema, Esto le permite al autor o experto definir alternativas de sustitución de datos convencionales por audio, imágen tija, animaciones, video, etc. El desarrollador deberá establecer los formatos de cada uno de los datos a integrar y el plan de trabajo en conjunto con el autor.** 

**Producto del trabajo en esta etapa es un esquema o gráfica de escritorio que defina las características generales (macro) hasta la especificidad de funciones y operación del sistema completo. Esta gráfica deberá ser revisada, comentada y avalada por el autor, y es en ella donde se basará el trabajo**  *de* **las siguientes etapas,** 

**El funcionamiento y las cracteristicas generales del "kiosko DIEEC" se describen en el diagrama de la figura 1112.1** 

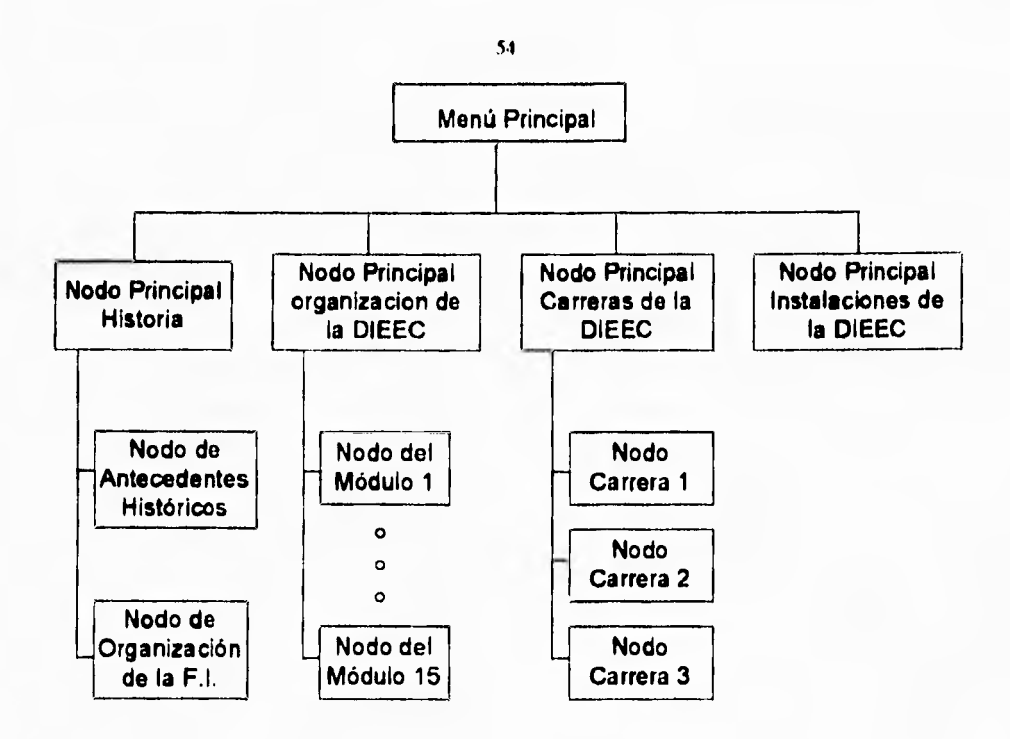

ï

à.

 $\ddot{\phantom{a}}$ 

٢

Figura 111.2.1. Diagrama Jerarquico Nodal del ''Kiosko D1EEC".

El Diagrama de la Figura 111,2.1 muestra la estructura jerárquica del "kiosko DIEEC". Como se puede apreciar, esta estructura tiene como raiz un nodo llamado Menú Principal, a partir del cuál es posible llegar a cuatro nodos distintos: Nodo Principal Historia, Nodo Principal Organización DIEEC. Nodo Principal Carreras de la DIEEC y el Nodo Principal Instalaciones de la D1EEC, y como se observa estos nodos nos permiten llegar a otros que nos muestran la información *de* los nodos principales.

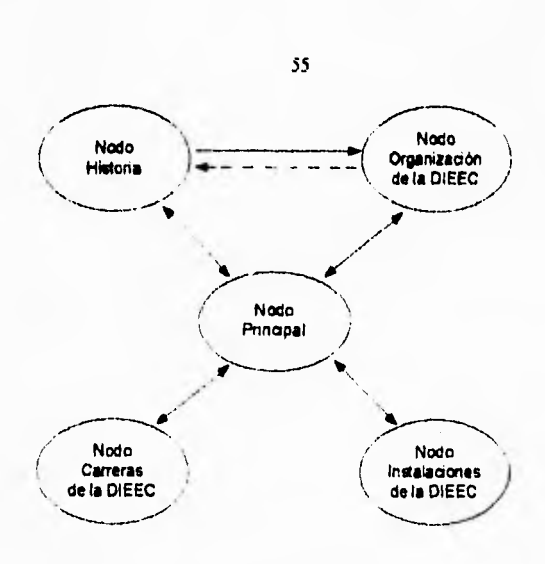

 $\sqrt{2}$ 

**Figura 111.2.2. Diagrama General** *de* **Navegación del "kiosko DIEEC".** 

**El Diagrama de la Figura 11.2.2, muestra la "Navegación" General del "kiosko DIEEC', es decir, las posibilidades que ofrece el sistema para ir de una opción a otra desde la** *pantalla principal.* 

**La linea punteada que va del nodo Organización DIEEC al nodo Historia es una excepción, ya que, el ususario consultara al nodo Organización DIEEC desde el nodo Historia, y por consiguiente cuando acabe su consulta su salida sera hacia el nodo Historia. Como se mencionó al principio, es muy importante la recopilación de datos y tener claro lo que se desea mostrar en la aplicación, para así poder formar los esquemas y gráficas que definan las características generales e ir definiendo alternativas de sustitución de datos.** 

# **II.- Generación, Creación y Recopilación de la Información.**

**En esta etapa el trabajo del asesor académico es fundamental, pues deberá estructurar la información con la secuencia, formatos y características predefinidas en la etapa I y basado en la gráfica**  de escritorio. La estructura debe responder a los objetivos académicos, así como a las espectativas de

**desarrollo de la aplicación. Dentro de la elaboración de la estructura es conveniente la colaboración de personal de disciplinas como pedagogía, diseño gráfico y ciencias de la comunicación que posean conocimiento de las características intrínsecas de una aplicación en computadora, este personal puede asesorar al diseñador de la aplicación en cuanto a las características de presentación, manejo de colores, diseño de pantallas, etc. Se consulta y extrae información de diferentes fuentes, se proponen diferentes tipos de datos (de la tecnología multimedia) para representar o sustituir a textos con voz, explicaciónes con voz y animaciones, etc. Con las propuestas de sustitución de datos se crean guiones y sciipts, donde se definan las secuencias de los datos; estos guiones son utilizados en el proceso de integración.** 

**Para el "kiosko DIEEC" se realizo un primer guión utilizando el libro "Facultad de Ingeniería 1993-1994", el cual se tomo como base para el contenido teórico.** 

**Después se realizo un segundo guión, en el que se propuso el uso de imágenes tijas, video, animaciones y voz en sustitución de texto.** 

**Para los siguientes guiónes se recopilo información de diferentes fuentes, tales como folletos, curriculum vitaes, enciclopedias, revistas, "Facultad de Ingenieria". asi como se tomaron fotolyarias de jefes de departamento e instalaciónes.** 

**Este es un ejemplo de los guiones que se realizaron para la elaboración del "Kiosko DIEEC", al principio por ejemplo, solo se tenia el texto y poco a poco se le fueron agregando o sustituyendo el texto con los otros elementos para completar el guión.** 

# **Cuion de la presentación del "Kiosko DI FEC"**

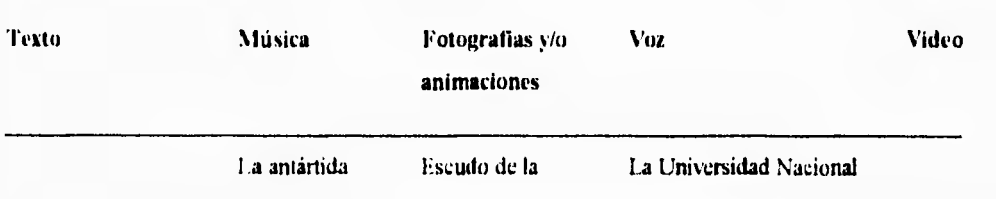

**36** 

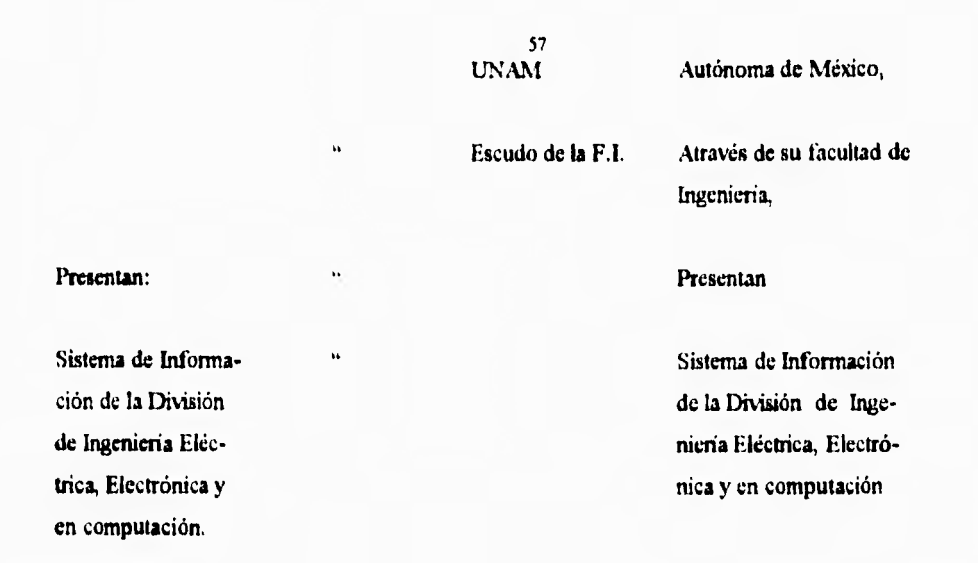

### III.- Diseño y Programación de la aplicación.

Paralelamente al desarrollo de la segunda etapa, el desarrollador debera implementar en la computadora la estructura nodal de la aplicación, basándose en la técnica "Fast Prototyping", de tal forma que le permita ejemplificar de manera operativa las restricciones de la aplicación final. En el desarrollo de esta etapa es importante que el desarrollador elabore un "Demo" operativo básico del sistema, mismo que deberá presentarse al autor para aclaraciones y modificaciones en la funcionalidad del sistema, retroalimentando el prototipo que se está desarrollando. Las jerarquías en el diseño de la aplicación pueden ser :

primer nivel 1. Agrupaciones jerárquicas.

 $\mathbf{A}$ 

2. Nodos de interactividad jerárquicos.

segundo nivel 3. Agrupaciones particulares jerárquicas.

4. Nodos de interactividad inter-particulares.

Nivel "n" n. Agrupaciones particulares jerárquicas. n-1. Nodos de interactividad inter-particulares.

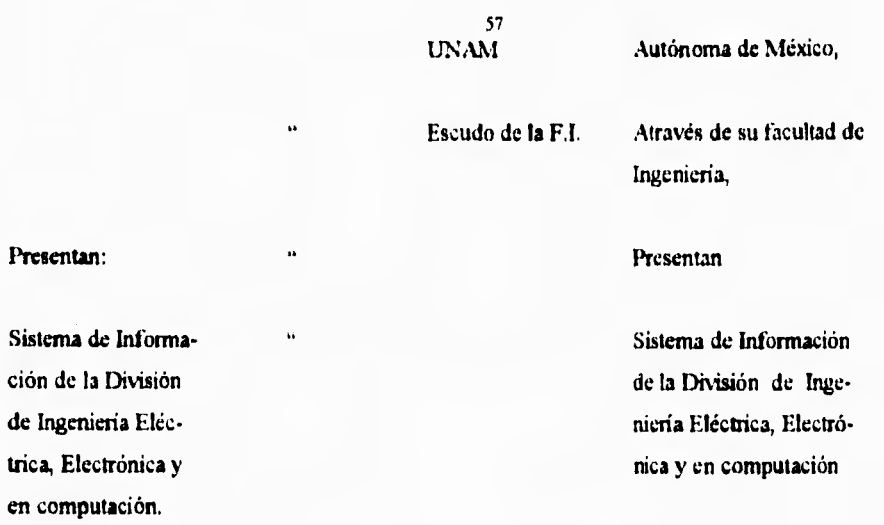

Diseño y Programación de la aplicación.

Paralelamente al desarrollo de la segunda etapa, el desarrollador deben implementar en la computadora la estructura nodal de la aplicación, basándose en la técnica "Fast Prototyping", de tal forma que le permita ejemplificar de manera operativa las restricciones de la aplicación final. En el desarrollo de esta etapa es importante que el desarrollador elabore un "Demo" operativo básico del sistema, mismo que deberá presentarse al autor para aclaraciones y modificaciones en la funcionalidad del sistema, retroalimentando el prototipo que se está desarrollando. Las jerarquías en el diseño de la aplicación pueden ser :

 $\frac{1}{2}$ 

Ţ. 气

primer nivel 1. Agrupaciones jerárquicas.

 $\overline{\mathbf{V}}$ 

2. Nodos de interactividad jerárquicos.

segundo nivel 3. Agrupaciones particulares jerárquicas.

4. Nodos de interactividad inter-particulares.

Nivel "n" n. Agrupaciones particulares jerárquicas.

n - 1. Nodos de interactividad inter-particulares.

Una vez teniendo la estructura nodal del sistema, se genera la estructura básica de despliegue en pantallas; lo cual, dependiendo del nivel y el tipo de información de despliegue, requerirán del auxilio de pedagogos y diseñadores gráficos para la distribución de la pantalla.

El uso de audio y video responderá a la arquitectura nodal considerando:

a. El uso de este recurso en forma concurrente.

٢

b. El uso de este recurso en forma secuencial e independiente.

Para el caso "a" las incrustaciónes gráficas de la arquitectura nodal del sistema deberá elaborarse utilizando técnicas de marcaje y codificación (para identificar la secuencia y el orden). En el caso "b" se tendrá que incluir dentro de la arquitectura nodal el orden y la ubicación del recurso (audio y vedeo) a utilizar. De ser posible es recomendable utilizar una secuencia "a" por la facilidad que esto representa de la aplicación con la información digitalizada.

El desarrollo de hipertextos deberá definirse mediante marcaje y codificación dentro de la arquitectura nodal (ya sea a nodos pre o post del nodo actual o a nodos auxiliares).

Teniendo elaborado el prototipo se detalla, la navegación y la interface con el usuario (operatividad del sistema).

La interacción con las aplicaciones multimedia se realizan mediante interfaces de usuario. La interfaz de usuario es la herramienta más importante que le permite al usuario del sistema establecer una comunicación más cercana con la aplicación así como una interactividad más eficiente. Haciendo una evaluación general, todos los productos con los que tenemos contacto en la vida diaria, tienen su propia interfaz de usuario y algunas de estas interfaces son más eficientes que otras. Una gran mayoría de las interfaees de usuario de uso general, cuentan con patrónes estándares o normas. Existen diversos estándares para el diseño de interfaces de usuario, en la actualidad las más populares son las interfaces gálicas GUI (Gratical User Interface) que se pueden encontrar en todas las plataformas de cómputo (Windows en la PC, FInder en equipos Macintosh, o X-Windows en estaciones de trabajo Unix). Este tipo de interfaces gráficas resultan ideales para el desarrollo de aplicaciones multimedia ya que son muy

**intuitivas y los usuarios finales no necesitan tener mucha experiancia en el uso de computadoras para interactuar con ellas.** 

**La interfaz de usuario de la aplicación debe cumplir los estándares de la GUI sobre la que trabajará (si se trata de Windows para la PC, la aplicación debe trabajar y verse en forma parecida a como lo hace windows, lo mismo se debe cumplir para cualquier otra GUI) para evitar que el usuario sufra de confusiónes al tratar de interactuar con ella.** 

**Se desarrolló un prototipo del sistema basado en los diagramas de la Figura 111.2.1 en lo que a jerarquía de nodos se refiere, y de la Figura m.2.2 en cuanto a navegación. Para el desarrollo de este prototipo, y de la versión final del "kiosko DIEEC" se hizo uso de una herramienta de integración de aplicaciones multimedia tambien conocidas como** *Authortrig Software* **(Software de Autoraje). El prototipo fue sometido a pruebas con usuarios finales, los cuales proporcionaron ideas, sugerencias, criticas, etc. ,a fin** *de* **lograr que la interactividad brindada al usuario fuese lo mejor posible.** 

### **IV.- Digitalización y edición de la información.**

٢

Esta es la etapa para transformar la información a formatos digitales, transcribir textos en **procesadores de computadora, diseñar pantallas principales del sistema, digitalizar y editar imágenes, voz, musica, video, desarrollar animaciones, etc. Esta etapa se concreta a realizar dos actividades, creación y principalmente edición de los datos a integrar en el sistema.** 

**'Teniendo los datos en formato digital el autor deberá revisarlos para hacer las modificaciones o ajustes necesarios para poder integrarlos en el sistema.** 

**En el "kiosko DIEEC" todas las imágenes se capturaron con** *"scanner" y* **fueron realzadas en Authonvare Professional, Paintbnish y PhotoFinish. Las animaciones, imágenes lijas y textos realizados en Authorware Professional fueron capturados directamente en el prototipo rápido, lo que permitio realizar de manera** *casi* **simultánea las etapas de digitalización. edición de la información y de integración de la aplicación.** 

**Integración y validación de la aplicación.** 

En la misma estructura nodal diseñada en la etapa Ill se integra la información en sus respectivos nodos y pantallas, haciendo pruebas al sistema de: funcionamiento, operatividad, interfaz de usuario, interfaces con dispositivos, flexibilidad de información, calidad del contenido, etc.

Es recomendable que el sistema sea evaluado por personal relacionado con el área académica en la que se encuentra la aplicación, asi como también realizar pruebas controladas con usuarios potenciales.

En el "kiosko DIEEC" se empezo a vaciar la información procesada en la etapa IV en el prototipo o estructura nodal diseñada en la etapa III, se procedió a afinar los detalles de diseño y funcionamiento de la aplicación asi como la integración de las herramientas que la aplicación brindará a sus usuarios finales.

Al terminar la aplicación se realizaron pruebas con usuarios reales para observar el funcionamiento, interfaz de usuario y flexibilidad de la información.

### **VI.- Producción.**

Habiendo realizado la validación del sistema, se estará en condiciones de producir el master o prototipo de producción. el formato comercial que se usara para distribuir la aplicación depende del mercado al que se desee llegar o bien. del tamaño y espacio tisico requerido por la aplicación. Este formato puede ser realizado ya sea en cd-rom. disquettes, VCR, etc. En esta etapa se deben realizar manuales y guías de usuarios. Cabe mencionar que, el "kiosko DIEEC" no se realizó **con fines**  comerciales.

 $\mathbf{I}$ 

# **111.3 Funcionamiento v Mantenimiento del sistema DIEEC**

 $\varsigma$ 

El sistema de infonnación de la DIEEC cuenta con un archivo ejecutable (DIEEC.exe) el cual manda llamar cuando se le solicita a uno de los cuatro módulos que forman parte del menú (organizal.app, carreras.app, instalapp,historiapp).

la libreria curriculum.apl forma parte de los archivos histori.app y organizal.app, dentro de esta libreria se encuentra entre otra información los curriculums y fotogralias de los profesores que cuentan con un alto cargo en la DIEEC, también se incluyó información del director de la Facultad de Ingeniería. **Toda la información contenida en esta librería puede modificarse cuando se requiera.** 

**En el** módulo I)1E.E,C.exe se encuentra la presentación del sistema y el menú principal. En Ilistori,app se encuentra la información de la historia de la Facultad de Ingeniería desde sus origenes hasta fechas actuales. **En Organiz21.app estan** los objetivos y funciones de la DIEEC, asi como su organización. En carreras.app se da la información de las tres carreras que maneja la DIEEC y en InstaLapp se muestran las instalaciones de la Facultad de Ingeniería en las que se imparten clases de teoría y laboratorios de la DIEEC.

La instalación del sistema DIEEC se puede considerar muy sencilla, no es necesario dar claves de entrada o instalar por módulos, sólo debe cargarse en disco duro o mandarse llamar desde el CD-RONL

El mantenimiento del sistema DIEEC también es muy sencillo, sólo se necesita el archivo curricutapl para modificar información de los jefes de la división o del director, incluyendo las fotogratias de estos. También se pueden modificar algunas voces. música. animación, texto y gráficos que se encuentran dentro de la librería. Las librerías sólo se pueden modificar desde Authorware Professional. Si se desea modificar otro módulo del sistema, esto sólo podrá hacerse desde el programa fuente.

61

 $\mathbf{r}$
## **IV.- HARDWARE Y SOFTWARE PARA MULTIMEDIA**

## **IV.I Hardware que se utiliza para aplicaciones multimedia**

Para elaborar sistemas utilizando tecnología multimedia necesitamos contar con **una computadora de alto rendimiento. El CPU que contiene el microprocesador 804116DX2 (Clock Doubler) de Intel que trabaja en su interior al doble de la velocidad del reloj del sistema es, en la actualidad (sin considerar los microprocesadores que están surgiendo como el Pentium, Alpha y Power PC ), la mejor opción para el desarrollo de aplicaciones multimedia.** 

**La tecnología actual de las PC 's ofrece tres arquitecturas de bus: ISA (Industry standar Architecture) IBM PS/2 Micro Channel (Micro Canal) EISA (Extended ISA)** 

En lo referente al software. las arquitecturas anteriores son compatibles no podemos decir lo mismo en lo que se refiere al hardware.

La más barata y la más común de las tres es la arquitectura ISA. Esta usa un bus de 16 bits introducido originalmente en las IBM PC - AT. Existen cientos de fabricantes y proveedores de hardware adicional para esta arquitectura.

El bus de la arquitectura de micro canal es de 32 bits lo que significa que es más cara que la arquitectura ISA: fue introducida en las computadoras IBM PS/2. No existen muchos proveedores de hardware adicional para esta arquitectura.

El bus EISA resultó de un consorcio de vendedores quienes diseñaron un bus de alto desempeño que compitiera con el bus de Micro Canal de IBM. EISA es un bus de 32 bits con más capacidades que el bus de micro canal, y más importante aún, es posible usar tarjetas diseñadas para ISA en ruotber boards EISA.

Algunas de las computadoras más recientes usan algo llamado local bus, que es un bus especial que trabaja a la velocidad del CPU pero que está separado del bus principal del sistema. Es un segundo bus que está perfectamente acoplado al CPU, pero su aplicación se limita a usos específicos; por ejemplo, para la memoria principal del mother board y para el sistema de video de la computadora,

# TARJETAS DE AUDIO

La adición de soporte para audio en Windows 3.1 ha provocado un incremento en el número de tarjetas de audio disponibles en el mercado. Los dos parámetros más importantes de una tarjeta de audio son:

' Resolución. Es el número de bits usados para representar cada valor de un sonido digital, y es fundamental para determinar la calidad del sonido que la tarjeta puede producir. Algunas tarjetas representan cada valor digital usando 8 bits, lo cual es aceptable para reproducción de voz **y, en** algunos casos, de música simple. Otras tarjetas tienen 16 bits de resolución, lo que les permite reproducir audio con calidad de disco compacto. En una tarjeta se debe revisar que la entrada para conversión análo**gi**ca digital y la salida de conversión digital - análogica tengan el mismo número de bits de resolución. La calidad total de la tarjeta estará determinada por el menor de estos números.

\* Factor de muestreo. Una tarjeta de audio debe cubrir el rango entero de factores de muestreo desde el de linea telefónica ( 8 KlIz ) hasta el de Disco Compacto (44.1 KHz).

Algunas tarjetas de audio también contienen circuitos sintetizadores de música. Estos se han hecho más populares porque forman parte de la especificación propuesta para la Multimedia PC, además de que Windows 3.1 soporta los sintetizadores MIDE

## **Ruland SCC - 1**

Esta tarjeta tiene gran capacidad para sonidos MID1. No trabaja con archivos WAV, en vez de eso enfoca todo su poder en la síntesis de sonidos. El sonido MIDI que produce la SCC -1 es,

probablemente, el de mejor calidad en la actualidad ya que va más allá de la síntesis FM utilizada en otras tarjetas.

la SCC **-1** guarda internamente muestras digitales de los sonidos, por lo que los sonidos de instrumentos que reproduce son de altísima calidad y para el oído humano, idénticos a los de los instrumentos reales. Por ejemplo, el sonido del piano se escucha como un piano real. La mayotia de los otros 127 sonidos MIDI que contiene la tarjeta también son muy buenos. Se pueden crear ensambles decentes al reproducir varios instrumentos a la vez.

#### **Turtle Beach's MultiSound**

A

Si la SCC **-I** *"brilla"* por sus sonidos, la Multisound lo hace aun mejor. Los sonidos que produce son absolutamente limpios, La MultiSound está dirigida a dos mercados diferentes: las presentaciones profesionales (exposiciones, conferencias, etc.) y los músicos. Hace un buen trabajo en ambas áreas.

A diferencia de **la SCC .1,** la MultiSound es capaz de manejar archivos WAV así como archivos MIDI. La sección MIDI utiliza un sintetizador comercial, el Proteus/1 XR de E - mu. El Proteus empaca a 4 Mb de muestras de sonidos en la tarjeta, incluyendo muchos sonidos originales e interesantes que no son parte del estándar General MID1. Todos sus sonidos son vividos excitantes y realistas.

Respecto a los archivos de forrna de onda ( WAV ), la tarjeta puede grabar y reproducir en calidad CD: 16 bits de resolución a 44.1 MHz, A pesar de que otras tarjetas más baratas pueden grabar con esta calidad, lo que distingue a la MultiSound es la eliminación *total* (para el oido humano) de nudos.

La multiSound es diferente a las tarjetas baratas debido a que las tarjetas baratas usan síntesis FM; lo mis que se pueede hacer es usar cambios de frecuencias para modular una onda de sonido. La MultiSound, al igual que la SCC **-I,** almacena sonidos digitales en la tarjeta. Utiliza 4 Mb de memoria para guardar sus sonidos, lo que significa sonidos *de* mejor calidad.

- Pro Audio Speetnun Plus

٢

- Pro Audio Spectrum 16

La única diferencia importante entre estas dos tarjetas es que el modelo 16 usa 16 bits para sonido digital, mientras que la plus usa sólo 8. Estas tarjetas soportan MIDI (con un cable opcional) y usan síntesis FM para crear los sonidos. Las tarjetas Pro Audio Spectnim están un paso adelante de las Sound Blaster. Con estas tarjetas no es necesario abrir la computadora para hacer modificaciones en su configuración.

Otro punto a favor de las tarjetas Pro Audio Spectrum es que incorporan un controlador SCSI estándar. Esto permite usar una unidad de CD-ROM SCSI de cualquier marca, y la tarjeta es capaz de controlarla.

- Sound Blaster
- Sound Blaster Pro
- Sound Blaster 16 bit

Las tarjetas Sound Blaster son las más populares. Están disponibles en varios modelos, algunos tienen 8 y otros 16 bit de resolución. Todos los modelos usan síntesis FM para crear los sonidos Mil)!. Los modelos más caros usan circuitos integrados sofisticados para síntesis FM. Pero el incremento en la calidad del sonido no es muy' notorio.

Existe un gran número de tarjetas de audio disponibles además de las mencionadas, y constantemente se introducen nuevos modelos. El surgimiento de Windows 3.1 y su soporte para audio ha sido un gran impulso para esta industria,

Las tarjetas de audio se pueden clasificar de acuerdo a las funciones que realizan:

• Grabación y Reproducción Digital. Esta le da a la tarjeta la capacidad de reproducir y grabar archivos de forma de onda, aunque no todas las tarjetas son capaces de hacer grabación digital. Corno ya

**se ha dicho, existen tarjetas de 8 y 16 bits, Las tarjetas de 8 bits sólo sirven para "entretenimiento", es decir, no ofrecen buenos resultados si se utilizan en aplicaciones serias tales como conferencias. Las tarjetas de 16 bits, a su vez, se disiden en dos categorías: baratas pero algo ruuidosas, y caras pero que producen sonidos perfectamente claros y limpios.** 

**• Síntesis de Sonido. Existen sintetizadores FM baratos, pero se caracterizan por producir sonidos agudos al estilo del beep de la computadora. Algunas tarjetas de audio como la Roland SCC - 1 y la Turtle bcach's MultiSound, tienen integrados sintetizadores de muy alta calidad. Todas las tarjetas de sonido (que lo soportan) usan MIDI para comunicaarse con el sintetizador. Esto significa que cualquier dispositivo capaz de generar señales MIDI también puede comunicarse con el sintetizador de la tarjeta.** 

**• Comunicaciones MIDE. Si la tarjeta de sonido soporta MIDI, lo usa internamente para comunicarse con su propio sintetizador, y externamente (si está equipada) para comunicarse con cualquier instrumento musical MIDI, es decir, se pueden redireccionar las señales MIDI y dirigirlas a cualquier instrumento MIDI para hacer que éste las reproduzca en vez, o además, del sintetizador de la tarjeta.** 

## **Bocinas**

 $\overline{\phantom{a}}$ 

Si las bocinas utilizadas son de mala calidad no importa lo bueno que sea el sonido producido por una tarjeta de audio po lo que se deben utilizar bocinas que sean apropiadas para la tarjeta de audio que se está usando.

Si se tiene una tarjeta convencional de síntesis FM, no es **necesario gastar mucho dinero en bocinas,** basta con usar bocinas con amplificador integrado. Para una tarjeta de audio de **16 bits usada para grabar** voz y música es recomendable usar bocinas de mejor calidad.

#### **Tarjetas de Video**

٣

**Al igual que en las tarjetas de audio, no todas las tarjetas de video pueden realizar todas las funciones, existen tarjetas que simplemente despliegan video analógico en el monitor de la computadora, y otras que pueden digitalizar video analógico y brindar soporte completo para manipulación, almacenamiento y despliegue** *de* **imágenes digitales. Hay tarjetas que soportan 16 bpp (bits por pixel) o más. A estas se les conoce como true color (si soportan 24 bpp) o high color (si soportan 16 bpp).** 

**Actualmente están apareciendo algunas tarjetas de video true color que pueden ser usadas bajo el ambiente Windows 3.x y OS/2, generalmente, estas tarjetas contienen un acelerador o coprocesador para aumentar la velocidad con que se manipulan las imágenes y/o gráficas bajo el ambiente Windows. Esta característica es muy importante ya que procesar imágenes a 16 ó 24 bpp directamente con el CPU es muy lento aún en CPU's 386 6 486.** 

La mayoría de las tarjetas de video están diseñadas para desktop publishing (DTP), y no **necesariamente tienen algunas de las caracteristicas que son indispensables en multimedia. Por ejemplo en DTP normalmente se** trabaja con una pantalla a la vez, por lo que el tamaño de memoria de la mayoría de las tarjetas es suficiente sólo para una pantalla. En multimedia se requiere tener una pantalla en presentación, y **cuando menos, otra más siendo preparada para presentación. Sluchas** de **las** tarjetas **true color no soportan esto.** 

**En DTP es común utilizar resoluciones mayores** a 640 x 480, por **lo que la mayoría de las tarjetas están diseñadas para trabajar con resoluciones de 1024** x **768 o aún mayores. Esta parece ser una buena característica. En multimedia sin embargo, es un problema debido a los requerimientos extras que acompañan a estas resoluciones. Estos se traducen en archivos más grandes, lo que a su vez incrementa el tiempo de lectura/escritura a disco.** 

**Otra cZacteristica que no es uniforme en las tarjetas de ;ideo es la que se refiere a la presentación de video VGA (VGA pass - through), que es la capacidad de desplegar pantallas de video VGA estándar de la misma forma que pantallas true color. Muchas tarjetas utilizan técnicas de video entrelazado al estilo del Ni'SC para desplegar pantallas true color, estas técnicas no trabajan** con

pantallas VGA. Con tarjetas que utilizan estas técnicas se deben usar dos monitores, uno para true color y otro para VGA. Algunas tarjetas permiten el uso de un sólo monitor al utilizar dos planos de memoria (uno para trae color y otro para VGA) como lo hace la tecnologia DVI.

Si se desea crear presentaciones y grabarlas en cintas de video, es necesario que la tarjeta de video tenga una salida NTSC, otras soportan NTSC y PAL o S - video, y otras incluso soportan RGB. Unas cuantas tarjetas soportan todos los tipos ( entre estas se encuentran las tarjetas DVI). La tecnologia DVI es la mejor opción para integración de audio y video en PC's y Macintosh,

## **CD-ROM**

 $\mathsf{r}$ 

Una unidad de CD-ROM es más critica en la configuración de una PC multimedia. Actualmente. muchos vendedores de software hacen sus productos disponibles en CD-ROM. Esto se traduce, normalmente, en cientos de archivos de ejemplos, más grandes y mejores archivos de ayuda, en lin, materiales que hacen más fácil de aprender y de usar un producto.

Debido a que una unidad de CD-ROM no es un dispositivo especifico para multimedia ( por ejemplo, se puede sólo para accesar grandes bases de datos de texto ), existen dos tipos de unidades. Controlados por una tarjeta de audio o como unidades solas.

Cuando una unidad de CD-RONI es controlada por una tarjeta de sonido, normalmente viene en un kit de actualización multimedia. Este tipo de unidades están limitadas por las capacidades de las tarjetas que las controlan.

## Kits de actualización multimedia

Un Kit de actualización multimedia es la forma más rápida de integrar multimedia en una PC. Un kit estándar contiene una tarjeta de sonido, una unidad de CD-ROM, los cables necesarios, y varios paquetes incluyendo juegos y enciclopedias en CD entre otros.

#### **Software que se utiliza para aplicaciones multimedia**

Aunque se disponga de un Hardware muy potente sino se cuenta con un software adecuado no se logra nada, pero se le ha dado tanta importancia al desarrollo del hardware que el desarrollar software se ha pasado por alto por lo que en la actualidad se puede comprar cualquier hardware **que sea** necesario para multimedia ( captura de video, CD-ROM, tarjetas de sonido, etc. ) pero no cualquier software aprovecha al máximo las ventajas multimedia que ofrece el hardware.

#### **Audio**

٢

Cuando **se adquiere una tarjeta de audio, ésta viene acompañada del software necesario para capturar, editar y reproducir audio. Por ejemplo, las tarjetas Sound Blaster vienen acompañadas de las siguientes herramientas:** 

Wave Studio, Juke Box, Soundo'LE, Qcd y SB16 Mixer.

**El programa Creative Wave Studio** es una herramienta que permite capturar audio proveniente de disttntas fuentes como Cl) **y** micrófono, La ventana principal de este programa se muestra en la figura IV.1.1.

Este programa permite digitalizar sonido analógico proveniente de un micrófono conectado a la tarjeta. La **caja de diálogo para configuración del modo de grabación se abre al presionar el botón de grabación (el que tiene un pequeño circulo), y como se observa, muestra la memoria RAM disponible en la computadora para guardar temporalmente el audio di**gi**talizado. Esta caja de diálogo permite configurar el modo de grabación en monoaural o estéreo, utilizar 8 o 16 bits para representar cada muestra (resolución) y grabar a factores de muestreo de 11, 22 y 44.1 Khz. Como se muestra en la figura 1V.1.2.** 

**Para iniciar la captura de audio, basta con presionar el botón " Stari ". Una vez que el sonido ha sido capturado. Wave Studio permite aplicarle varios efectos, tales como eco, amplificación del volumen, reproducción inversa (del fin de la señal hacia el principio), cortar la señal en el lugar que** se desee.

**insertar señales** *de* **otros sonidos, entre otros. Wave Studio sólo permite generar archivos de forma de onda (extensión WAV).** 

١

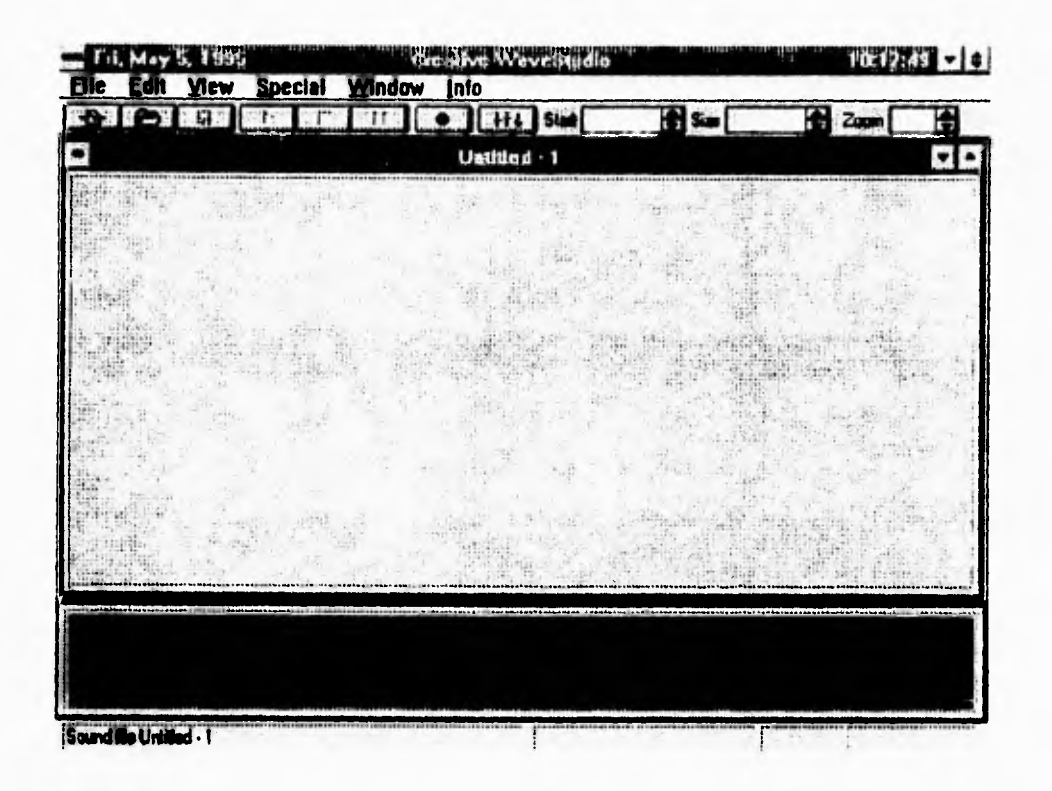

figura IV.1.1.Wave Studio de Creative Labs viene integrado con las tarjetas Sound Blaster.

Wave Studio permite capturar audio proveniente de discos compactos de música a fin de generar archivos WAV y utilizarlos en las aplicaciones multimedia.

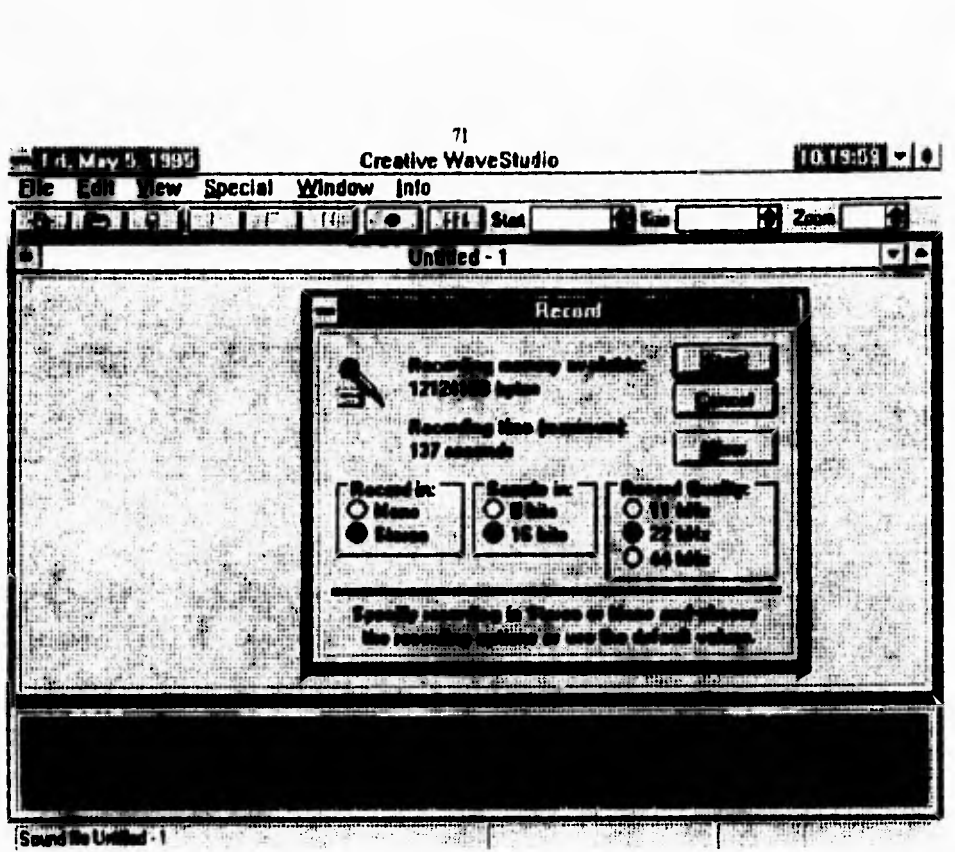

٢

**figura IV.1.2 Caja de diálogo de grabación del Wave Studio.** 

La función del programa Soundo'LE.exe (Soundo'LE) es permitir digitalizar audio proveniente **de un micrófono generando archivos WAV. A diferencia del Wave Studio, Soundo'LE no permite**  aplicar efectos a la señal digitallizada. La caja de diálogo de Soundo'l E se muestra en la figura IV.1.4.

| File     | Edit            | Bauado Lf. [###ded]<br><b>Options</b> | About             |
|----------|-----------------|---------------------------------------|-------------------|
| Current: | <b>00:00:00</b> |                                       | Total<br>00:00.00 |
|          |                 |                                       |                   |
|          |                 |                                       |                   |

**figura IV.1.4 Caja de diálogo de Soundo'LE** 

**El programa mmlbox.exe (Juke Box) es una herramienta que permite reproducir archivos MIDI (extensión MII)) utilizando la tarjeta de sonido. La caja de diálogo de este programase muestra en la figura** nr.1.3.

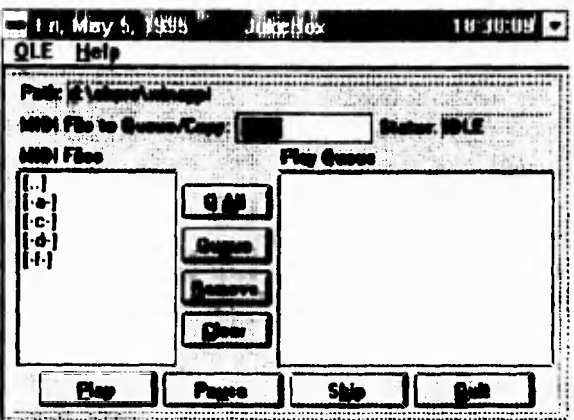

**figura IV.1.3 Caja de diálogo del programa Juke Box.** 

**El programa QuickCD (Qcd.exe) permite reproducir discos compactos si se cuenta con una unidad de CD-ROM, procesando la señal a través de la taijetade audio y tomando la salida de ésta. Este programa hace que la unidad de CD-ROM actúe como un reproductor de discos compactos común.** 

**El programa SBI6 Mixer (shl6wmix.exe), es el centro de control de las funciones de la Sound Blaster. Desde aqui se puede controlar el volumen de la salida de audiio de la tarjeta, los agudos y los bajos, así como la ganancia. También controla el nivel de la señal de entrada a la tarjeta de dispositivos como CD, M1DI y micrófono entre Otros.** 

**El SI316 Mixer puede ser ejecutado desde el Wave Studio, QuickCD o en forma independiente. La opción " Recording " del menú " Settings " permite indicar el dispositivo del cual se tomará la señal para realizar la captura de audio en el Wave Studio, como se muestra en la figura IV.1.7.** 

**72** 

 $\mathbf{V}$ 

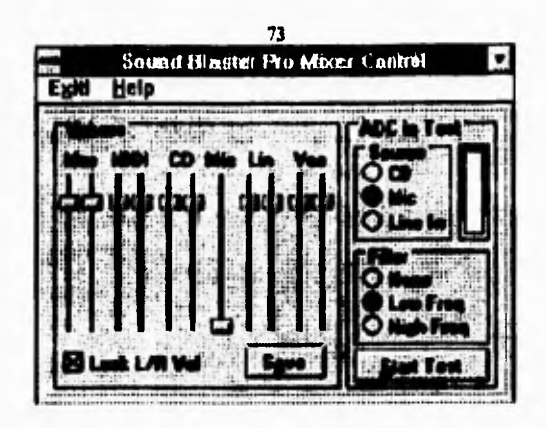

 $\mathbf{r}$ 

**figura IV.1.7 Control de grabado en SB16 Mixer** 

Existen otros programas independientes de las tarjetas de audio; por ejemplo, el CDMaster. **EXE, que** tiene la **misma finalidad que el QuickCD de la Sound blaster, pero ofrece una interfaz más elegante y muchas más funciones (como la capacidad de permiter programar las piezas a reproducir). La caja de diálogo del CDMaster se muestra en la figura N.1.8.** 

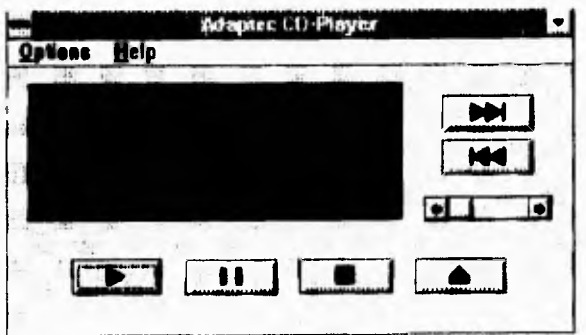

**figura IV.1.8 Caja de diálogo del CDNIaster** 

**Video** 

r

**Igual que en el** audio, al adquirir una tarjeta de video, ésta viene acompañada del software que la hace trabajar. Como es el caso de la tarjeta TrueVision VideoVGA Eight & Sixteen diseñada con el fin **de permitir bajar video** VGA **a un dispositivo de grabación tal como una videocasetera. También permite combinar señales de video analógico (digitalizado) con señales de video VGA antes de bajarlas a la videocasetera. Esta tarjeta viene acompañada por un programa de conversión de imágenes llamado ShowMe.** Esta caja **de diálogo se** usa para localizar las imágenes que se desea ver, y la opción "open" **nos permite abrir imágenes almacenadas en varios formatos como GIF, 1TF y Targa (TGA) entre otros.** 

Cuando se selecciona la opción "save" se salva la imagen actual, permite salvar una imagen en **cualquier formato sin importar que sea distinto al original** de la imagen (cambio de fomuto). Para **cambiar el formato de una imagen,** basta con abrir el archivo *de* dicha imagen con el formato correspondiente, y salvarlo indicando el nuevo formato.

# **IV.2 Software** que se **utiliza para aplicaciones multimedia**

#### **Animación**

Existen varios programas para hacer animaciones en PC's, entre estos, tenemos *ANIMATOR*. . y 31) Studio, para este trabajo se utilizó **AAIM4719R.** 

*ANIMA Tr.M.* **es uno de los programas de** animación realizados para computadoras compatibles con 113M, con monitores VGA y con procesador 8086, 80286 y 80386. Con este paquete se pueden realizar efectos gráficos similares a los que aparecen en comerciales de televisión, pero a un costo mucho menor, digamos que aproximadamente a 1/400 del costo real que el programa más económico usado para comerciales de televisión. El uso que se le puede dar a *este* programa es muy grande. por ejemplo cualquier reporte de trabajo **puede** ser animado, los estudiantes pueden utilizarlo para imprimirle creatividad a sus proyccios finales, los empresarios pueden crear videos acerca de su compañía, los cuales pueden ser reproducidos en un equipo VCR obteniendo magníficos resultados.

**En la figura IV.2.1 se muestra la pantalla principal, podemos observar en la parte superior una barra que contiene los diferentes menús a** los **cuales podemos tener acceso. En la parte inferior se encuentra el Panel HOMF. donde** están situadas las diferentes herramientas de dibujo, los diferentes **tipos de tintas asi como una minipaleta de colores,** 

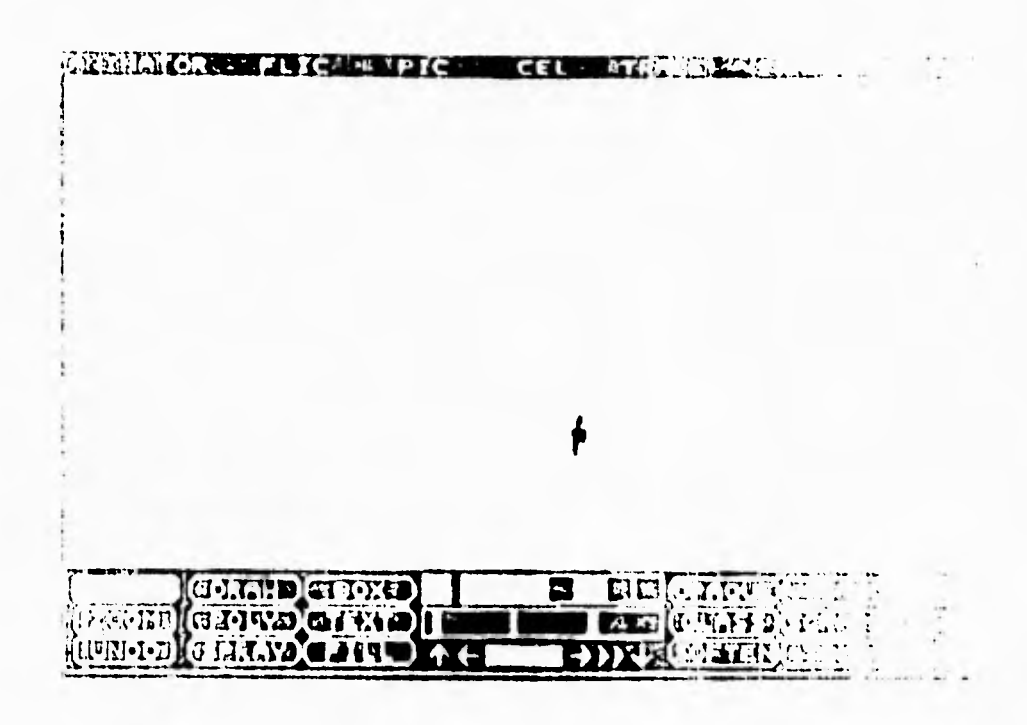

**figura IV.2.1 Pantalla principal de ANIMATOR** 

## **Herramientas de Dibujo**

**ANIMATOR nos proporciona 22 diferentes herramientas de dibujo dentro de las cuales existen algunas a las que les podemos cambiar uno o más parámetros para obtener una gama más amplia**  dentro de ellas, estas se muestran en la figura IV.2.2.

**En la figura IV,2,1 se muestra la pantalla principal, podemos observar en la parte superior una barra que contiene los diferentes menús a los cuales podemos tener acceso, En la parte inferior se encuentra el Panel IIOME donde están situadas las diferentes herramientas de dibujo, los diferentes tipos de tintas asi como una minipaleta de colores,** 

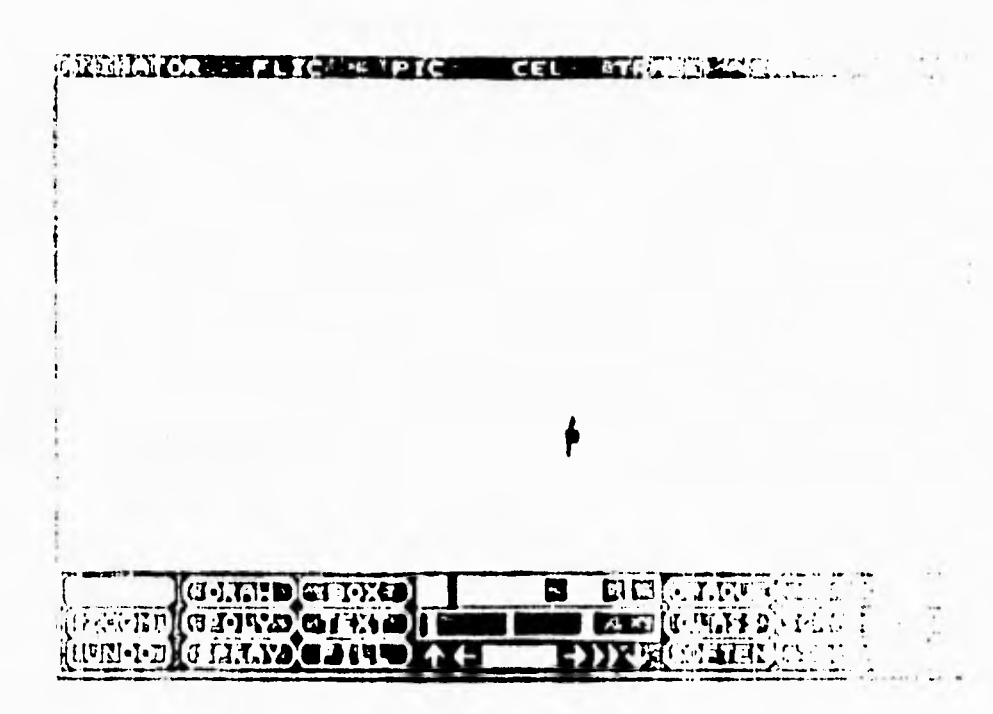

**figura IV.2.1 Pantalla principal de AMMAl'OR** 

# **Herramientas de Dibujo**

 $\sqrt{ }$ 

*ANIMATOR* **nos proporciona** 22 **diferentes herramientas de dibujo dentro de las cuales existen algunas a las** que les podemos cambiar uno o más parámetros para obtener una gama más amplia **dentro de ellas, estas se muestran en la figura** IN' 2 2.

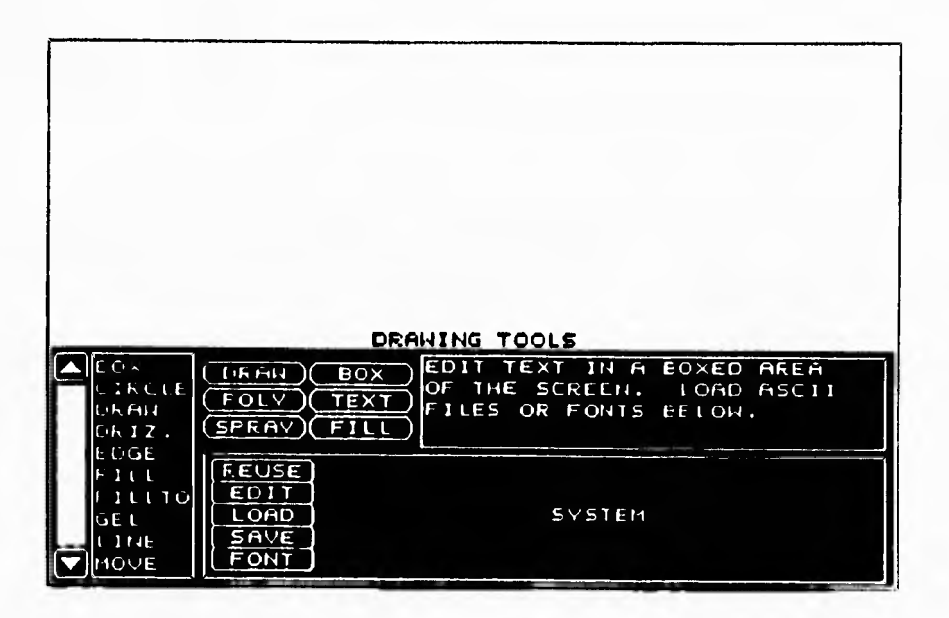

# figura IV.2.2 Caja de las 22 herramientas

x

ŀ.

Ü ö.

# **Imagen Fija**

 $\sqrt{ }$ 

 $\overline{\phantom{a}}$ 

Existen una variedad de programas para digitalización y edición de imágenes. Los programas de digitalización se obtienen al adquirir un scanner. Estos programas permiten digitalizar cualquier imagen (fologratia, dibujo, texto, etc.) haciendo uso del scanner. En el caso de este trabajo **se** utilizó para la edición de las imágenes PhotoFinish y Paintbrush.

# PhotoFinish

Es un programa que permite editar imágenes digitalizadas o gráficas generadas en otros paquetes.

La caja herramientas que se muestra en la figura IV.2.3 permite, entre otras cosas, cortar partes de laa **imagen, modificar el brillo y/o contraste, difuminar, e incluso cambiar el color o el tanufio de la imagen sin deteriorar la calidad de la misma. Este programa también permite cambiar el formato de un archivo al momento de salvarlo.** 

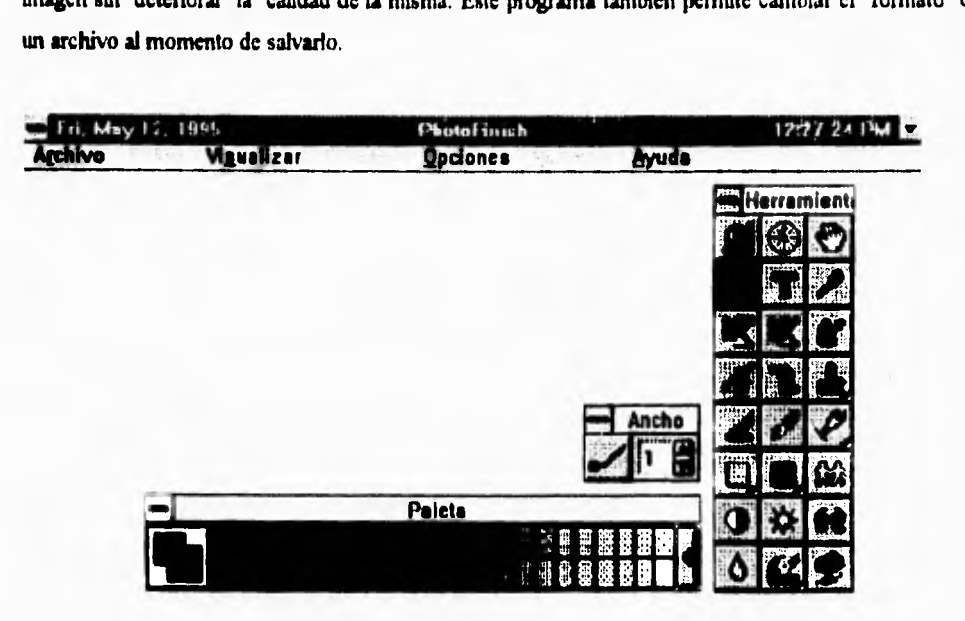

figura IV.2.3. Caja de herramientas PhotoFinish

#### Paintbrush

 $\mathbf{V}$ 

Este programa al igual que PhotoFinish, nos permite editar imágenes digitalizadas y gráficos, pero con restricciones, ya que sólo se puede cortar una fotografia o gráfica, y colorear una gráfica con colores restringidos también. La caja de herramientas Paintbrush se muestra en la figura 1\1.2.4.

## **Testo**

El procesamiento de texto en una computadora es de lo más común que podemos encontrar. existen una gran variedad de editores de texto, entre los más utilizados para PC's actualmente son Word y Word Perfect.

**Authonvare tiene las herramientas suficientes para editar texto (todos los tipos de letras disponibles en Windows, negritas, itálicas, subíndice, superindices entre otras).** 

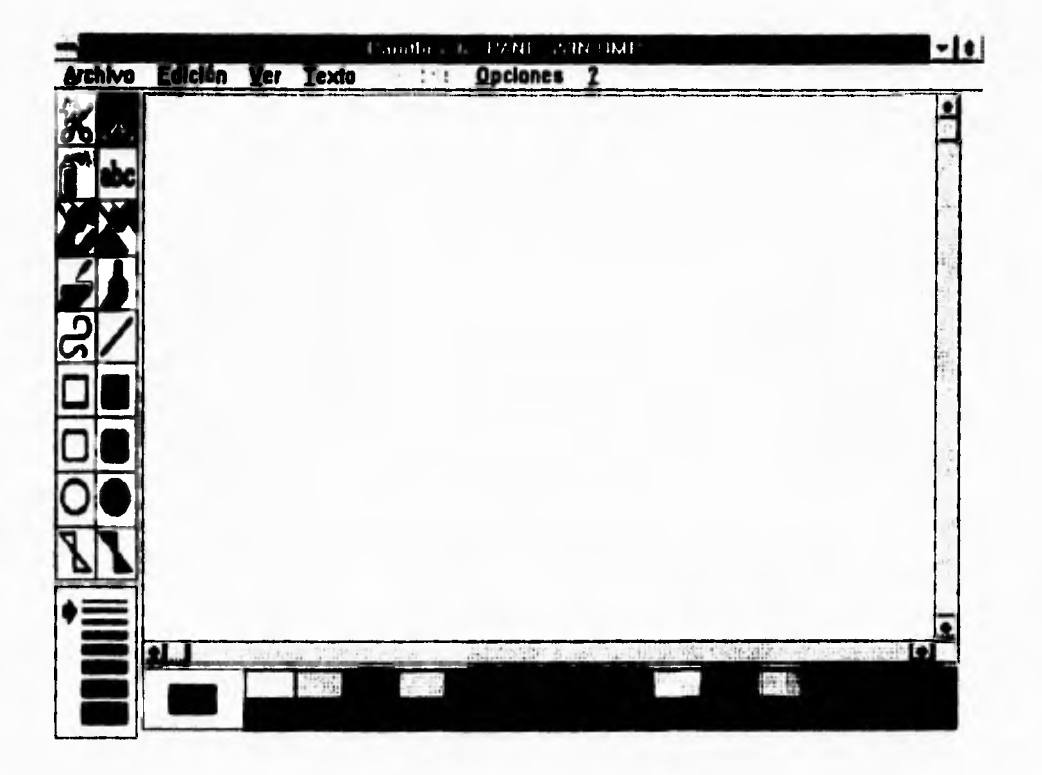

figura IV.2.4 Pantalla Paintbrush

# **I V.3 Authorware** Professional

 $\sqrt{2}$ 

Es una herramienta de programación diseñada específicamente para autoraje de aplicaciones educativas multimedia. La interfaz orientada a objetos ofrece a los no programadores el poder de crear mantener aplicaciones en las plataformas Windows y Macintosh. I a tecnologia de Authorwaie Protessional está basada en seis principios clave

1) Objet Authring (autoraje orientado a objetos). Las aplicaciones en Authorware Professionalse diseñan, en un ambiente gráfico, como si fueran diagramas de flujo de objetos representados por iconos que pueden contener datos e instrucciones que actúan sobre los datos. El uso de iconos en vez decódigo escrito facilita enormemente el aprendizaje de Authorware, así como el mantenimiento de las aplicaciones, lo que incrementa la productividad. Authorware Professional ofrece once iconos con los que es posible desarrollar aplicaciones multimedia muy flexibles. Las funciones básicas de cada uno de los once iconos son fáciles *de* comprender. Todos los iconos pueden ser combinados prácticamrente en un número infinito de formas. Authorware está diseñado para hacer cambios rápidos y radicales a las aplicaciones.

2) Multiplataforma Existen versiones de authorware para Macintosh y para Windows. El ambiente de autoraje, los menús y las herramientas de Authorware Professional para Macintosh y para Windows son casi idénticas. Los archivos creados en la plataforma Macintosh pueden ser abiertos y editados en la plataforma Windows. Toda la lógica y el contenido, incluyendo gráficas, animaciones, sonidos *y* variables son convertidos. Por lo tanto, un autor puede diseñar en una Macintosh y entregar programas ejecutables para Windows.

**3) Diselio para Aplicaciones Educativas.** Authonvare Prolssional fue diseñado especificamente para los requerimientos de la educación interactiva. Las aplicaciones para educación interactiva requieren de un grado substancial de interactividad que fácilmente capture. pruebe y analice los datos introducidos por el usuario. La gran variedad y cantidad de funciones y variables integradas de Authorware Professional provee la base para recopilar, almacenar y analizar datos, y sus variables integradas administradas por la computadora ayudan a medir el avance de los usuarios de las aplicaciones.

**4) Aladlimedia.** Authorware Professional integra texto, gráficos, animaciones, sonido y video en aplicaciones interactivas multimedia. Authonvare Professional importa los formatos estándar de la industria (en imágenes, animaciones, video y audio) en sus diversos iconos, donde pueden ser secuenciados, combinados y editados en el contexto de la aplicación. La información puede ser almacenada externamente en librerías *"Media Manager".* 

# ESTA TESIS NO DEBE SALIR DE LA BIBLIOTECA

*S) Fideo Digital.* **Authorware profesional puede agreagar el realismo del video digital a las aplicaciones multimedia. Usando el icono Movie (icono de video) se puede agreagar fácilmente video de Quick Time para Windows, Video para Windows, Video para Windows o archivos DVI a las aplicaciones. Una vez que el archivo de video digital ha sido llamado (haciendo uso del icono Movie) Authorware Professional puede controlar el punto (cuadro) de inicio y el punto final del video, así como el número de cuadros por segundo al momento de reproducir el video.** 

*6) Arquitectura Extensible.* **El poder de Authorware Professional no se limita a sus once iconos de diseño. Los autores pueden extender las capacidades de Authorware Professional creando variables de usuario para capturar y pasar datos críticos y desarrollando Librerias de Ligas Dinámicas (DLL en inglés) para realizar tareas específicas tales como ligar bases de datos**  externas a su aplicación. Authorware puede desarrollar aplicaciones con un alto grado de excelencia e interactividad, animaciones y sonido. Su diseño permite a las aplicaciones evaluar la **entradas del usuario, seguir cursos de acción alternativos basados en las elecciones del usuario y almacenar datos en archivos para su uso posterior.** 

**Algunas aplicaciones desarrolladas con Authorware Professlonal incluyen:** 

*-American Airlines Security Training.* **Una compleja aplicación que hace uso de video analógico para** demostrar situaciones de la sida real encontradas por el cuerpo de seguridad de American Airlines. En cada sección se presenta una simulación, y se aplica una prueba a los estudiantes al **final de la misma.** 

*.11cDonalds Point of Sale Sintulator.* Es una aplicación que simula las cajas registradoras especiales que se usan en los restaurantes de McDonald's en todo el mundo. Esta aplicación se usa para entrenar a los empleados de la compañia en el uso de las cajas registradoras.

*-3m Data Storage Disk.* Es un CI) que presenta a los clientes de 3M la historia de la Compañía y,los principios básicos de la tecnología de almacenamiento óptico.

ao

**Authorware Professional está diseñado específicamente para desarrollar aplicaciones educativas interactivas multimedia. La interactividad es la pieza central de Authorware Professional. Los autores pueden crear, sin tener que escribir código de programación, diversos tipos de aplicaciones tomando ventaja de los diez tipos de respuesta a las interacciones que ofrece Authorware tales como menús pulldown, áreas de toque, botones, respuestas tipo texto y movimientos de objetos.** 

#### **El Proceso de Autoraje con Authorware Professional**

**Una aplicación educativa requiere una planeación critica antes de su realización. La clave de toda aplicación es comunicar la información al usuario. Hay tres etapas escenciales a través de las cuales un autor progresa cuando está diseñando y desarrollando una aplicación interactiva: Diseño, Contenido y Distribución.** 

#### **Diseño**

٢

 $\overline{\phantom{a}}$ 

**En esta fase, el autor diseña el mapa lógico de la aplicación, que generalmente es independiente del contenido. Los elementos clave para el diseño del flujo de la aplicación son: construir la navegación, construir las interacciones finales para el usuario, e implantar los sistemas de medición de desempeño y los mecanismos de realimentación.** 

**Cuando se está creando una aplicación, el autor debe diseñar la ruta por la que el usuario pueda navegar a través de la información, eligiendo temas del menú o cambiando página. El autor puede experimentar con varios tipos de técnicas de navegación hasta encontrar la más conveniente para su aplicación. La interación con el usuario es la base de las aplicaciones. Una aplicación bien diseñada puede ofrecer una interactividad lo suficientemente potente corno para permitir al usuario manipular la información a su antojo.** 

**El autor debe usar varios tipos de interacción, desde respuestas tecleadas (entrada tipo texto) o de selección múltiple hasta mover objetos para armar un rompecabezas.** 

**fi I** 

#### **Contenido**

٢

Una vez que la lógica de flujo de la aplicación ha sido ensamblado, el autor debe integrar el contenido a la lógica. Esta fase presenta un nuevo enroque de la aplicación: en vez de una ruta conceptual, a información es claramente demostrada a través de texto, gráficas, sonidos, animaciones y video. En esta etapa del proceso de autoraje se vuelve un proceso repetitivo **de** colocación de contenido dentro de la aplicación y reestructuración de la lógica de navegación.

La administración del contenido de la aplicación es un componente muy importante del proceso **de autoraje. El contenido es quizás** el elemento más costoso que el autor desarrolla en el proceso de crear una aplicación. Crear ilustraciones, efectos de sonido, música y voz, adquirir y editar video, escribir texto, y crear animaciones consumen por lo general, mucho más tiempo que construir la lógica de navegación. Por lo tanto el autor necesita herramientas que le permitan almacenar, tener acceso y hacer uso de los medios cuantas veces sea necesario. La administración de los medios hace el contenido más fácilmente accesible al autor, reusable para varias aplicaciones y de fácil mantenimiento,

Como resultado, el autor encontrará que el flujo de muchas interacciones es similar aún cuando las aplicaciones en las que se usan sean diferentes. La capacidad de poder utilizar estas piezas de lógica, o *"modelos",* en varias aplicaciones incrementa la productividad.

Con herramientas que administren el contenido y la lógica como unidades independientes, el autor puede construir librerias de elementos reutilizables incrementando la eficiencia del proceso de autoraje.

#### Distribución

El autor determinará el medio en el que la aplicación será distribuida. Algunos de los factores detemiinantes en la elección del medio son: el tamaño de la aplicación final, el tipo o modelo de la computadora y periféricos requeridos. el tipo de usuarios de la aplicación y la frecuencia con la cual el material debe ser actualizado.

# El **Ambiente de Authorware** Professional

 $E - 1$ 

 $\sqrt{ }$ 

En Authorware Profesional las aplicaciones se diseñan como diagramas de flujo de objetos representados por iconos que pueden contener datos e instrucciones. Authorware está diseñado para facilitar a **los autores la** creación *de* prototipos rápidos *de* sus aplicaciones, hacer cambios en el flujo y ver inmediatamente esos cambios reflejados en la aplicación.

Authorware professional usa una línea de flujo para crear estructuras lógicas a partir de los once iconos de diseño. Para crear una aplicación, el autor selecciona iconos de la caja de herramientas que se muestra en la figura IV.3.1 y los arrastra hacia la línea de flujo. Authorware permite a sus usuarios integrar interacciones completas **a** un nivel lógico visual y después integrar la información del sistema en pasos siguientes.

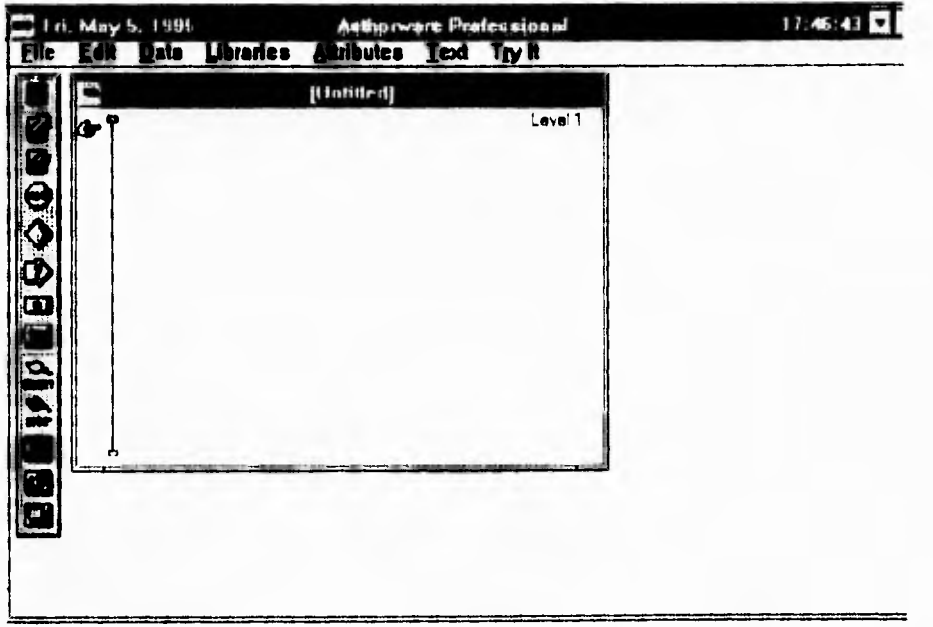

figura IV.3.1 Pantalla principal de Authorware

**52** El icono de despliegue da acceso a la caja de herramientas gráficas y presenta texto y gráficos usando una gran variedad de efectos.

**19** El icono de animación mueve objetos de un punto a otro durante una cantidad de tiempo dado o a una velocidad especificada.

Wi El icono de borrado usa una gran variedad de efectos para borrar texto y gráficas.

 $\overline{\mathbf{r}}$ 

El icono de espera hace una pausa en el flujo de la aplicación hasta que el usuario procede, o bien, transcurre cierto tiempo.

♦ El icono de decisión soporta ramificaciones en el flujo de la aplicación de tipo secuencial, aleatoria o condicional.

Q) El icono de interacción puede presentar botones, menús pull-down, y otras opciones para interactuar con el usuario.

El icono de cálculos realiza funciones, manipula variables, hace llamadas a subrutinas externas. y salta a otros archivos y aplicaciones.

 $\bullet$ El icono Nlap organiza la lógica del flujo de la aplicación y provee una estructura multinivel al poder contener iconos Map unos dentro de otros, los que simultáneamente pueden tener también iconos de cualquer otro tipo.

rck, I.a bandera blanca nos indica en donde inicia la corrida, si de un programa extenso sólo corremos una parte.

000•4 La bandera negra nos indica donde finaliza la corrida, sí de un programa extenso sólo corremos una parte.

**e** El icono Movie importa y presenta animaciones hechas con paquetes para animación y video digital.

El icono de sonido importa y reproduce audio digitalizado.

El icono de video reproduce video e imágenes de video congeladas, actuando como interfaz hacia reproductores de video (este icono no importa video, sólo controla dispositivos de video periféricos).

#### El **icono map**

 $\overline{\phantom{a}}$ 

En cualquier momento, el autor puede ejecutar la aplicación para ver lo que los usuarios finales verá. Si se encuentra un icono vacío, tal como un icono de despliegue o de audio, el programa se detendrá y saltará a las cajas de diálogo apropiadas para que el autor integre datos a ese icono. Si la aplicación es muy extensa se puede ir agrupando.

El icono map permite crear múltiples niveles de lógica detallada. El icono map nos sirve para agrupar iconos, como se ve en la figura IV.3.2.

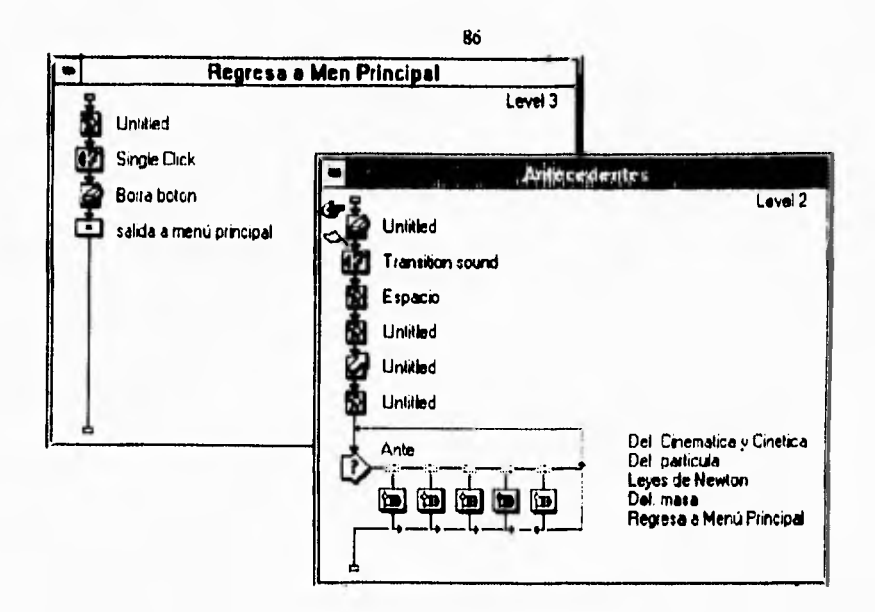

figura IV.3.2 Ejemplo de map

El uso de iconos map permite al autor mantener la lógica a un nivel muy alto de abstracción. Un programa tan grande como 20Mb puede aparecer en el nivel 1 tan comprimido como doce o menos iconos. Muchos de estos iconos map. Abriendo estos iconos, nivel tras nivel, se va descubriendo la estructura lógica en detalle.

# **El icono** de **interacción**

 $\overline{\mathbf{A}}$ 

Authorware brinda una variedad de opciones para lograr interactividad con los usuarios finales. La ramificación del flujo como resultado de la interacción del usuario se representa en el mapa visual del programa de la figura IV.3.3, haciendo más fácil para el autor conceptualizar el diseño de las interaciones en los niveles lógico y de presentación simultáneamente.

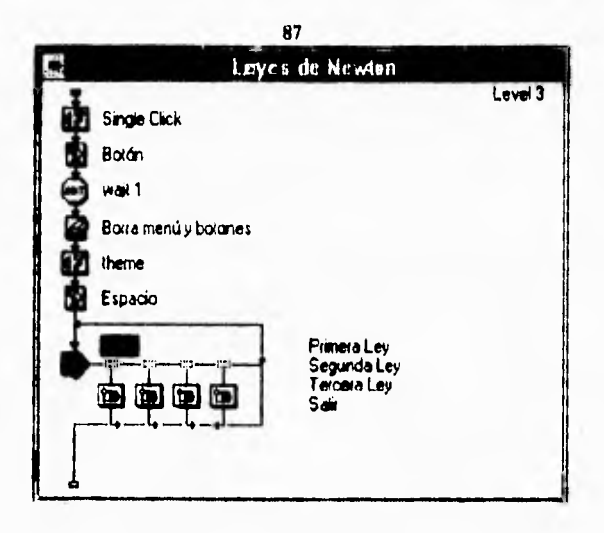

 $\sqrt{2}$ 

figura IV.3.2 Ejemplo de icono de interacción

El icono de interacción se puede decir que es, verdaderamente, el corazón *de* Authorware Professional. Este icono presenta un despliegue, como un menú de elecciones, con interacciones relacionadas. Los diez tipos de interacción que soporta son:

• Pushbutton (botones). Genera un botón, al estilo windows, con apariencia de tercera dimensión, que provoca una ramificación del flujo de la aplicación al ser presionado.

• Click/Touch (áreas de toque). Permite al autor designar un área de la pantalla que dispare una ramificación de la aplicación si el bóton del mouse es accionado dentro de ella.

• Clickable object (objeto marcado). Permite al autor desikpar un objeto desplegado en pantalla que dispare una ramificación de la aplicación si el botón del mouse es accionado sobre él.

• Moveable Object (objeto movible). Relaciona un objeto desplegado en pantalla con una posición específica. Si el objeto es llevado por el usuario hasta dicha posición, se dispara una ramificación.

• Menús Pull-down. Permiten al autor generar, fácilmente, menús pull-down al estilo de windows,

• Condicional, Prueba una condición verdadero•falso y provoca una ramificación de acuerdo al resultado obtenido.

• Respuesta tipo texto. Revisa el texto introducido *por* el usuario y provoca una ramificación si el texto introducido corresponde al texto esperado.

• Tecla presionada. Provoca una ramificación si el usuario presiona una tecla específica.

• Limite de intentos. Ramifica a la ruta relacionada si el número de intentos marcado es excedido por el usuario.

• Limite de tiempo. Ramifica después de que el tiempo límite a transcurrido.

 $\Gamma$ 

Los tipos de respuesta pushbutton, áreas de toque, objetos movibles y menús pulí-down pueden ser, opcionalmente, configurados como "perpetuos". Esto les da la capacidad de permanecer siempre activos y listos para actuar en respuesta al usuario, aún cuando el flujo del programa esté ejecutando otra parte lógica.

Una vez que el usuario elige una respuesta ocurre la ramificación en el flujo de la aplicación. Una ramificación puede ser tan simple como sólo desplegar un letrero o bien, llevar al usuario uno o más niveles dentro de la lógica del programa. Las interacciones frecuentemente se anidan en estructuras de muchos niveles de profundidad.

Una vez que el flujo regresa de la lógica correspondiente a la respuesta seleccionada, puede volver a la interacción original (que puede ser un menú principal), continuar buscando **otras** respuestas que correspondan a la seleccionada, evaluando de izquierda a derecha o salir de la interacción.

Authorware Professional también permite clasificar las respuestas como correctas e incorrectas lo cuál es muy útil en el desarrollo de aplicaciones orientadas a la educación donde es necesario medir el desempeño del estudiante.

# **El icono de decisión**

٢

 $\sqrt{2}$ 

Mientras que el icono de interacción controla, basado en la interacción con el usuario, el flujo de la aplicación; los iconos de decisión, basados en la lógica del programa, controlan el flujo del mismo. El autor tiene varias opciones:

- Presentación secuencial de los iconos conectados al icono de decisión.
- Selección aleatoria *de* iconos.
- Selección de **una ruta** basada en **el valor de una variable.**

**Los usos comunes del icono de decisión incluye ciclos repetitivos (repeat-until) y lógica if-then (neta controlada por el valor de una variable); aunque no son los únicos posibles.** 

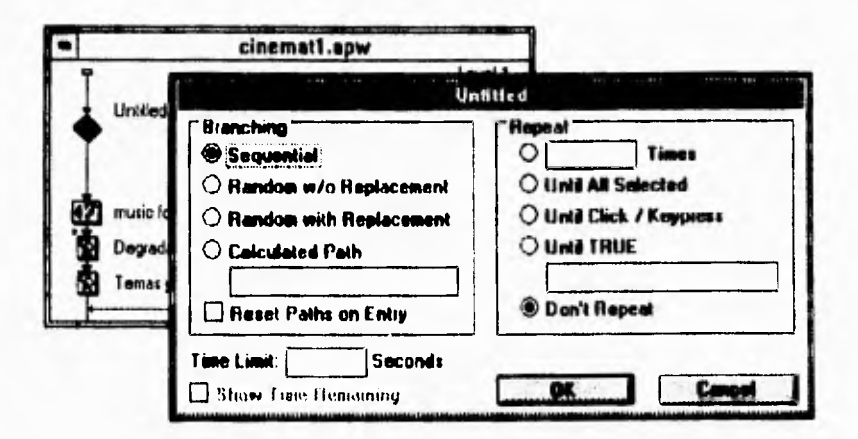

figura IV.3.3 Ejemplo de icono de decisión

# El icono de espera

El icono de espera brinda un conjunto básico de opciones para hacer pausas en el flujo del programa. Cuando la lógica de la aplicación encuentra un icono de espera, se detiene hasta que:

**- El usuario presiona una tecla y/o el botón del mouse (con la presentación opcional de un botón en pantalla),** 

**• Se excede un limite de tiempo prefijado (con un indicador de tiempo presente en pantalla opcional).** 

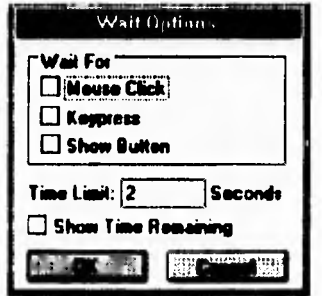

**figura IV.3.4 Ejemplo de icono de espera** 

# **Variables de usuario y del sistema**

 $\mathcal{L}$ 

 $\sqrt{2}$ 

**El autor puede definir un número ilimitado de variables de usuario para usarlas dentro de la lógica de su aplicación. Authorware Professional tiene más de 200 variables de sistema predefinidas para ser usadas en cualquier aplicación y son automáticamente actualizadas cada vez que la aplicación se ejecuta, Por ejemplo:** 

**- La variable de sistema** *Foil/ lime* **contiene la hora real del sistema.** 

**- La variable de sistema &ny** *Tert* **contiene la última cadena de texto introducida por el usuario como respuesta a una interacción tipo texto.** 

**- La variable del sistema** *Dragging* **contiene TRUE (verdadero) si un objeto ha sido arrastrado por el usuario,** 

**- La variable de sistema** *Movable* **contiene TRUE (verdadero) si el autor definió un objeto como movible.** 

**Cualquier variable, sin importar si es predefinida por el sistema o definida por el autor, puede ser desplegada en pantalla al momento** *de* **ejecutar la aplicación y agregada libremente a cualquier cadena de** 

**texto. Esto significa que el texto cambia dinámicamente conforme cambia el valor de la variable que está siendo desplegado en pantalla.** 

٠.

**El autor puede manipular cualquier variable, de usuario o de sistema, por medio del icono de cálculo. El icono de cálculo también se utiliza para hacer llamadas a las funciones predefinidas de Authorware.** 

**Además de las variables de sistema, Authorware Professional tiene una gran cantidad de funciones predefinidas. Estas funciones están clasificadas en varias categorías:** 

**- Categoría** *Charada.* **Las funciones dentro de esta categoría brindan al autor la capacidad de manipular caracteres y cadenas de caracteres. Entre las funciones de esta categoría se encuentran: concatenación de cadenas, conversión a mayúsculas o a minúsculas de una cadena, cuenta de caracteres en una cadena, obtener sub-cadena de una cadena, entre otras.** 

**- Categoría** *Fde:* **Las funciones de esta categoría se usan para manipular archivos externos tipo ASCII. Las funciones más usadas de esta categoría son: crear un directorio, crear un archivo y escribir el contenido de una variable en él, agregar el contenido de una variable a un archivo, leer un archivo de texto (extensión .txt) asignando su contenido a una variable, borrar un archivo, cambiar el nombre a un archivo.** 

**- Categoría** *General.* **En esta categoría se encuentran funciones como: asignación de valores a variables (:=), beep (campana), inicializar variables, salir, y otras.** 

**- Categoría Graphics. En esta categoría se encuentran las funciones que permiten al autor crear cajas, círculos y lineas; estan funciones también son accesibles por medio de la caja de herramientas que aparece al abrir un icono de despliegue.** 

**- Categoría** *Jamp.* **En esta categoría se encuentran funciones que permiten ejecutar cualquier otro programa para windows desde la aplicación, como una base de datos u hoja electrónica. La función más usada, de esta categoría es: ltunpFileRetum, esta función permite ejecutar cualquier programa para**  windows, **al cerrarlo, automáticamente regresa a la aplicación.** 

**91** 

**- Categoría** *Modo.* **En esta categoría se encuentran las funciones matemáticas tales como suma, resta, multiplicación, división, trigonométricas, aleatorias y raíz cuadrada.** 

**- Categoría** *Tune.* **En esta categoría se encuentran funciones útiles para manipular fechas.** 

٢

**- Categoría f** *Ideo.* **Las funciones de esta categoría se usan para controlar la reproducción de video en una aplicación (video digital), así como para controlar dispositivos externos de reproducción de video analógico (lasser disc) el video analógico se presenta también en el monitor de la computadora.** 

**Las librerías de Ligas Dinámicas (DLL's) de Windows son un medio para extender el ambiente de Authorware al proveer ligas a funciones externas. Authorware puede llamar DLL's desde el icono de cálculo. Para hacer esto, el autor debe cargar primero el DLI.; el DLL es entonces direccionado y sus funciones se hacen disponibles si es encontrado en la ruta de búsqueda. Authorware Professional soporta una extensión transparente para uso de DLL's llamada LICD(User Code).** 

**Authorware Professional provee al autor las herramientas necesarias para crear polígonos, lineas y flechas, elipses y círculos, y otros objetos. La caja de herramientas gráficas de Authotware Professional se muestra en la figura IV.3.5.** 

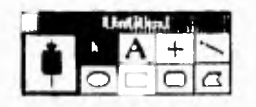

**Figura I\'.3.5 Muestra la Caja de herramientas gráficas de Authotware Professional** 

**Authorware Professional puede importar fácilmente gráficas en formatos BMP, PCX, 1)113,**  PICT y Paint de Macintosh, TIF y Windows Metafile. Los autores pueden usar sus programas de dibujo y diseño gráfico favoritos, tales como Corel Draw o Publisher's Paintbrush, para crear gráficos **sofisticados y después importarlos a su aplicación multimedia de Authorware.** 

**El manejo de video digital está integrado al nivel de un icono en Authorware Professional versión 2.0. l'ara hacer uso de video digital en una aplicación basta con colocar un icono Islovie en la línea de** 

flujo. El icono Movie soporta archivos de video digital Quick Time para Windows o DVI. el autor puede **controlar los cuadros de inicio y de final aai como el número de cuadros por segundo. La integración de video digital a nivel de icono permite que los autores integren fácilmente video a sus aplicaciones.** 

Integrar video analógico a una aplicación es simple con Autorware Professional. Para integrar **video analógico a una aplicación, el autor necesita definir: el dispositivo de video usado (un reproductor de lamer disc por ejemplo), el rango de cuadros a reproducir y la interfaz con el dispositivo. Una vez que se han seleccionado los controladores correctos, el autor necesita definir los cuadros que serán desplegados.** 

**El control de cuadros se maneja por medio del icono de videó que permite al autor manejar las secuencias de video. En la figura IV.3.6 se muestra la caja de diálogos que permite controlar el video analógico.** 

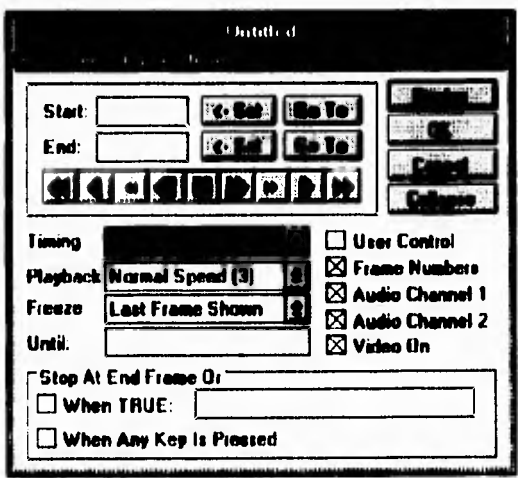

**Figura 1V.3.6 Control de video analógico. Caja de diálogo del icono de Video Analógico** 

**Las opciones incluyen selección del canal de audio, velocidad, etc. Se tiene también un control opcional que se presenta en pantalla para permitir al usuario final revisar la secuencia.** 

 $\mathcal{L}$ 

**Agregar audio, ya sea como voz, música o efectos de sonido grabados, dentro de una aplicación en Authorware brinda otro medio de comunicación con el usuario. Las opciones mostradas en la caja de diálogo del icono de audio permiten al autor especificar si el audio será reproducido en forma concurrente o no con otros eventos, y si se debe repetir un número determinado de veces, Authorware Professional soporta directamente archivos de audio con formato WAV y PCM. Los formatos MEDI y audio CD son soportados vía las Extensiones Multimedia Microsoft para Windows.** 

**Authorware Professional soporta animaciones basadas en rutas en vez de animaciones basadas en seript o en coordenadas. El icono de animación puede mover uno o más objetos desplegados de acuerdo a los parámetros establecidos por el autor. Los objetos pueden ser movidos** *de* **un punto a otro, en una ruta, o dentro de una región X/Y. Más aún, la ruta de la animación puede ser escalada y ligada a los valores de variables. En la figura W.3.7 se muestra la caja de diálogo de tipos de animación.** 

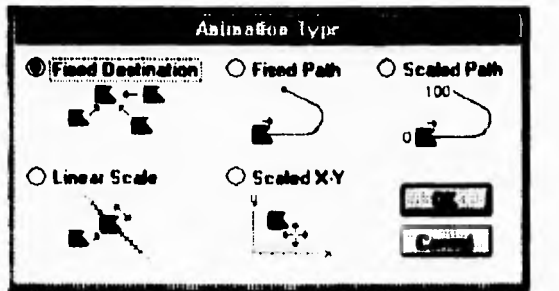

**Figura W.3.7 Caja de diálogo de tipo de animación** 

**Hay cinco tipos básicos de animación:** 

 $\overline{\phantom{a}}$ 

**- Fixed Destinglion. Mueve un objeto hacia el punto especificado por el autor.** 

*• Fati Patli,* **Mueve un objeto a lo largo de una ruta predefinida.** 

**- Scaled Pad.. Es igual que fixed path, pero escala los puntos de la ruta a rangos numéricos lo que permite el control via valores de una variable.** 

**- Untar Sede. Mueve un objeto de cualquier punto de la pantalla a un punto sobre la línea,** 

 $\sqrt{ }$ 

**Scded X/V. Mueve un objeto a un punto ajustando su posición con una rejilla predefinida.** 

**Una vez que se ha seleccionado el objeto a mover, este puede ser movido especificando el tiempo o la velocidad. Si es movido con base en el tiempo, la animación se realiza en el tiempo predeterminado. Si es movido con base en velocidad, el objeto recorre la ruta en un número especifico de segundos por pulgada.** 

**Authorware Professional incluye cuatro variables del sistema que permiten crear interacciones tipo hipertexto.** 

**Authorware Professional puede escribir datos tipo texto en archivos externos tipo ASCII. Puede leer archivos de datos ASCII de otras aplicaciones y guardarlos en variables. Se pueden crear y borrar archivos y directorios desde una aplicación.** 

**Authorware Professional fue expresamente diseñado para facilitar el mantenimiento de las aplicaciones. La representación de la lógica de un programa por medio de iconos hace posible que el autor inexperto comprenda rápidamente el diseño de una aplicación. Secciones enteras de la lógica pueden ser movidas y/o insertadas sin dañar la integridad de la aplicación.** 

**En 1990 la versión 1.0 de Authorware Professional para Macintosh recibió el premio MacUser Eddy Award como mejor software para multimedia.** 

**En 1992 La versión 1.0 de Authorware Professional para Windows fue reconocido como**  Editor's Choice por la revista PC Magazine.

**Existe otra versión de Authorware llamada Authorware Star, esta es una versión más limitada de Authonvare Professional.** 

# **l V.4 Multimedia en el ambiente Windows**

r

**Al igual que los sistemas Macintosh, Windows trata a la tecnologia de multimedia como parte integral de su ambiente.** 

**Las computadoras Macintosh fueron diseñadas desde un principio como máquinas multimedia. Cuando se enciende cualquier modelo Macintosh. aún los modelos más antiguos, se escucha un sonido que indica que todo está bien con la computadora. Es la existencia de estos sonidos lo que hace la diferencia, las Macintosh tienen integrada, sin necesidad de tarjetas extra, la capacidad de producir sonidos de calidad suficiente para multimedia (su CPU es capaz de manipular sonidos digitalizados de bita). En una PC la capacidad de producir sonido (ver capitulo I) tiene que ser agregada por medio de una tarjeta de sonido. Esto hizo que MS-DOS y Windows fueran plataformas pobres para multimedia. Fue hasta el surgimiento de Windows 3.1 que se implantaron los primeros estándares de multimedia en PC.** 

#### **Estándares de Windows**

**La mayoría de los programadores en MS-DOS escriben programas que le dicen directamente al hardware qué hacer. Esto era esencial en** los **días de las PC's XT debido a que las herramientas proporcionadas por las primeras versiones de DOS eran muy lentas para ser útiles. Escribir directamente al hardware siempre generaba programas más rápidos.** 

**Windows intenta imponer algún orden en la comunicación de programas con el hardware haciendo uso de controladores** (drivers, los controladores son programas) **de dispositivos. En Windows, el hardware puede ser utilizado sólo por medio de estos controladores. Por ejemplo, existe un controlador que conecta a cualquier** programa con el sistema **de 1,ideo. Si un programa quiere desplegar**  algo **en la pantalla del monitor, debe decirle a Windows lo que desea, Windows pasa la intbrmación al**
controlador y el controlador indica al hardware el trabajo que debe realizar. Este mecanismo aísla al **hardware de los programas que corren sobre** a. **Entre las ventajas que ofrece está la de reducir en gran medida la posibilidad** de que un programa ocasione que se bloquee el sistema completo.

**Desde el punto de vista de Windows, todos los controladores de un tipo dado deben parecer similares para que los programas puedan llamarlo de una forma estándar. Desde el punto de vista del hardware, los controladores pueden** ser tan diferentes como sea necesario **para que puedan hacer bien su trabajo.** 

**El aislamiento del hardware que hace Windows es bueno desde el punto de vista de la tecnología de multimedia ya que hace más fácil trabajar con sonidos e imágenes, A pesar de que es más lento hacer las cosas de este modo, el poder de las computadoras actuales hace que esto no sea un problema muy serio.** 

**En el ambiente DOS, se requiere de un gran esfuerzo para que un programa pueda controlar todos los dispositivos necesarios en multimedia. En el ambiente Windows, la normalización y la interfaz de controladores hace las tareas de programación multimedia más fáciles ya que, en teoría, un**  controlador para cierto dispositivo puede ser utilizado por cualquier programa para hacer uso del **hardware.** 

**La forma de trabajar de Windows con controladores posee una ventaja muy importante. Si un fabricante escribe un** controlador de un nuevo dispositivo, todas las aplicaciones que corren sobre Windows pueden hacer uso de ese **nuevo dispositivo. En DOS, el fabricante tiene que escribir** un controlador para cada aplicación que desee soportar su producto.

## **Herramientas multimedia en Windows**

**Windows incluye varias herramientas para trabajar** con **multimedia las cuales se instalan**  automáticamente junto con La mayoria de éstas se encuentran en el grupo de accesorios y algunas

 $3^{\frac{1}{2}}$ 

٢

**otras en el Panel de Control. Los programas de Windows y elementos del panel de control relacionados con multimedia incluyen:** 

- **Transmisor de Medios (programa)**
- **Grabador de Sonidos (programa)**
- **Empaquetador** *de* **Objetos (programa)**
- **Sonidos (panel de control)**

**N** 

 $\Gamma$ 

- **Controladores (panel** *de* **control)**
- **Mapeador MIDI (panel de control)**

**Las características de Windows 3.1 permiten a la PC trabajar multimedia de forma aceptable por primera vez. Ha habido algunos productos** *para* **DOS, pero las capacidades multimedia de éste no se comparan con las que ofrece Windows.** 

**La última contribución de Windows a multimedia es el AVI. AVI es la respuesta de Microsoft al QuickTime de Macintosh.** 

**Muchos programas de autoraje y herramientas de desarrollo permiten hacer llamadas a las funciones para multimedia de Windows. El conjunto de funciones que los programadores usan para escribir programas para Windows se conoce como API. A pesar de que existen cientos de funciones en el API de Windows, se pueden hacer muchas cosas utilizando solamente unas cuantas de ellas.** 

**Existen dos métodos para lograr acceso a las funciones del API. El primero de ellos consiste en llamar a las funciones directamente. Un ejemplo de este método son los programas realizados en Visual B asic** 

**El otro método esconde las llamadas a las funciones presentando al usuario cajas de diálogos. El usuario puede pasar información por medio de estas cajas a los comandos del API. A este método se le llama** *Afedia Control Interface* **(MCI).** 

**Cualquiera de estos dos métodos permite controlar las cualidades multimedia de Windows,** 

**98** 

## **Las funciones de API de Windows más usadas en multimedia son:**

٢

**-** *sreifPlirySound* **Esta función permite reproducir sonido de archivos con extensión WAV.** 

*- indExecite.* **La función sndPlaySound está limitada a reproducir archivos de audio, mientras** *que*  **rneiExecutt ofrece acceso a mucho más del mundo multimedia. Esta función permite desplegar animaciones, grabar y reproducir sonidos y más. Con esta función se le puede indicar a una unidad de CD-ROM que reproduzca una pista de un CD, pero no se puede obtener ninguna información (por ejemplo, la pieza que está siendo reproducida). Esta función utiliza el comando Command String**  *Interface.* 

**-** *INICÍSemiStoin.* **Esta función permite el acceso completo al Cotnmand String Interface. Con esta función se le puede decir a los dispositivos qué hacer, y se puede obtener información acerca de los mismos,** 

*- meiGetErrorSiring.* **Si la función mciSendString regresa un código de error, éste puede ser convertido a un mensaje de error pasándolo por la función mciGetErrorString.** 

**El command String Interface es el corazón del control MCI. Usando estas cadenas se pueden construir comandos para enviarlos, por medio de las funciones mencionadas arriba, al MCI. Los comandos que se pueden construir se clasifican en:** 

*- Comandos del sistema*. No son enviados a los dispositivos, sino que son manejados directamente por **el MCI.** 

*- Comandos Requeridos.* **Son comandos MCI que todos los dispositivos deben soportar.** 

*- Comandos específicos de &positivo.* Se aplican a dispositivos específicos

**99** 

۰,

*- Comandos opcionda.* **Se aplican a dispositivos específicos, pero no es obligatorio que todos los dispositivos los soporten.** 

*- Comandos espec#iros dd &tribuna.* **Son soportados por un distribuidor de hardware específico. El software que usa estos comandos normalmente sólo corre en hardware específico.** 

**Muchas aplicaciones, uf como lenguajes de programación (como Visual Basic y Visual C), usan las cadenas de comandos para controlar los dispositivos multimedia.** 

**Los tipos de los dispositivos que pueden ser controlados (estos tipos cambiarán conforme nuevas tecnologías y dispositivos sean desarrollados) son:** 

- **arumalion**
- **dat**
- **ogher**
- **scanner**
- **-ver**
- **wavcaudio**
- **cdaudio**
- **digitalvidc o**
- **overtay**
- **sequencer**
- **vidcodisc**

Conclusiones

**La multimedia en México no se ha desarrollado como en otros paises debido a que el equipo tanto en software como en hardware es muy costoso; otra causa es la falta de difusión que se debería brindar a las aplicaciones ya existentes (enciclopedias, juegos, diccionarios, métodos de aprendizaje, kioskos, bases de datos, etc.) así como apoyar la creación de nuevas aplicaciones.** 

**Loa sistemas multimedia se pueden desarrollar sobre cualquier plataforma dependiendo de lo que se desee crear, Las PC's representan un equipo limitado, aunque se le pueden agregar tarjetas de audio y video, mientras que la plataforma ideal para hacer multimedia es Macintosh ya que esta computadora ya viene integrada con tarjetas de audio y video y ofrece nuevas características y beneficios sobre las PC's. Entre estos beneficios se encuentran la combinación de tecnología de comunicaciones, video y voz. Otra de las ventajas de Macintosh es que pueden hacerse sistemas en estas computadoras e instalarse en PC's. Pero como se dijo anteriormente el equipo puede variar dependiendo de lo que se desee crear y para el caso de este trabajo de tesis se utilizo una PC 486DX a 66 Mhz con tarjetas de audio y video sin tener problema alguno al desarrollarla.** 

**En la multimedia existe un elemento que es muy importante y este es la interactividad, lo cual significa que el usuario tiene el control sobre el sistema, lo que ve y lo que escucha es el resultado de sus acciones y decisiones. Las personas se sienten más agusto cuando tienen el control, y un ambiente de esta naturaleza las hace más receptivas a nueva información y a nuevas situaciones.** 

**El "kiosko DIEEC" es un ejemplo de lo que se puede hacer cuando se quiere mostrar información de una forma interactiva y agradable utilizando una computadora.** 

**El "kiosko DIEEC" se creó pensando en los alumnos de la Facultad de Ingeniería como una manera de orientarlos sobre la organización y funcionamiento de la DIEEC (División de Ingeniería Electrica Electrónica, en computación y telecomunicaciones). Este es un avance de lo que se puede hacer con las otras Divisiones con las que cuenta la Facultad de Ingeniería y así orientar a los alumnos de las diferentes carreras que se imparten en la Facultad de Ingeniería.** 

►<sup>o</sup>►

ţ

**Se quiso mostrar a los alumnos de la División las instalaciones que pueden utiliz**a**r para su desarrollo académico, así como conocer los departamentos y a los jefes con los que pueden dirigirse para cualquier duda o problema relacionado con** la división.

 $\overline{\mathbf{A}}$ 

**Este sistema también está dirigido a alumnos que deseen ingresar a la Facultad de Ingeniería: ya que se muestra el perfil de cada una de las tres carreras (Ingeniería Electrica Electrónica. Ingeniería en Computación e Ingeniería en Telecomunicaciones) que maneja la DIEEC.** 

**Consideramos que un sistema de información debe** ser transportable y en este caso **por** ser **un sistema creado en multimedia ocupa demasiado espacio en disco** duro, por lo que decidimos gabarto **en un disco de CD-ROM.** 

**Para la presentación de este sistema se optó por utilizar la pantalla Touch** Screen para mayor interactividad y facilidad del usuario.

## **Glosario**

**Autoraje.- Es el proceso en el que, haciendo uso de herramientas multimedia (hardware y software), se crean aplicaciones. El autoraje multimedia utiliza una amplia variedad de herramientas, desde los editores de texto más familiares hasta herramientas de captura y manipulación de fideo o edición de audio.** 

**Reproducción.- Es el proceso en el que los usuarios interactúan con aplicaciones multimedia, La reproducción puede incluir diversas actividades, desde ver un video hasta participar en una serie de módulos de capacitación interactivos.** 

**Colaboración.- La colaboración involucra a dos o más personas trabajando juntas en tiempo real. Se están desarrollando (SUN Micro Systems) aplicaciones multimedia que permitirán a un grupo de personas trabajar juntas en tiempo real haciendo uso de pantallas compartidas y teleconferencia a través de una red de computadoras**.

**Edición.- Es el proceso de modificar el contenido de los archivos para lograr una comunicación más efectiva con el usuario final. En multimedia, la edición se hace en todos los tipos de datos: voz, música, imágenes tijas, %ideo. eráficas y texto.** 

**Tiempo real.- La operación en tiempo real sigutica que el retardo en la comunicación de la información es casi inexistente.** 

**Sincronización.- La sincronización tiene que ser muy precisa en el procesamiento en el tiempo real,** sólo **se toleran tallas de milisegundos. Algunos elementos de multimedia, tales como audio y video son muy susceptibles a las fallas de sincronización. Los retardos que pueden no ser notorios en presentación de texto y grálicas. son inadmisibles en reproducción de audio y video.** 

**I liperinedia.- F. un tipo de aplicación por medio de la cual se puede hacer** uso de **múltiples niveles de**  intorrnacion multimedia relacionada con un tema específico. La información puede estar en forma de texto. animaciones, gráficos. imágenes lijas, audio. video o **mezclas de los elementos anteriores.** 

103

٢

**Runtime.- El runtime es el software que permite ejecutar aplicaciones multimedia.** 

 $\overline{\phantom{a}}$ 

Audio con calidad CD.- El audio de calidad CD requiere altos factores de muestreo (44.1 Khz) y **mayor resolución (16 bits por muestra). El uso de audio con calidad CD en capacitación y presentaciones se está expandiendo rápidamente, sobretodo, en el mercado corporativo.** 

**Audio para reproducción de voz.- Este audio puede reproducir el limitado rango de frecuencias de voz.** 

**MIDI(Musical Instmment Digital Interface) es un lenguaje de control orientado a notas especifico para música. Los datos MIDI consisten en códigos que representan notas y tiempo.** 

**Reproducción de audio.- La reproducción de audio almacenado en la computadora requiere regenerar la señal analógica a partir de infomución digital. Esto se hace por medio de un convertidor digital a analógico (DAC). La señal analógica regenerada es enviada a una bocina.** 

**Captura y digitalización de audio.- El sonido es una señal analógica, Para representarlo, manipularlo y almacenarlo en una computadora es necesario digitalizarlo (convertirlo en un formato que la computadora sea capaz de leer). El audio se puede representar como una compleja forma de onda analógica que se recibe por medio de un dispositivo tal como un micrófono conectado a la tarjeta de audio de la computadora. Una señal de audio se caracteriza por su ancho de banda, que es la mayor frecuencia en ciclos por segundo que pueden ser representados en la forma de onda. Digitalizar esta señal involucra dos procesos: muestreo y cuantización. Estas funciones se realizan, generalmente, utilizando un circuito conocido como convertidor analógico a digital (ADC). La calidad del audio digitalizado depende de las capacidades de este convertidor.** 

**Captura de video.- Las señales de video que se utilizan en los televisores y videocaseteras es una señal analógica. Para que la computadora pueda procesar video analógico,** *este* **debe ser digitalizado. Para hacer digitalizacion de video se requiere de hardware especial. Para que las imágenes de video digitalizadas sean salvadas, se requiere que sean transmitidas a través de los buses de la computadora hasta la memoria. Capturar y transmitir una secuencia de video a una resolución de 640x480 requiere de 9 a 27 Ntb por segundo** *de* **ancho de banda para imágenes de 8 ó 24 bits. Esto excede las capacidades de** 

**transmisión del bus de cualquier sistema. Por lo tanto, la captura de video en tiempo real, generalmente también incluye compresión en tiempo real. También se requiere compresión para salvar los datos de video en disco. Sin compresión, un minuto de video puede ocupar casi un Gigabyte de espacio en disco.** 

**Reproducción de video digital.- Reproducir video digital significa reproducir video que previamente ha sido digitalizado, comprimido y almacenado en un medio como disco duro o CD-ROM. Para poder reproducir el video, este debe ser descomprimido en tiempo real y enviado a la memoria de video.** 

**Compresión/descompresión de video digital.- Esta es una de las áreas que ésta recibiendo, actualmente, más atención. Existen muchas tecnologías para comprimir y descomprimir video, con diferentes costos y beneficios, tanto monetarios como de eficiencia. Algunas de las técnicas de compresión de video como JPEG y MPEG se mencionan en el capitulo I.** 

**Interactividad.- Este es uno de los conceptos más importantes en multimedia, debido a que esta tecnologia permite a los usuarios controlar, como nunca antes se había hecho, el flujo de las aplicaciones. En una aplicación multimedia el usuario decide qué hacer; lo que ve, escucha y/o lee es el resultado directo de sus elecciones. Cuando el usuario tiene el control de una aplicación se siente a gusto con la misma.** 

**CD-ROM.- "CD-ROM" son las siglas en inglés de Compact Disk Read Only Memory, disco compacto de sólo lectura. Es una unidad lectora que utiliza la misma clase de discos compactos que su reproductor**  de CD. Parecidos a un disco compacto de música, los CD-ROM's pueden almacenar enormes **cantidades de programas, gráficas, texto, sonido, video y otra información. Un sólo disco compacto puede almacenar hasta 600 megabytes, por lo que se vuelve ideal para almacenar grandes cantidades de**  datos, como enciclopedias o aplicaciones que utilizan mucho espacio, y todavía les sobra. Pueden además usarse para distribuir software o información, y frecuentemente se usan para presentaciones multimedia.

 $\mathbf{A}$ 

## **Bibliografia**

**Metodología básica para el desarrollo de aplicaciones de multimedia; Laboratorio de Inteligencia Artificial y Multimedia del Instituto de Ingeniería de la UNAM, Felipe Lara Rosano, Pedro Gorrero Briseño.** 

**Facultad de Ingenieria 1993-1994; UNAM, Departamento de Información y Estadistica.** 

Multimedia Technology; Bohdan O. Szuprowicz, Computer Thechnology Research Corp.

Authorware Professional for Windows 2.0 Revlewer's Guide; Macromedia; 1992.

**Multimedia Primer; Sun Microsystems, Inc, 1992.** 

 $\mathcal{L}$ 

**Sound Blaster Pro User's Guide; creative Labs segunda edición 1993.** 

**Notas del Curso Animación por Computadora con ANLMATOR; Ricardo Alvarez Quiroz, Victor Hugo Bustamante Vallin, Janitzia Pizarro Galindo, Facultad de Ingeniería UNAM.** 

**Introducción a la Teoría de Sistemas de Comunicación; B.P, Lathi; Editorial Limusa.**